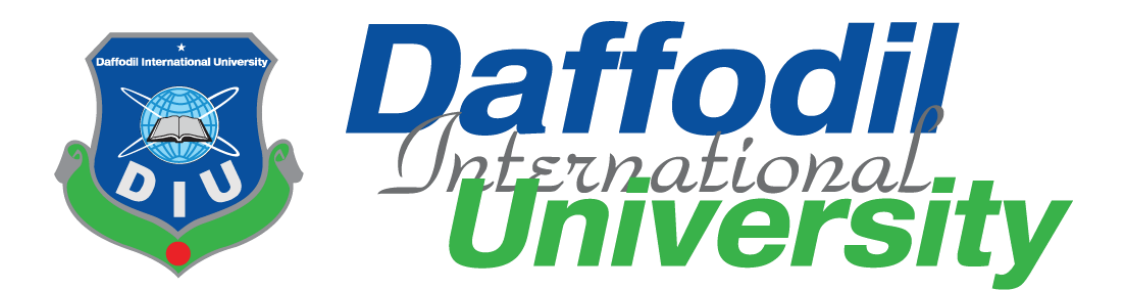

# TITLE OF THE PROJECT

# **SafeAgency.com**

Submitted By

# **Ashiful Islam Prince**

**(Id: 171-35-2031)**

Supervised By

# **Asif Khan Shakir**

Lecturer (Senior Scale) Faculty of Science and Information Technology Department of Software Engineering Daffodil International University

# FALL-2020

A project (SWE 431) submitted in fulfillment of the requirements for the degree of BSc in Software Engineering

# **APPROVAL**

This project titled **"SafeAgency.com"** submitted by **Ashiful Islam Prince, ID: 171- 35-2031** to the department of Software Engineering, Daffodil International University has been accepted as satisfaction for the partial fulfillments for the requirements of the degree of B.Sc. in Software Engineering.

Shakite

**Supervised By ----------------------------------------------**

**Asif Khan Shakir** Lecturer (Senior Scale) Department of Software Engineering Daffodil International University

**Submitted By ------------------------------------------**

**Ashiful Islam Prince** ID: 171-35-2031 Department of Software Engineering Daffodil International University

# **DECLARATION**

I, the author, hereby declare that the project becomes the property of Daffodil International University (DIU). I give permission to the DIU that they can change in whole or in part for the purpose of research or academic exchange only.

Shakite

**Supervised By ---------------------------------------------- Asif Khan Shakir** Lecturer (Senior Scale)

Department of Software Engineering Daffodil International University

**Submitted By ------------------------------------------ Ashiful Islam Prince** ID: 171-35-2031 Department of Software Engineering Daffodil International University

# **ACKNOWLEDGEMENT**

Firstly, I want to thank the almighty Allah who gives me the opportunity to complete the project by keeping me continuously healthy in terms of physically and mentally. I want to thank my parents who are always inspiring me to continue my studies as well as to complete the project during the difficult situation in the covid-19. I want to thank all of the teacher who taught me to achieve the required skills to complete this project. I want to thank my well-wishers as well as friends who always inspiring me that I can complete the project during this Covid-19. Finally, I want to thank my supervisor Asif Khan Shakir sir who helped me to complete this project by giving continuously proper guidelines, feedback through the online meeting. Specially he helped me to continue my studies as well as to complete the project by giving mentally support during this difficult situation.

## **ABSTRACT**

The project I have completed called 'SafeAgency.com'. This is a web application. Most of the people of our country have faced difficult situation when they are going to land a job at abroad. They are misleading by the bad agent. As a result, they lost their valuable money. Sometimes they lost their lives. Apart from that I have been completed this project for them which ensures the safety and user- friendliness. There have been four types of user in this system. Employer, Agent, Super Admin and Candidate. This web application will make the outstanding interaction between these users where employer is going to land a job, admin is going to approved the current job, candidate can see the job posts if he can then he is going to apply for a job. If he can't then he can find the agent specialist who offered different packages for him. He can land a job through the expected agent. Admin is going to ensure the safety by filtering agent and employer's accounts.

# **Table of Contents**

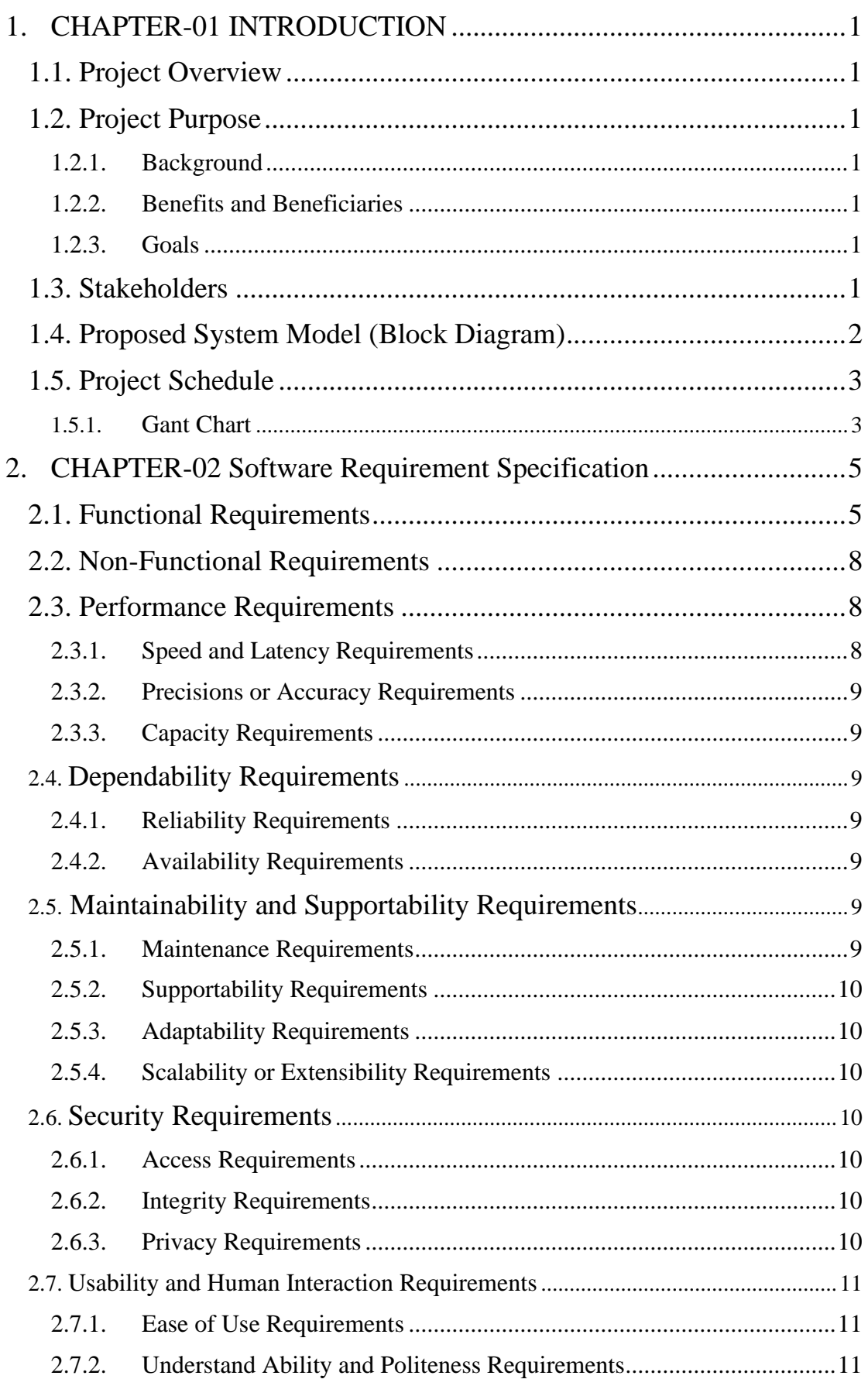

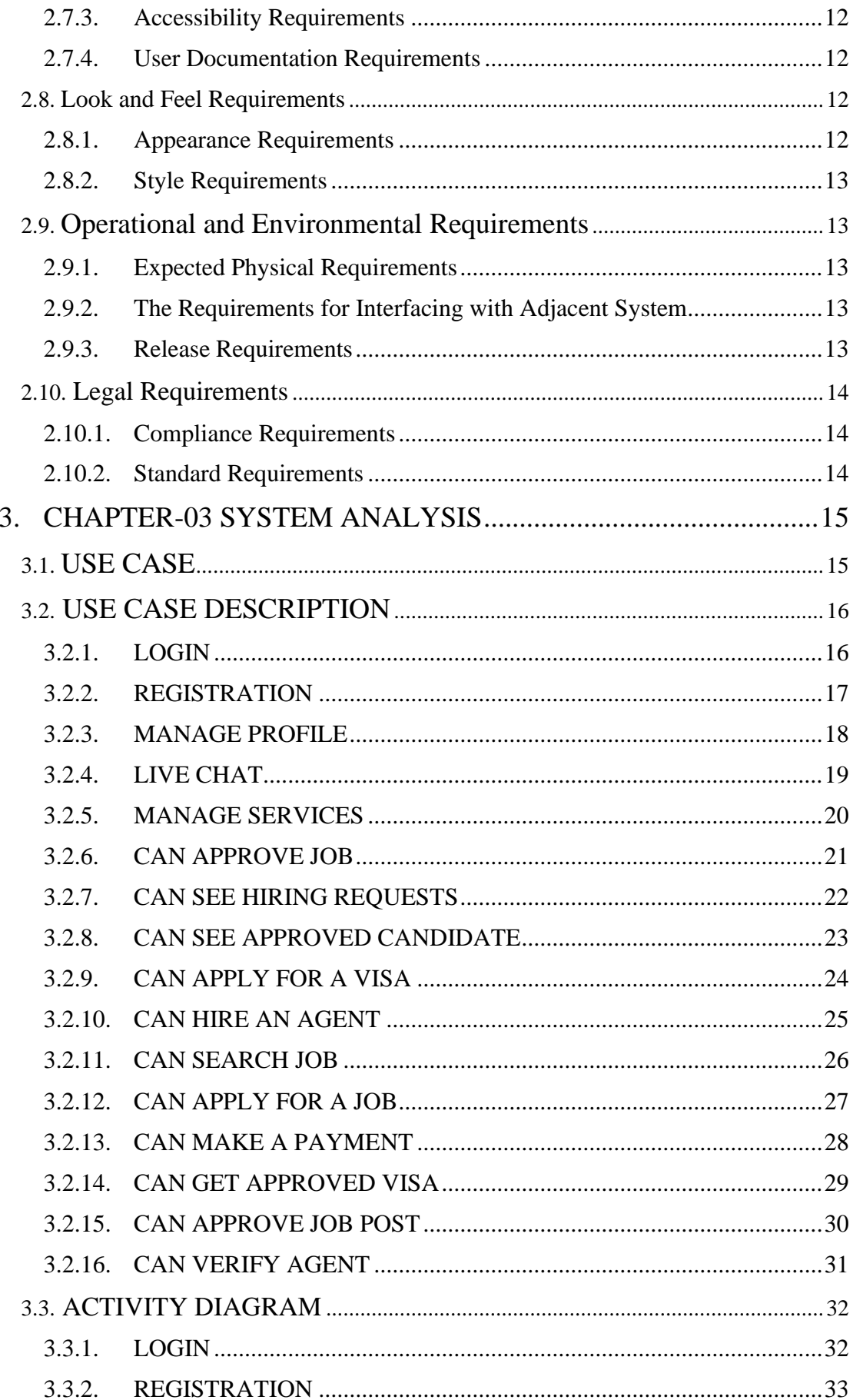

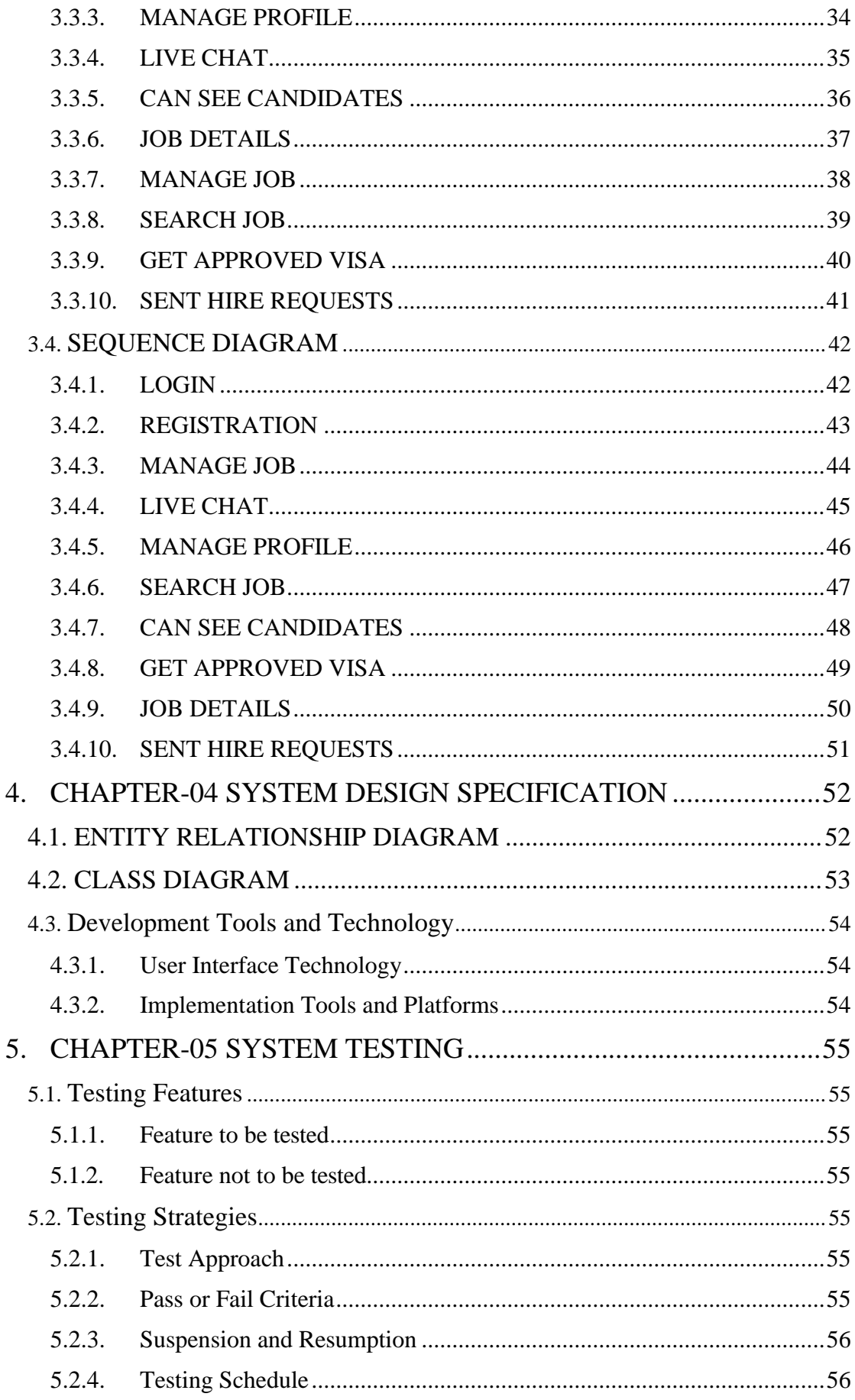

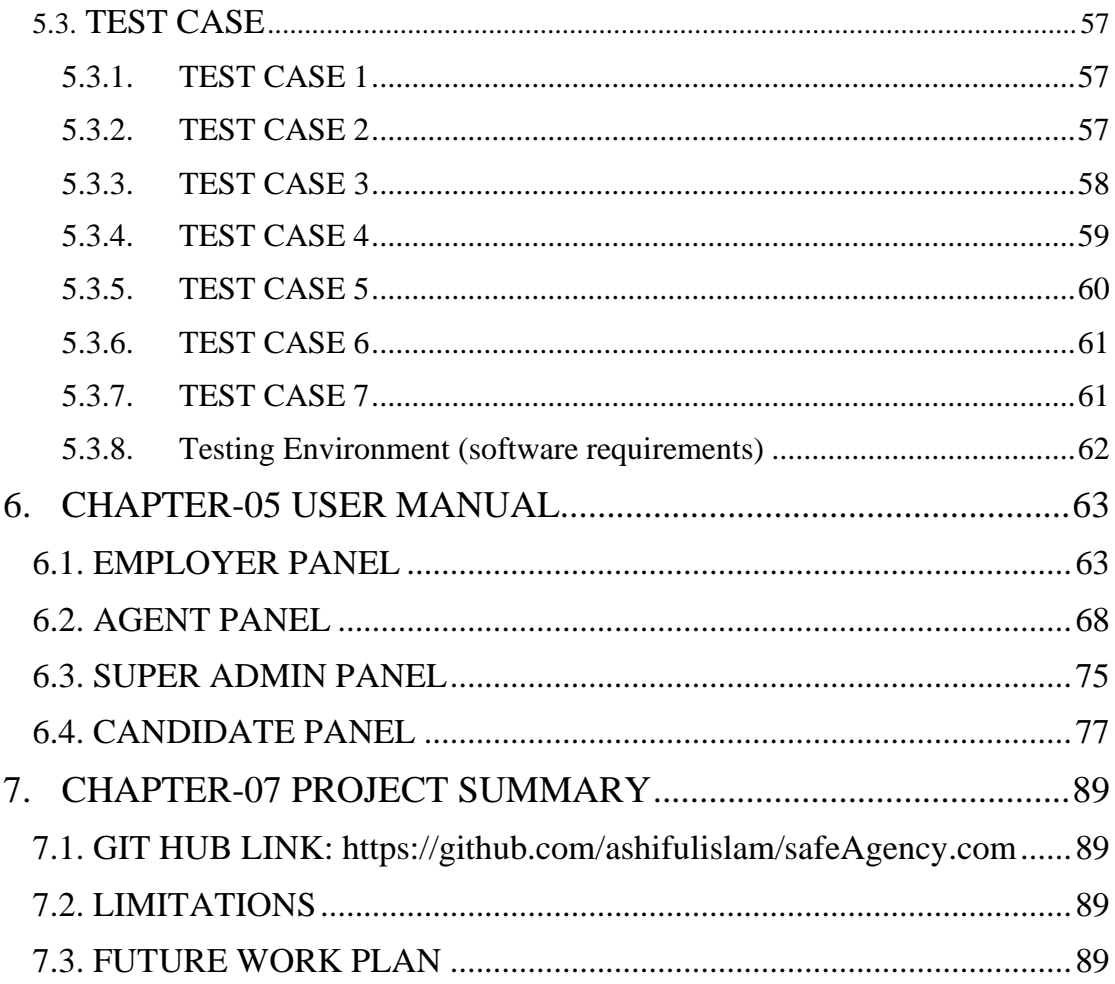

# **LIST OF TABLES**

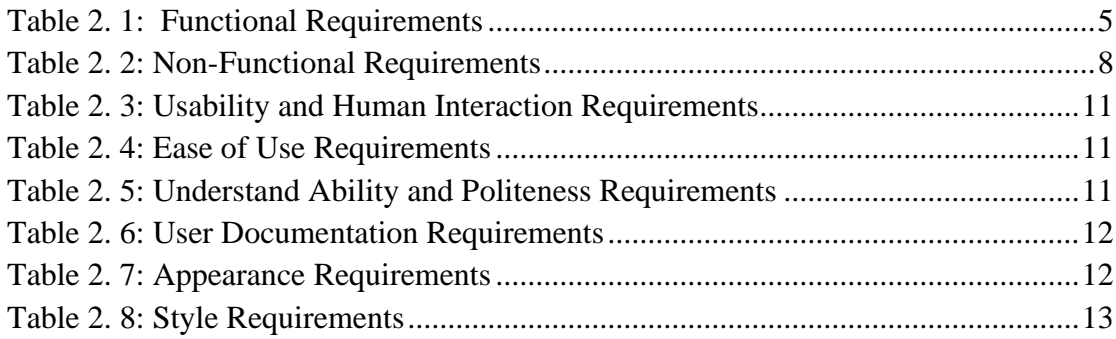

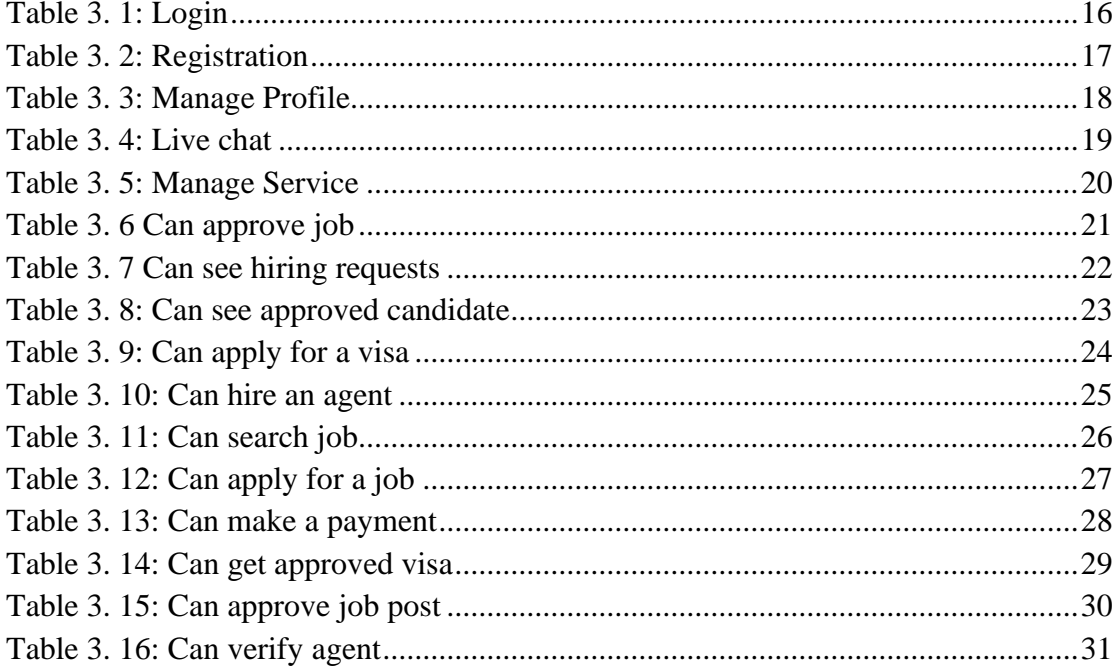

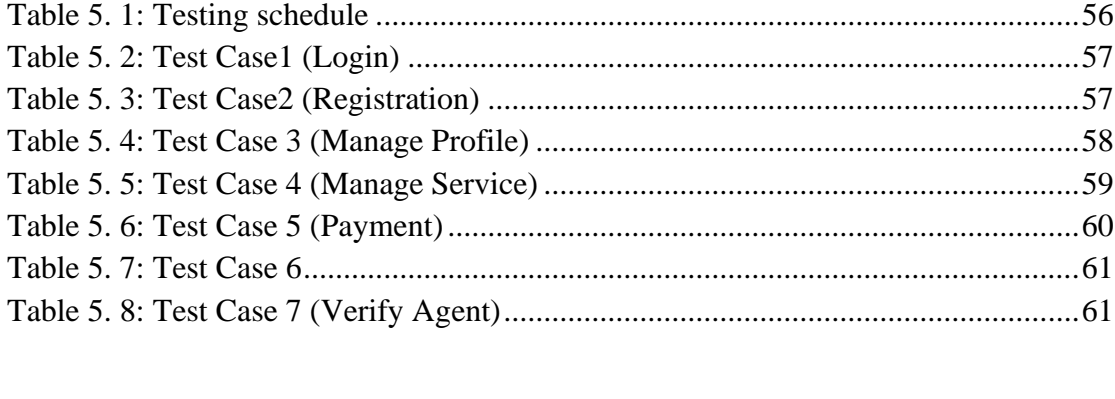

# **LIST OF FIGURES**

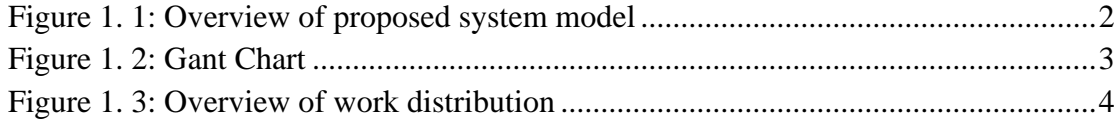

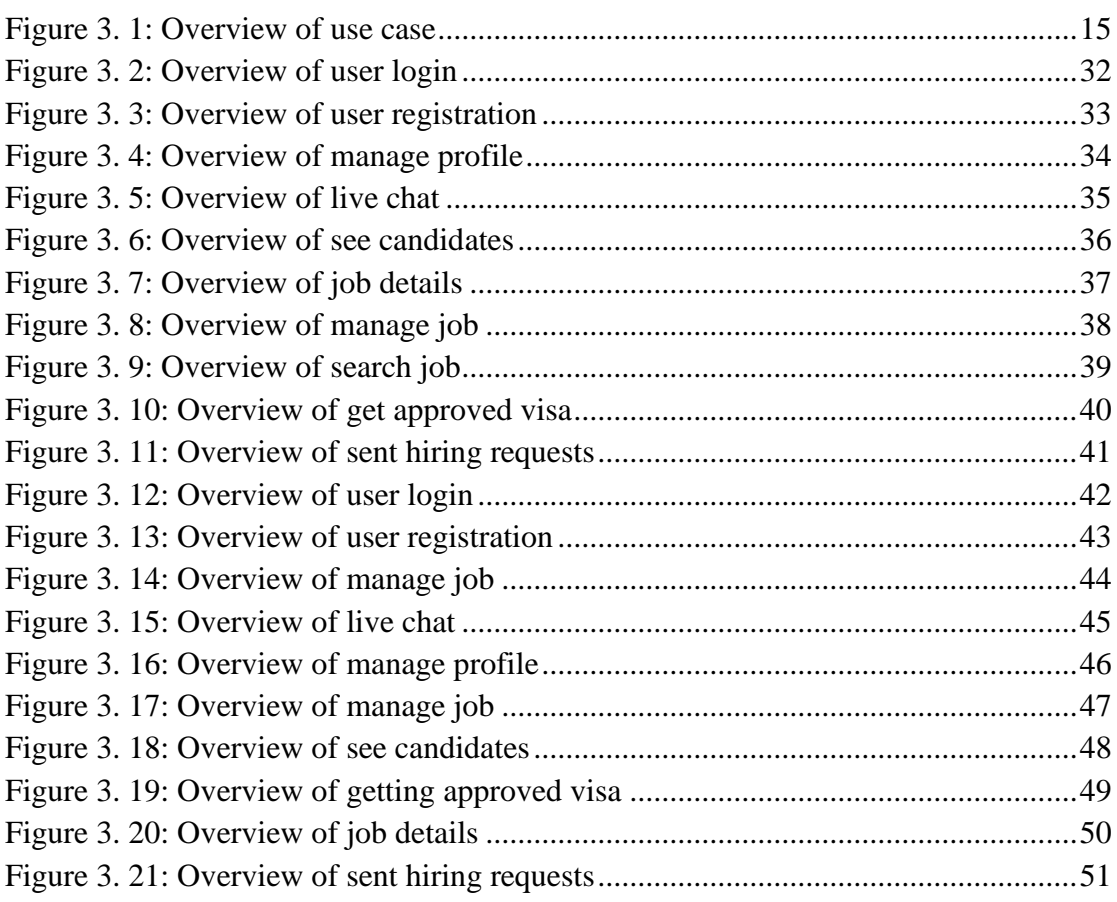

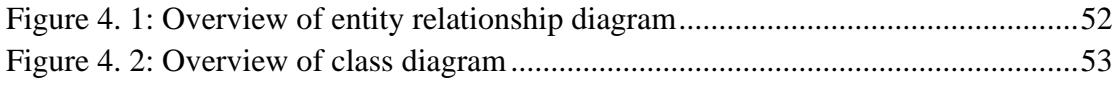

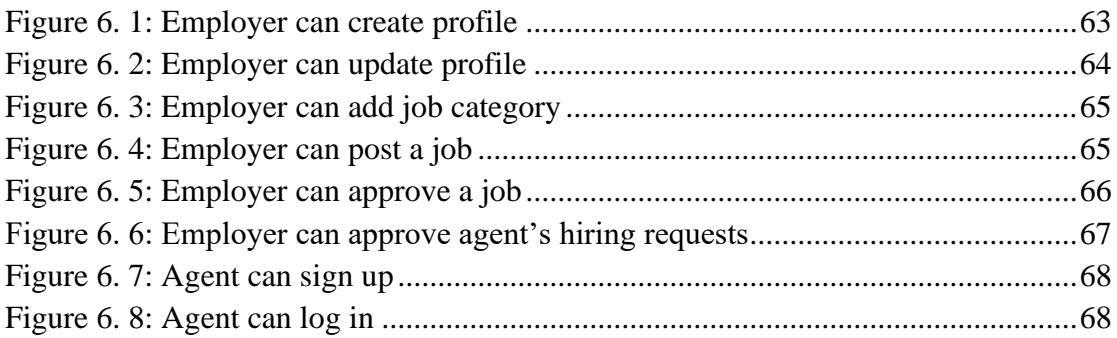

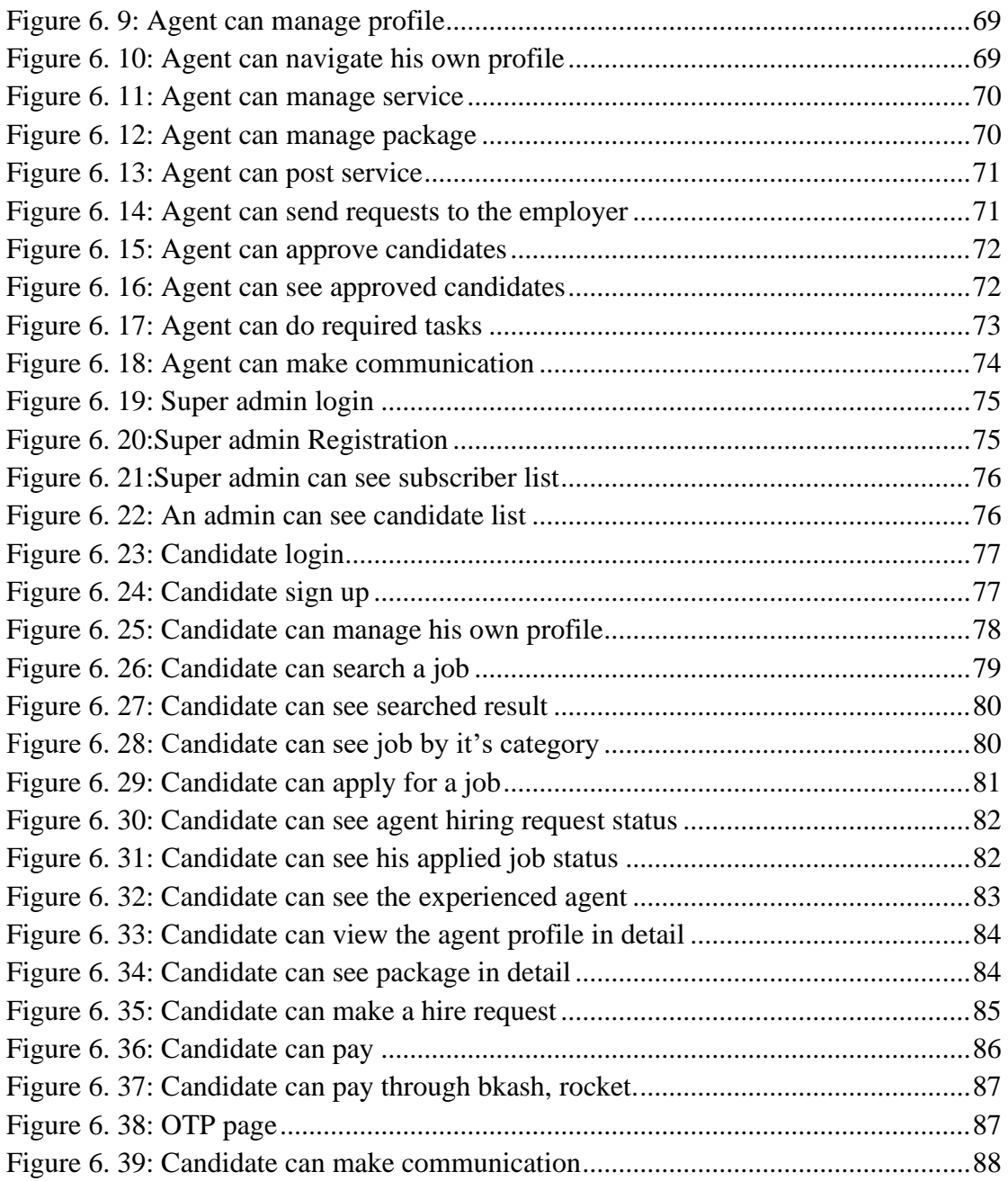

# **LIST OF ABBREVIATIONS**

DIU = Daffodil International University

SWE= Software Engineering Department

# <span id="page-13-0"></span>**1. CHAPTER-01 INTRODUCTION**

## <span id="page-13-1"></span>**1.1. Project Overview**

SafeAgency.com is a web application. This is developed for the purposes to assist the people who are willing to land a job at abroad. This web application will make the outstanding interaction between the employer, agent, candidate and the super admin to pursue the vision of this project. Employer will manage the job, admin will approve the job, candidate will see the job as well as apply the job. If he is not able to do these stuffs, he or she can choose the agent specialist by seeing their profile and packages. He can hire the agent for the completion of their expectation. Agent can manage their profile, can make the interaction between candidate and employer through the live chat. Finally, the candidate is going to get the safe service. Because the admin is filtering and monitoring the agent account, employer account as well.

#### <span id="page-13-3"></span><span id="page-13-2"></span>**1.2. Project Purpose 1.2.1. Background**

This project is implemented with the purposes of provide safe and easiest service to the candidate who are willing to land their dream job at abroad. The outcome of this project deserves as successful interaction between agent, candidate, employer.

#### <span id="page-13-4"></span>**1.2.2. Benefits and Beneficiaries**

- Candidate can land their dream job at abroad
- Candidate can get the safe services from this system
- Candidate can get the easiest platform to get their desired job
- Employer can find their desired candidate
- Agent can earn money by providing safe services to the candidate

#### <span id="page-13-5"></span>**1.2.3. Goals**

- To ensure the safe service
- To ensure the user-friendly service

#### <span id="page-13-6"></span>**1.3.** Stakeholders

- Employer
- Candidate
- Agent
- Super Admin

# <span id="page-14-0"></span>**1.4.** Proposed System Model (Block Diagram)

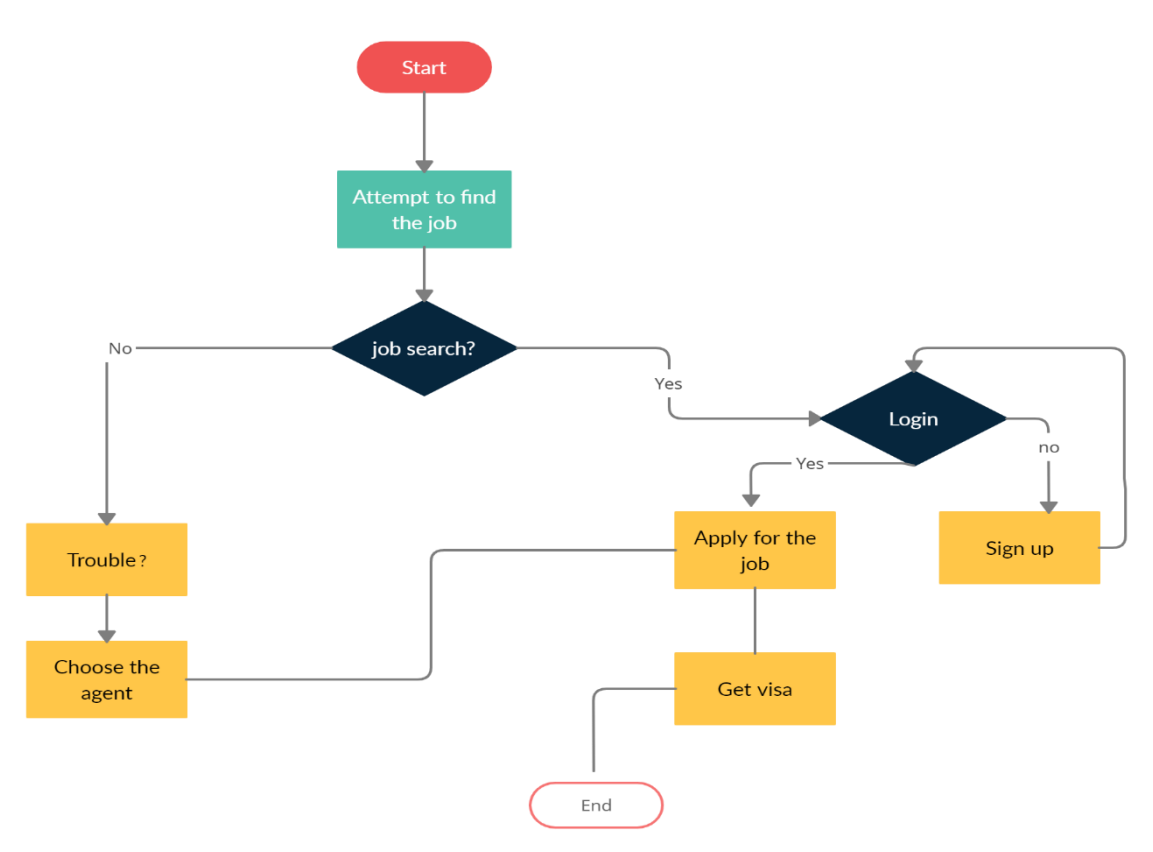

<span id="page-14-1"></span>Figure 1. 1: Overview of proposed system model

<span id="page-15-1"></span><span id="page-15-0"></span>**1.5. Project Schedule 1.5.1. Gant Chart**

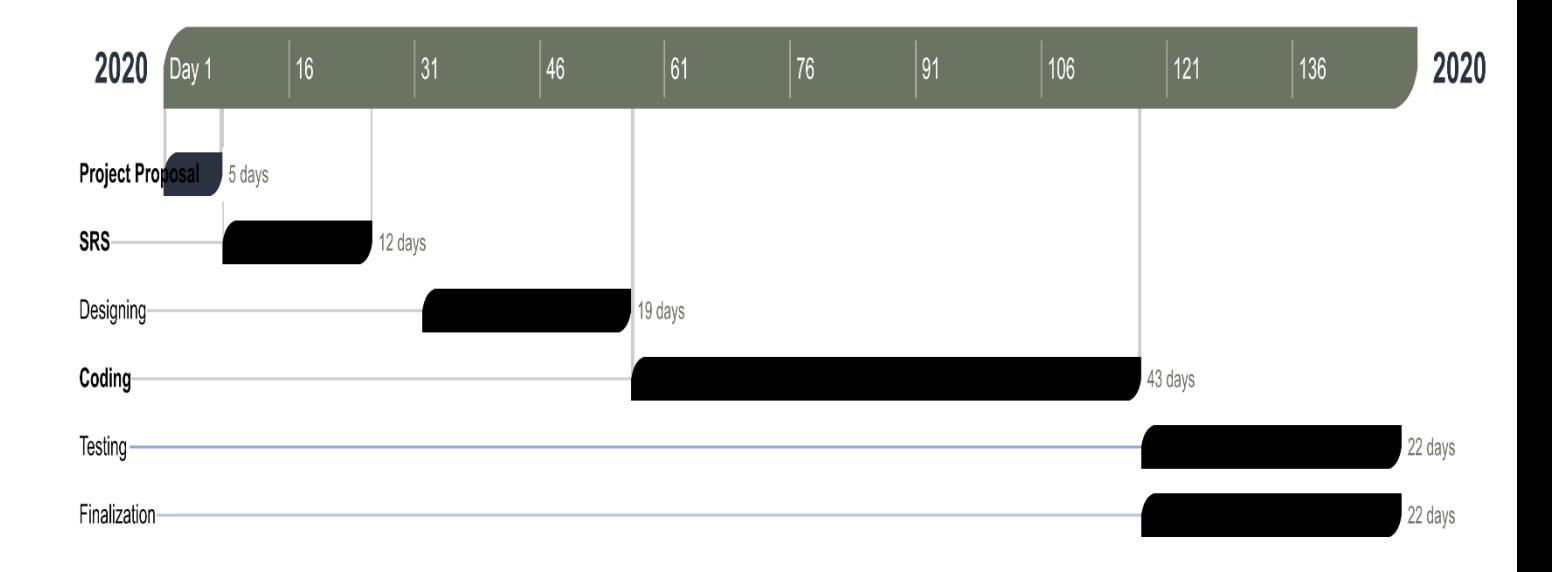

<span id="page-15-2"></span>Figure 1. 2: Gant Chart

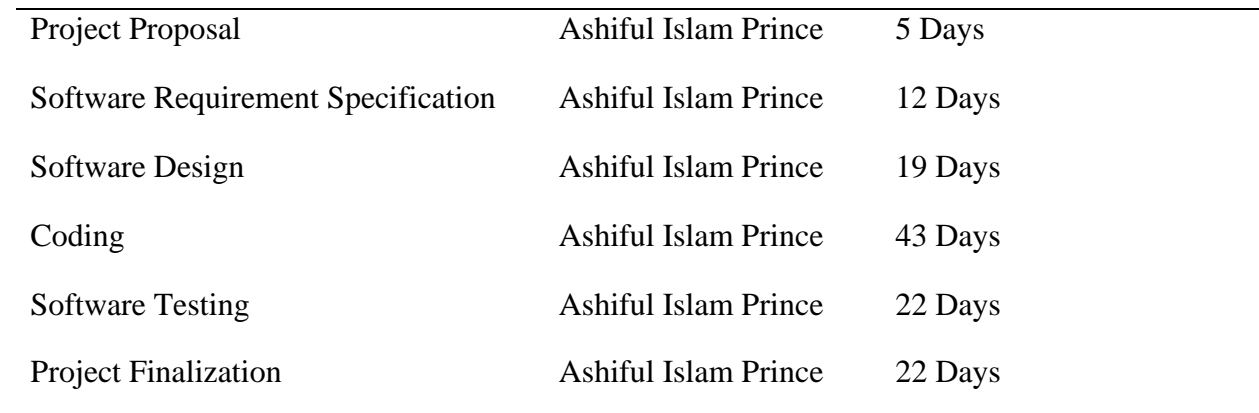

<span id="page-16-0"></span>Figure 1. 3: Overview of work distribution

# <span id="page-17-0"></span>**2. CHAPTER-02 Software Requirement Specification**

# <span id="page-17-1"></span>**2.1. Functional Requirements**

In below I discussed all about of functional requirements of this system in detail.

| ID            | <b>NAME</b>                                                                  | <b>DESCRIPTION</b>                                                                                                    | <b>STACKHOLDER</b>  |
|---------------|------------------------------------------------------------------------------|----------------------------------------------------------------------------------------------------|---------------------|
|               |                                                                              |                                                                                                    |                     |
| <b>FRQ-01</b> | <b>Can Create</b><br><b>Applicant Profile</b>                                | <b>This</b><br>module is submitted for<br>applicant who give some crucial<br>information to this form. Like<br>educational, experience, additional,<br>personal information which can be<br>update in further time when it will<br>be needed.<br>Here applicant is directly involved.<br>Applicant profile can be seen by the<br>employer. | Candidate, Employer |
| <b>FRQ-02</b> | <b>Can Show Posted</b><br>Job                                                | An applicant can show the posted<br>job which is posted by several<br>employer.                                                                                                    | Candidate           |
| <b>FRQ-03</b> | <b>Can Search Job</b><br>by the Job<br><b>Category or Job</b><br><b>Type</b> | An applicant can search his dream<br>job by typing job category or Job<br>Type on the search button.                                                                                                    | Candidate           |
| <b>FRQ-04</b> | <b>Can Apply for</b><br>Job                                                  | An applicant applies for his dream<br>job. But when he would go for<br>apply job, one thing should be<br>justified that is-applicant must be<br>logged in<br>Employer can show the applied job<br>for particular applicant.                                                                                                    | Candidate, Employer |
| <b>FRQ-05</b> | <b>Can Show Job</b><br><b>Confirmation</b>                                   | After job application the applicant<br>may be selected by the particular<br>employer. Sometimes probably not                                                                                                    | Candidate, Employer |

<span id="page-17-2"></span>Table 2. 1: Functional Requirements

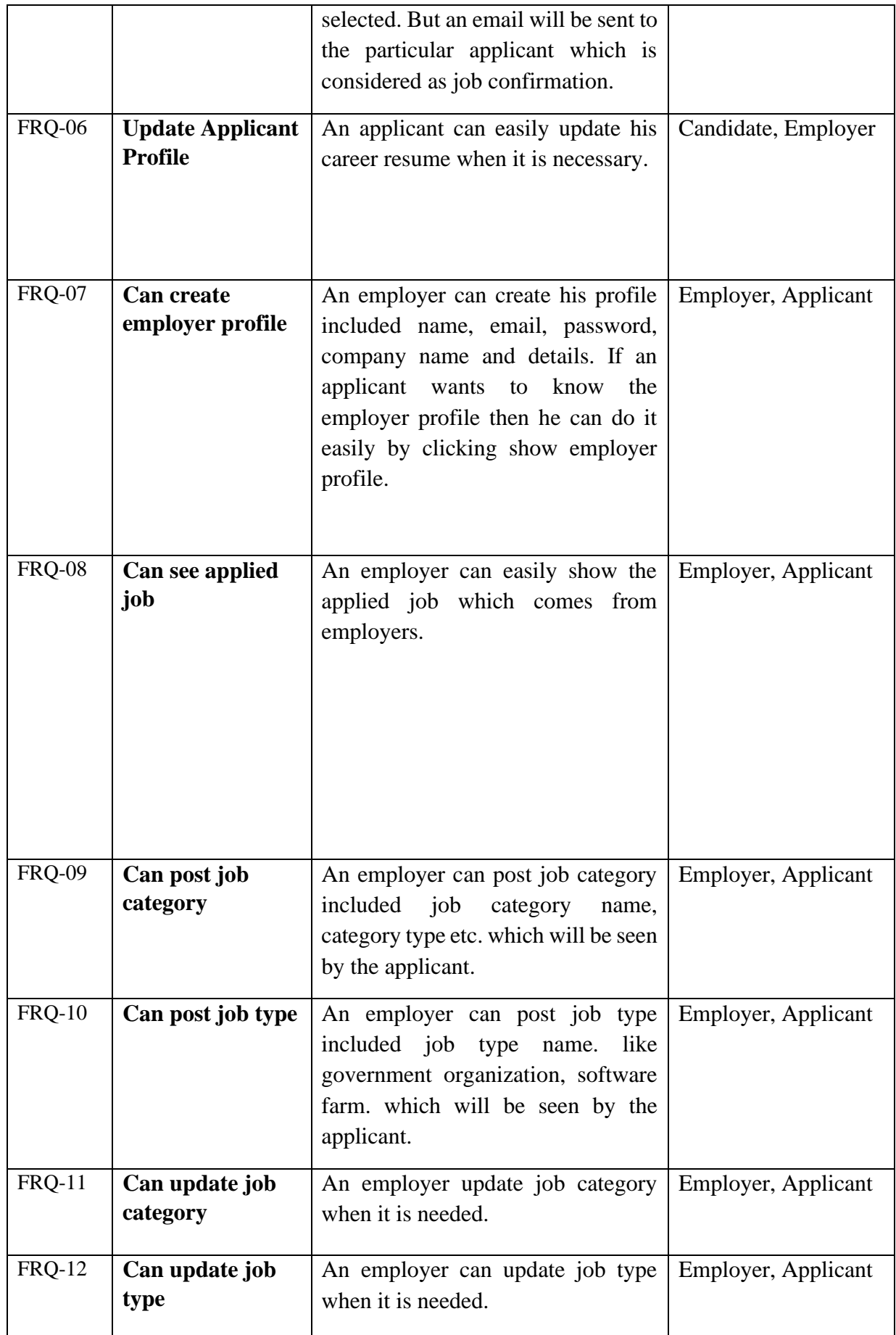

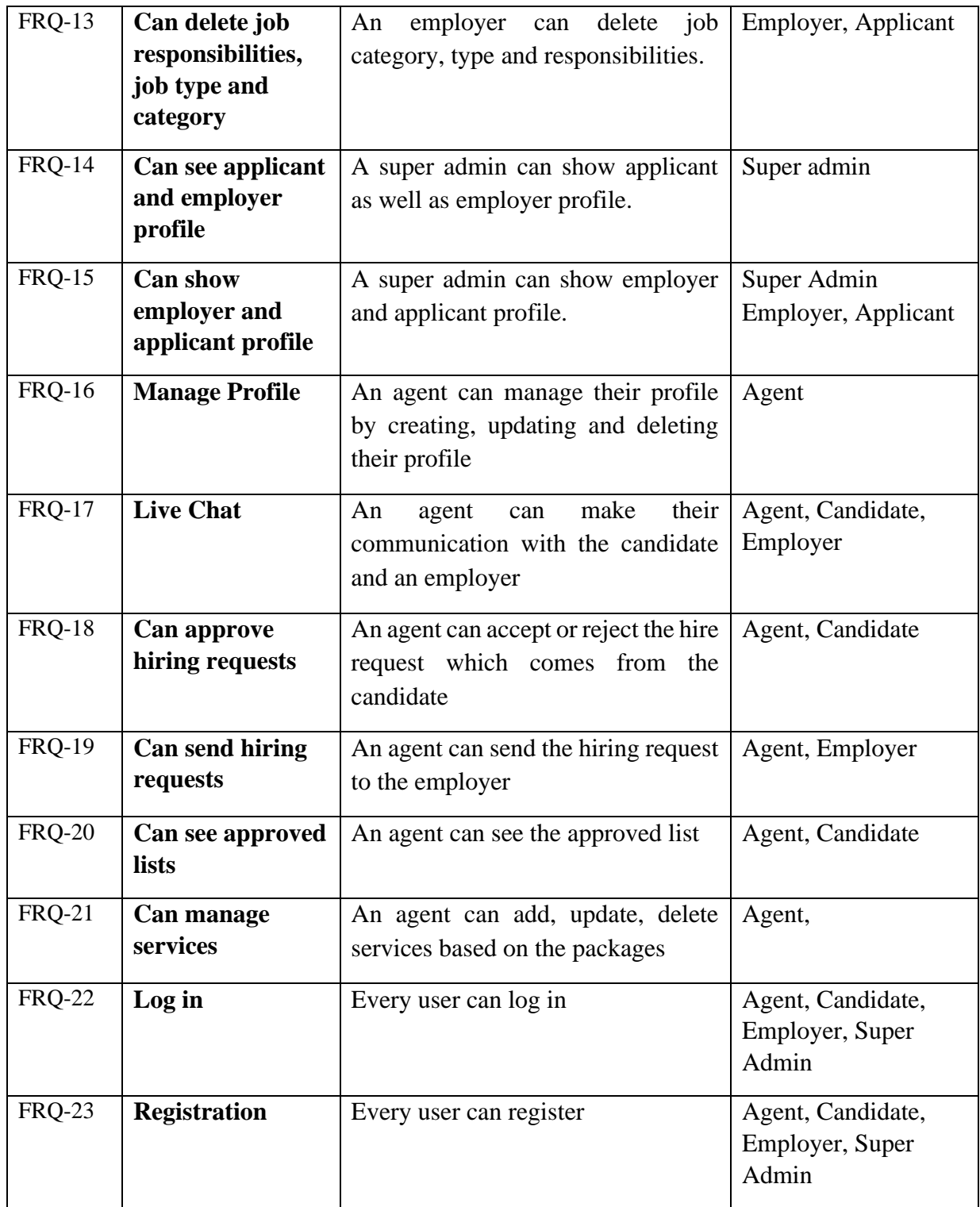

#### <span id="page-20-0"></span>**2.2. Non-Functional Requirements**

In below I discussed all about of functional requirements of this system in detail.

| ID            | <b>Name</b>  | <b>Description</b>                                                                                                    | Non-<br><b>Functional</b><br>Requirement | <b>Priority</b> |
|---------------|--------------|----------------------------------------------------------------------------------------------------|------------------------------------------|-----------------|
| <b>NFR-01</b> | Security     | Developed<br>authentication module in this<br>system which gives strong<br>security when someone tries<br>to get the access of the system                 | multi- Non-Functional                    | High            |
| <b>NFR-02</b> | Availability | This system is available for Non-Functional<br>the 24 hours in a day                                                                                      |                                          | Medium          |
| <b>NFR-03</b> | Accuracy     | This<br>system has been Non-Functional<br>developed with the concern of<br>highest accuracy.                                                              |                                          | High            |
| <b>NFR-04</b> | Maintenance  | This system provides services Non-Functional<br>the candidate as user-<br>to<br>friendliness.<br>They<br>can<br>navigate easily to access the<br>services |                                          | Medium          |

<span id="page-20-3"></span>Table 2. 2: Non-Functional Requirements

#### <span id="page-20-1"></span>**2.3. Performance Requirements**

#### <span id="page-20-2"></span>**2.3.1. Speed and Latency Requirements**

- Required data set has been maintained through the MYSQL using Laravel artisan command like php artisan migrate
- Sometimes, I have been performed the rollback –step=1 operation at the time of updating of the last migration file which gives the outstanding speed to maintain the databases

#### <span id="page-21-0"></span>**2.3.2. Precisions or Accuracy Requirements**

- This system has been developed with the concern of highest accuracy. All of the user of this system can navigate and find the result as their expectation
- When they are going to change their information then they can easily do this without any types of hassles.

#### <span id="page-21-1"></span>**2.3.3. Capacity Requirements**

- This system has the capability to handle diverse types of user at the same time
- Employer can make the communication with candidate and employer by using the live chat system. No problem occurs at the time of handling lot of users.

#### <span id="page-21-2"></span>**2.4. Dependability Requirements**

#### <span id="page-21-3"></span>**2.4.1. Reliability Requirements**

- When the user is going to manage their profile, they must be logged in to the system.
- Super admin is going to filter the agent and employer. If see that something is wrong then he can reject the registration requests.
- Agent is going to check whether the request is approved or not when he makes the request to the employer.
- Agent is going to check whether the candidate pay the amount or not
- Candidate can navigate the agent profile if they do not capable to complete the job process

#### <span id="page-21-4"></span>**2.4.2. Availability Requirements**

- Intended to interact the xampp server for the purposes of exchanging data to the databases as well as handling the request and sent back the result to the client
- Anytime the user can get the access of this system but he must be authenticated for accessing some sensitive module.
- Preferable browser is chrome for this system.

## <span id="page-21-5"></span>**2.5. Maintainability and Supportability Requirements**

#### <span id="page-21-6"></span>**2.5.1. Maintenance Requirements**

- This system is handled by the authority.
- Except the permission of the authority no one can get the access of this system
- Maintenance has been done by the authority
- Permission can be modified anytime

#### <span id="page-22-0"></span>**2.5.2. Supportability Requirements**

- If the user faces any difficulty on any module then they can give the feedback to our maintenance team
- System can get the alert when something is going wrong.

#### <span id="page-22-1"></span>**2.5.3. Adaptability Requirements**

Candidates can get a safe and user-friendliness service from this system at any time without facing any kind of difficulty. Because this system has been developed with the highest concern of the user's perspective.

#### <span id="page-22-2"></span>**2.5.4. Scalability or Extensibility Requirements**

- Scalability has been ensured by the side of developer panel.
- This is developed by taking suggestions from the expert people. They gave the suggestions about how to ensure the scalability module of this system

#### <span id="page-22-3"></span>**2.6. Security Requirements**

#### <span id="page-22-4"></span>**2.6.1. Access Requirements**

- Only authenticated user can enter to their panel
- Guests can allow for the lending pages like candidate can view the agent's profile, can view the job, can search job, can subscribe to this website etc. In these cases, they do not need any authentication.
- Employer can not directly complete their registration without the super admin's acknowledgement
- Agent cannot directly complete their registration without the super admin's acknowledgement

#### <span id="page-22-5"></span>**2.6.2. Integrity Requirements**

• This system has been navigated by the employer, candidate, agent and super admin

#### <span id="page-22-6"></span>**2.6.3. Privacy Requirements**

• All of the sensitive information of these user's is going to be protected. We are not going to share any kind of user's credentials with any other third person. Because user is our first priority

#### <span id="page-23-0"></span>**2.7. Usability and Human Interaction Requirements**

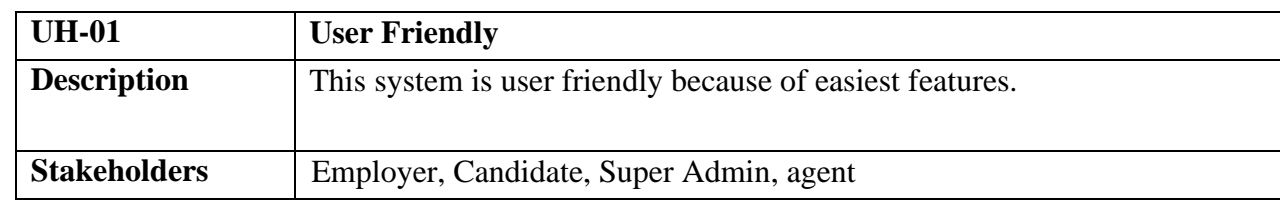

<span id="page-23-3"></span>Table 2. 3: Usability and Human Interaction Requirements

#### <span id="page-23-1"></span>**2.7.1. Ease of Use Requirements**

The system is easy to use and can easily be understandable.

<span id="page-23-4"></span>Table 2. 4: Ease of Use Requirements

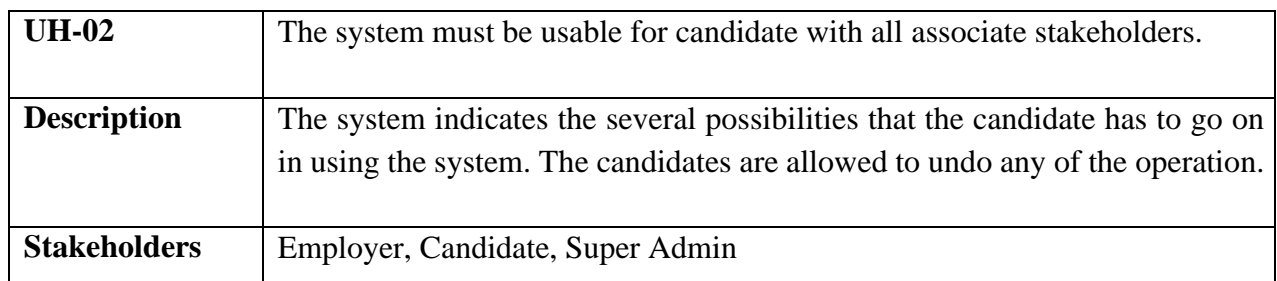

#### <span id="page-23-2"></span>**2.7.2. Understand Ability and Politeness Requirements**

<span id="page-23-5"></span>Table 2. 5: Understand Ability and Politeness Requirements

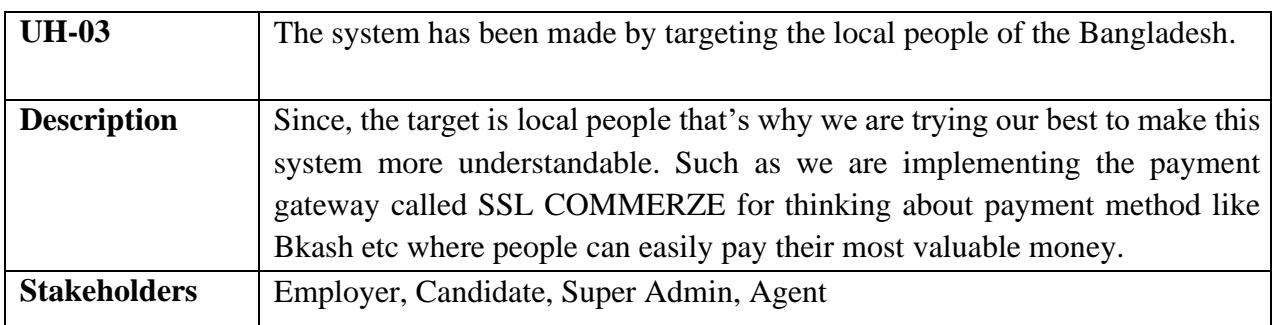

#### <span id="page-24-0"></span>**2.7.3. Accessibility Requirements**

- Login as employer
- Login as candidate
- Login as super admin
- Login as agent
- Logout as employer
- Logout as candidate
- Logout as super admin
- Logout as agent

#### <span id="page-24-1"></span>**2.7.4. User Documentation Requirements**

<span id="page-24-4"></span>Table 2. 6: User Documentation Requirements

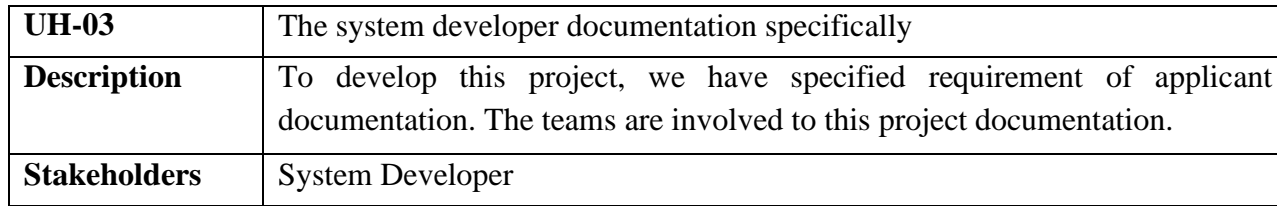

#### <span id="page-24-2"></span>**2.8. Look and Feel Requirements**

The look and feel requirements elaborate the intended spirit, the format, or the style of the job post appearance as well as the profile appearance. These requirements specify the intention of the appearance perspective, and are not a detailed design of a user interface.

#### <span id="page-24-3"></span>**2.8.1. Appearance Requirements**

It should be clear to the super admin, agent, employer and candidate which fields need to be filled and which can be left blank in this system.

<span id="page-24-5"></span>Table 2. 7: Appearance Requirements

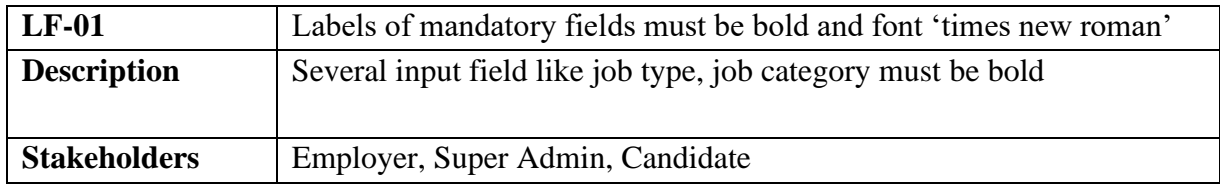

#### <span id="page-25-0"></span>**2.8.2. Style Requirements**

We are trying to make our web application more interactive as much as possible for making the interaction between candidate, employer, agent and super admin. Specially, we focused on the candidate who is our first priority in this system

<span id="page-25-5"></span>Table 2. 8: Style Requirements

| $LF-02$             | The style module is one of the highest priorities when focusing on design                |
|---------------------|------------------------------------------------------------------------------------------|
| <b>Description</b>  | To complete this segment, we follow the cascading style sheet and bootstrap<br>framework |
| <b>Stakeholders</b> | Super Admin                                                                              |

#### <span id="page-25-1"></span>**2.9. Operational and Environmental Requirements**

This requirement focuses on how the candidate, agent, employer, super admin is going to operate and the navigate the system like online service, including interfaces and interoperability with other systems as well. The requirements establish how well and efficient way has been followed.

#### <span id="page-25-2"></span>**2.9.1. Expected Physical Requirements**

This system positions offer a fast-paced service environment, where everyone pitches in and participates in all functions and methodology. All sectors require constant physical activity, including standing, walking, reaching and grasping as well. All employer, applicants are expected to climb ladders, bend and kneel to maintain the visual view of this system. In order to best perform these responsibilities, employees must be able to communicate face-to-face and use the live chat system.

#### <span id="page-25-3"></span>**2.9.2. The Requirements for Interfacing with Adjacent System**

There is no specific interfacing with adjacent system requirements

#### <span id="page-25-4"></span>**2.9.3. Release Requirements**

There are no specific release requirements but sometimes it's depends on candidate's expectation. The project will be released by maintaining version as much as possible.

#### <span id="page-26-0"></span>**2.10. Legal Requirements**

These requirements consider any violence of rules and regulation and which rules should be followed to maintain this system

There is no violation exists in this system. All the users can use it easily and perform their activity.

#### <span id="page-26-1"></span>**2.10.1.Compliance Requirements**

There are no specific compliance requirements but sometimes it's depends on customer expectation

#### <span id="page-26-2"></span>**2.10.2.Standard Requirements**

There are exists several standard requirements

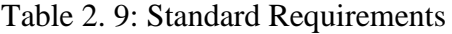

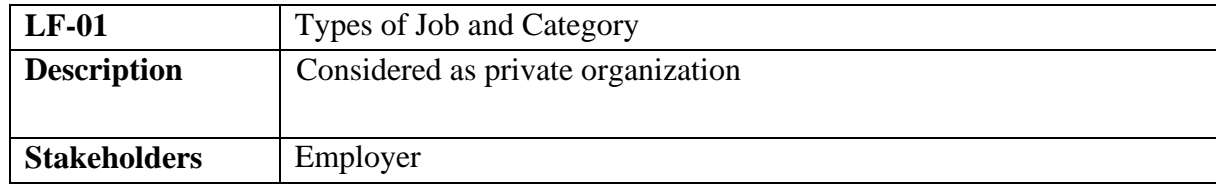

# <span id="page-27-0"></span>**3. CHAPTER-03 SYSTEM ANALYSIS**

#### <span id="page-27-1"></span>**3.1. USE CASE**

Visual Paradigm Online Express Edition

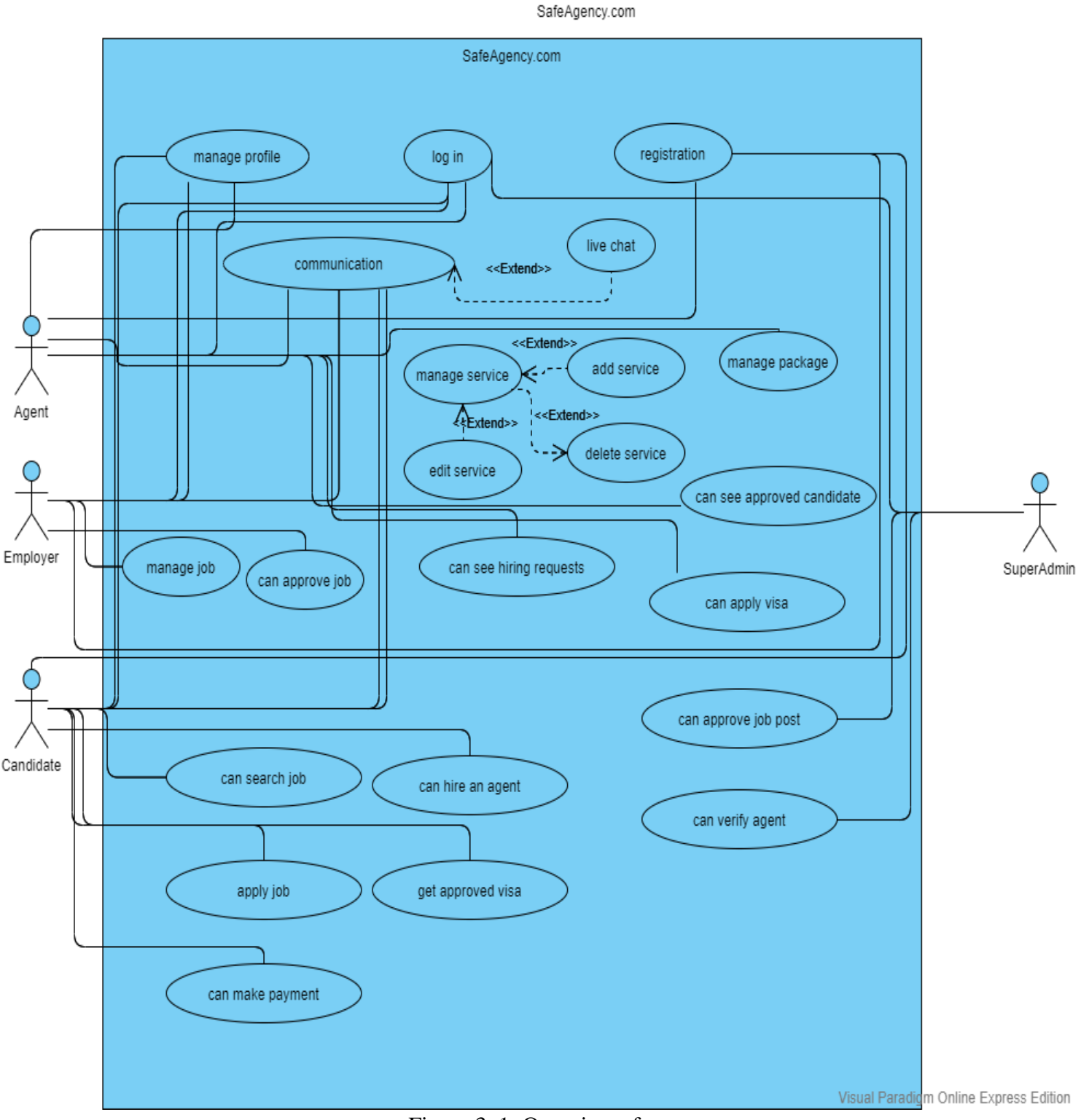

Use Case of

<span id="page-27-2"></span>Figure 3. 1: Overview of use case

## <span id="page-28-0"></span>**3.2. USE CASE DESCRIPTION 3.2.1. LOGIN**

<span id="page-28-2"></span><span id="page-28-1"></span>Table 3. 1: Login

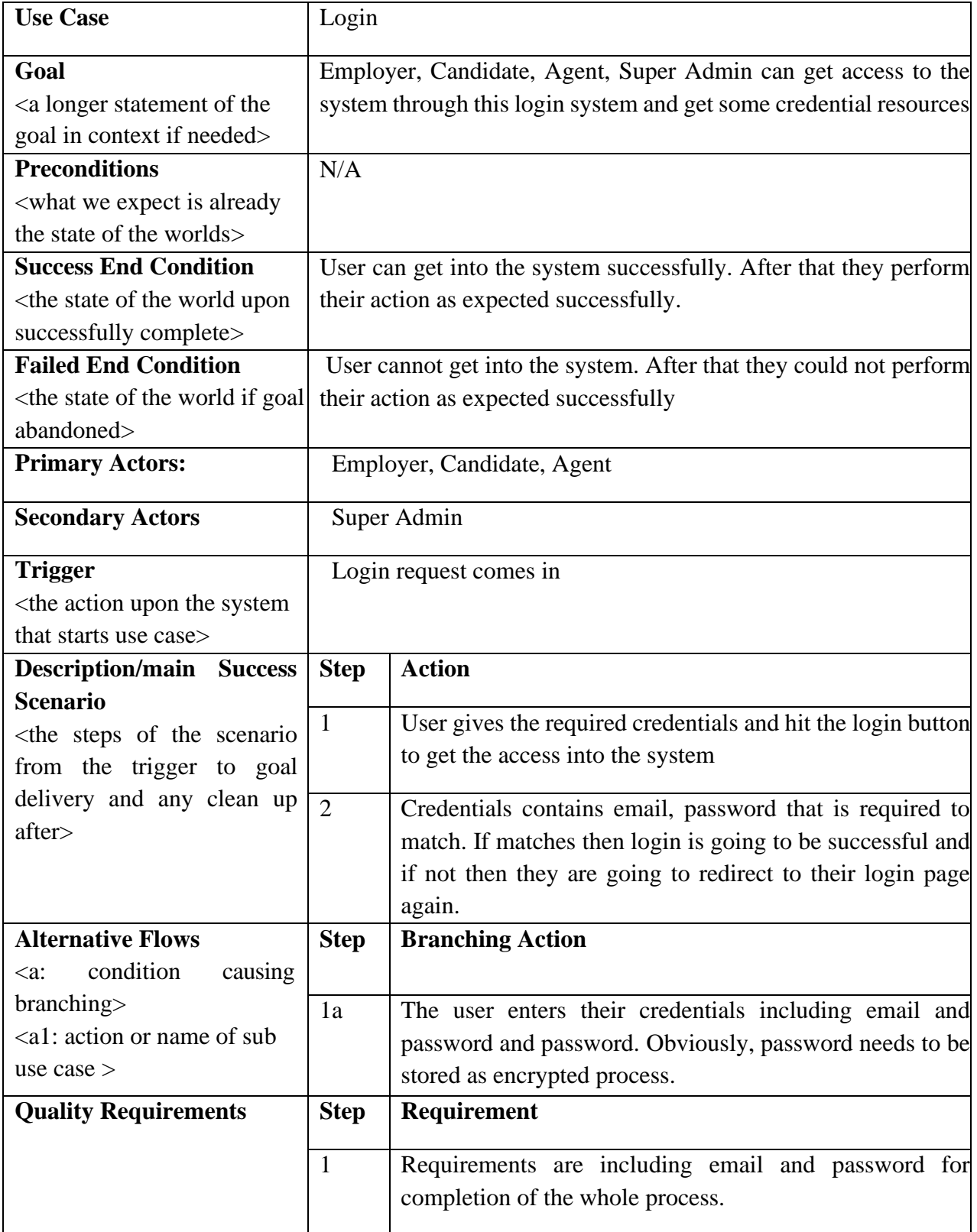

## <span id="page-29-0"></span>**3.2.2. REGISTRATION**

<span id="page-29-1"></span>Table 3. 2: Registration

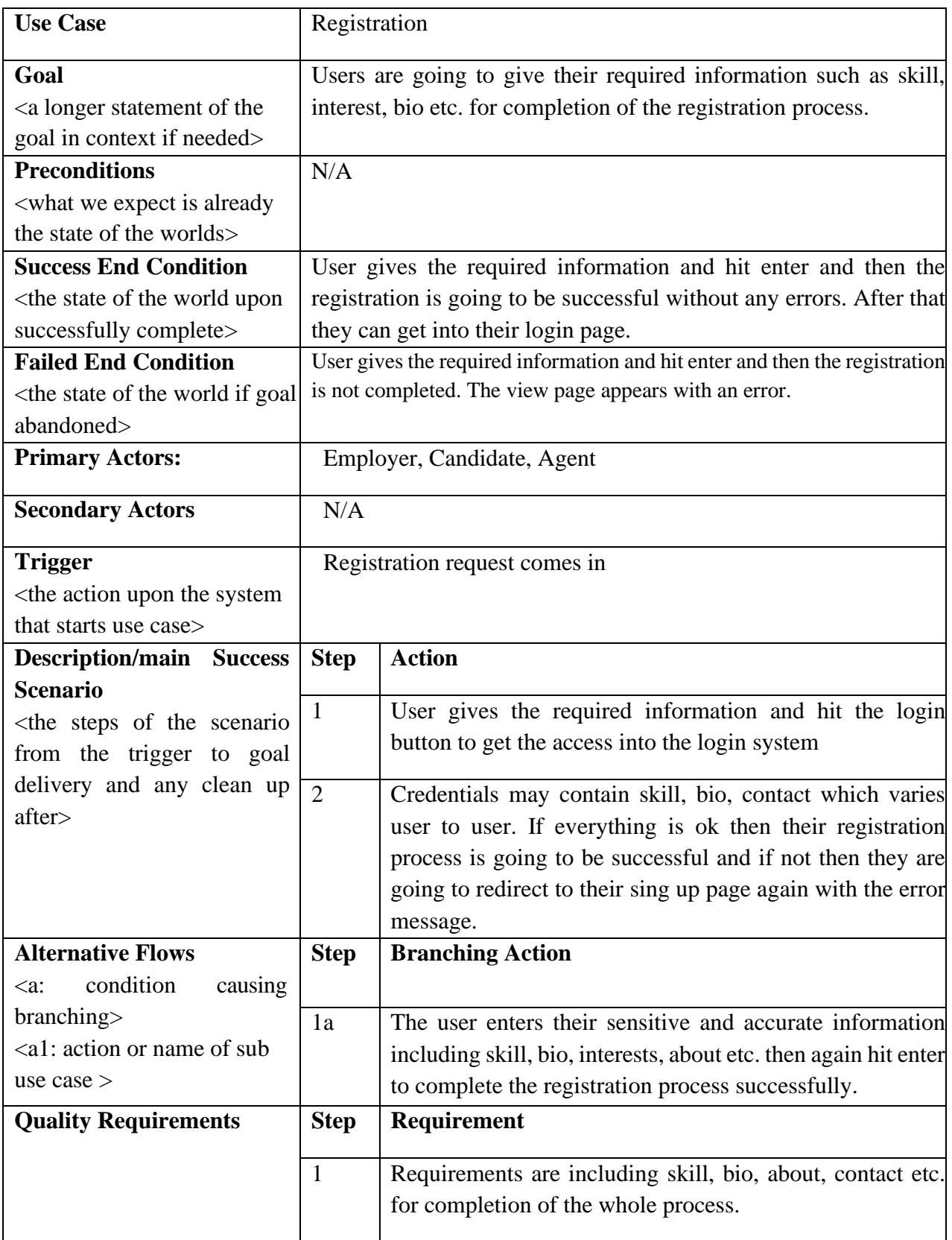

### <span id="page-30-0"></span>**3.2.3. MANAGE PROFILE**

<span id="page-30-1"></span>Table 3. 3: Manage Profile

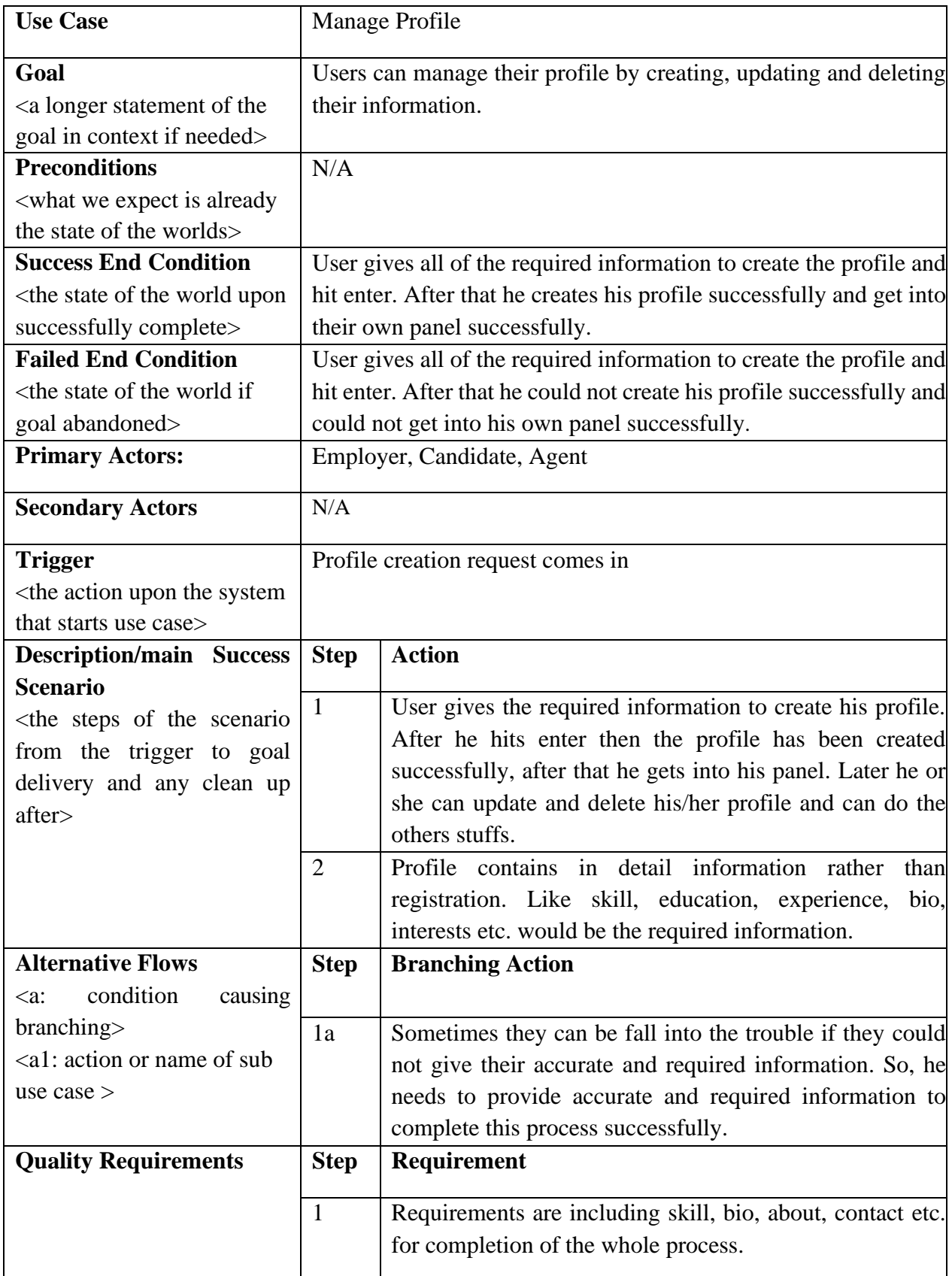

## <span id="page-31-0"></span>**3.2.4. LIVE CHAT**

<span id="page-31-1"></span>Table 3. 4: Live chat

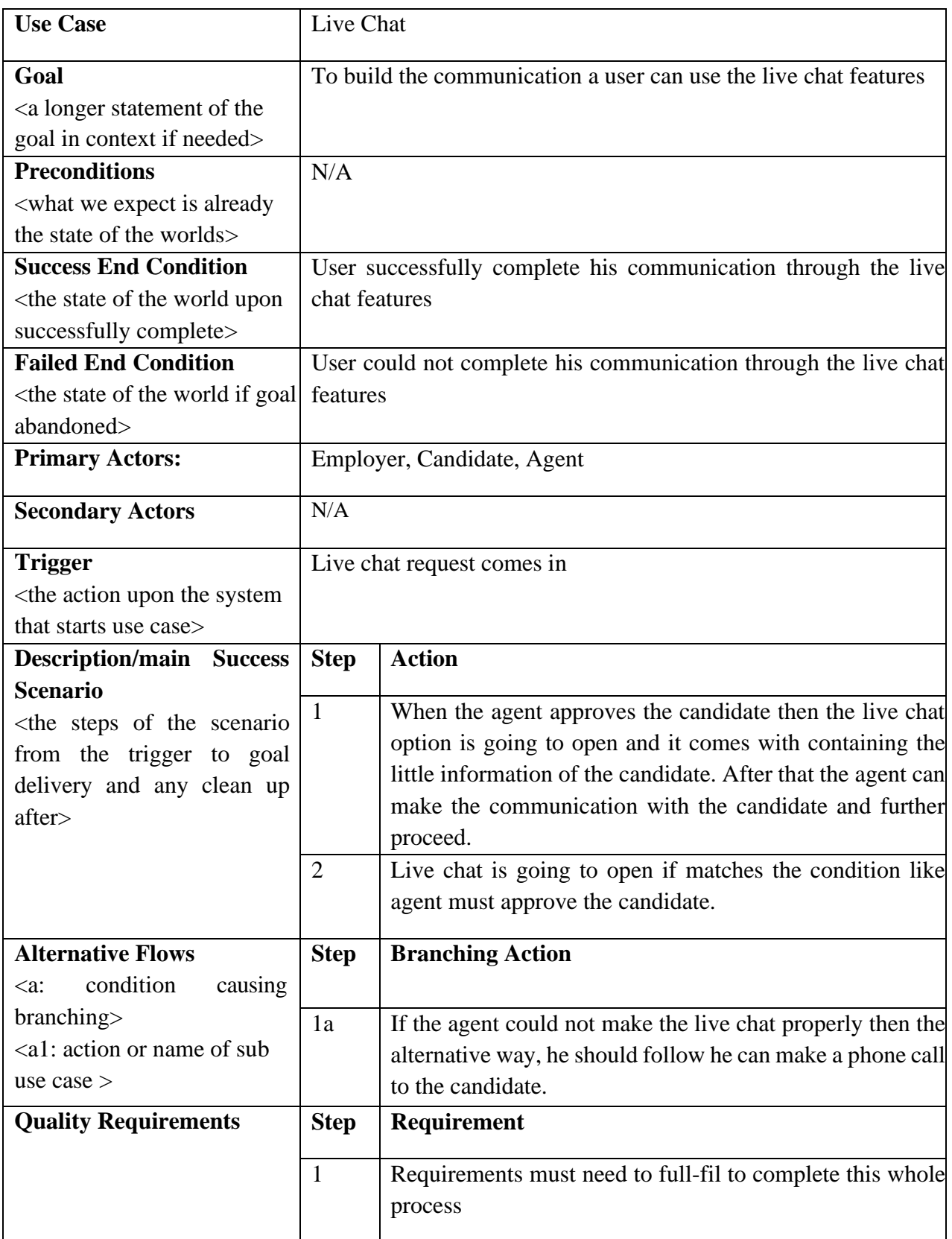

## <span id="page-32-0"></span>**3.2.5. MANAGE SERVICES**

<span id="page-32-1"></span>Table 3. 5: Manage Service

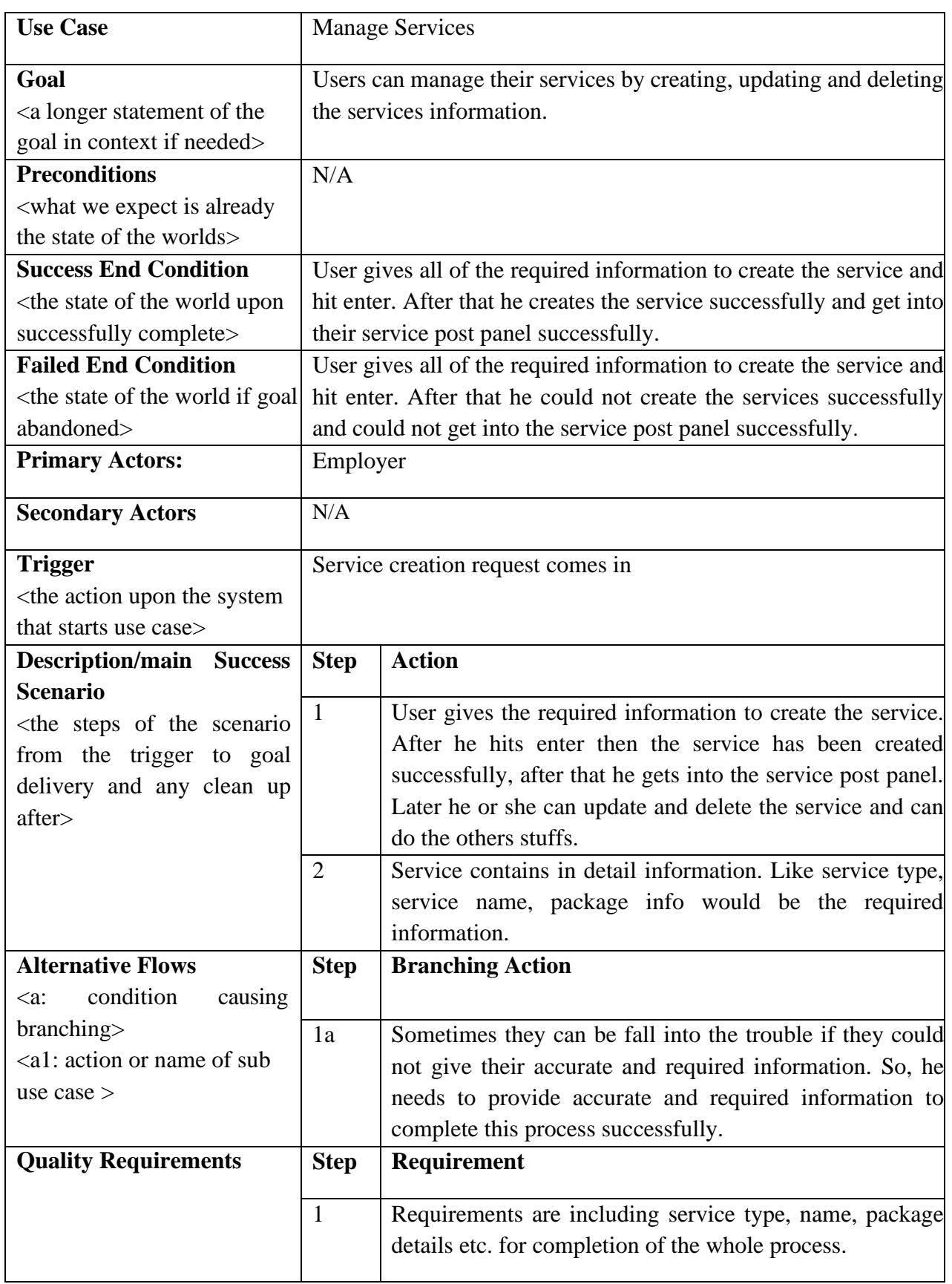

## <span id="page-33-0"></span>**3.2.6. CAN APPROVE JOB**

<span id="page-33-1"></span>Table 3. 6 Can approve job

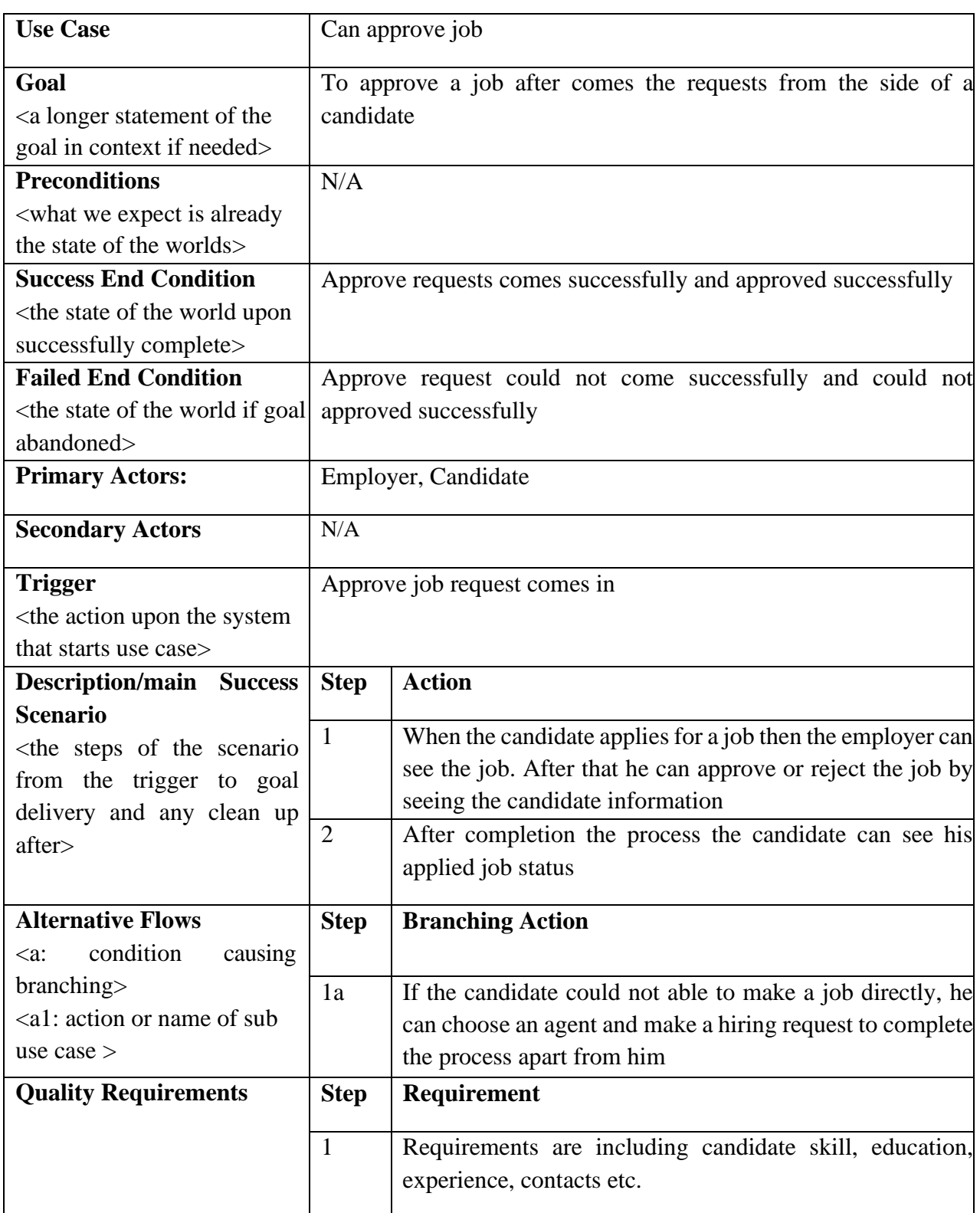

# <span id="page-34-0"></span>**3.2.7. CAN SEE HIRING REQUESTS**

<span id="page-34-1"></span>Table 3. 7 Can see hiring requests

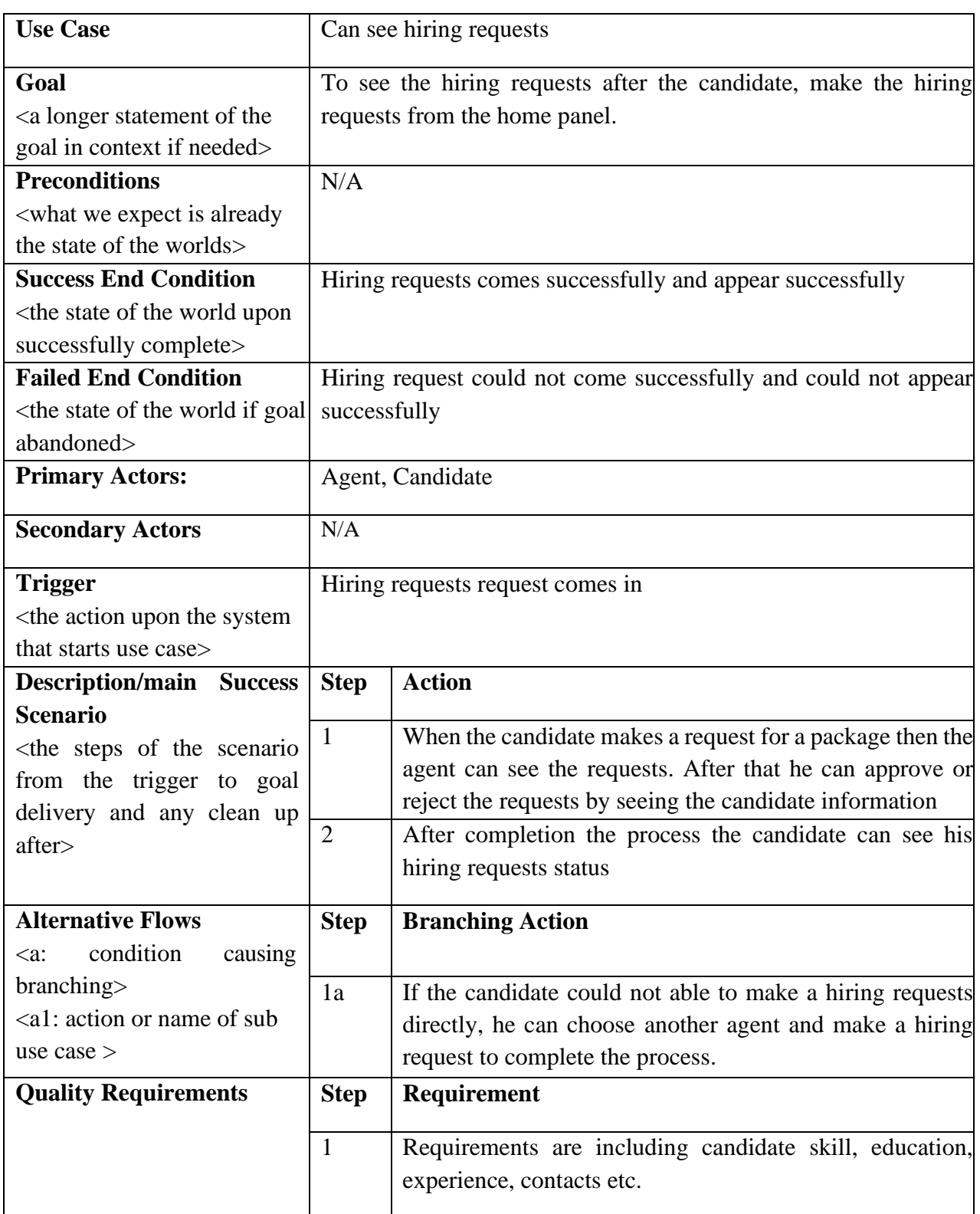

## <span id="page-35-0"></span>**3.2.8. CAN SEE APPROVED CANDIDATE**

<span id="page-35-1"></span>Table 3. 8: Can see approved candidate

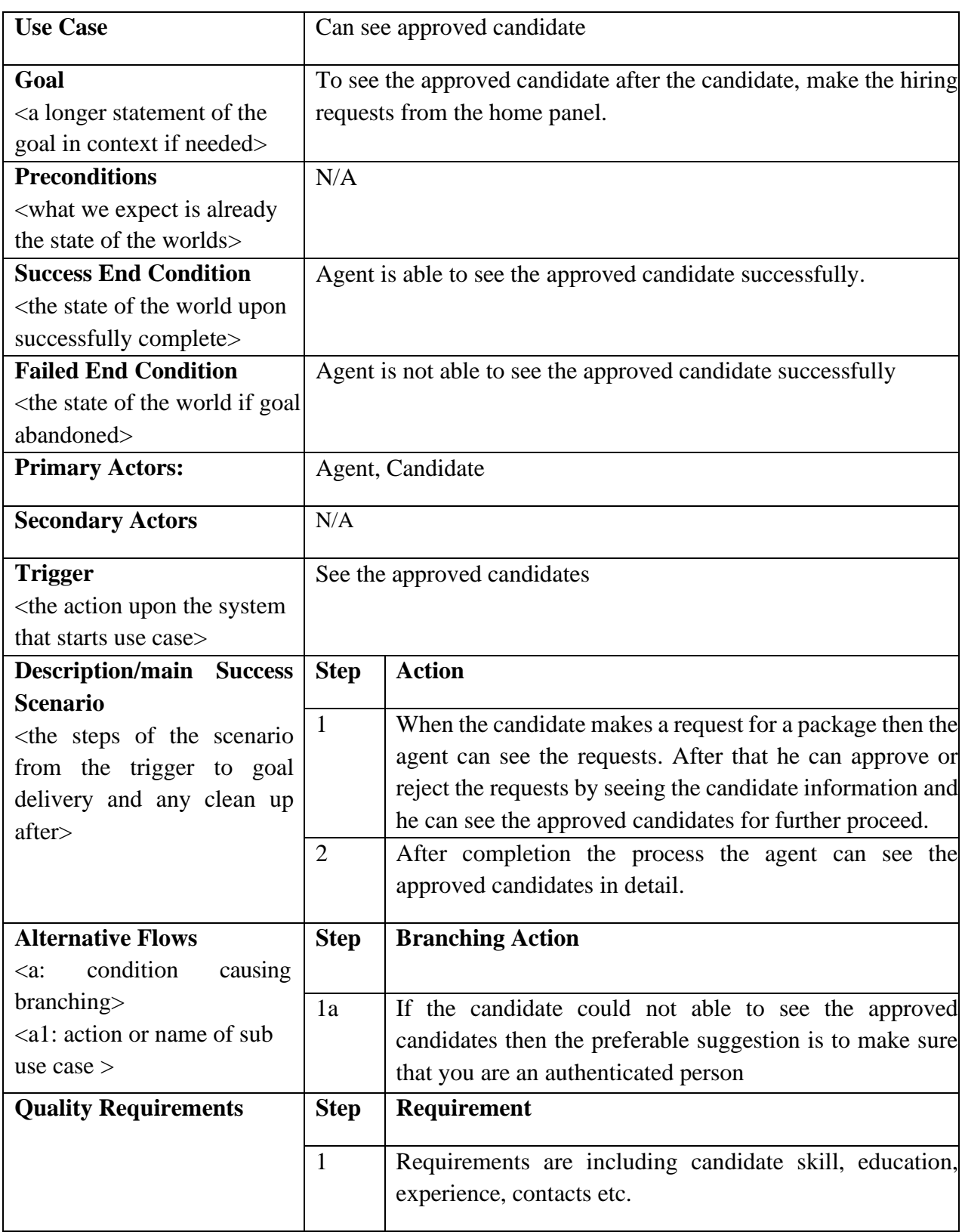
# **3.2.9. CAN APPLY FOR A VISA**

Table 3. 9: Can apply for a visa

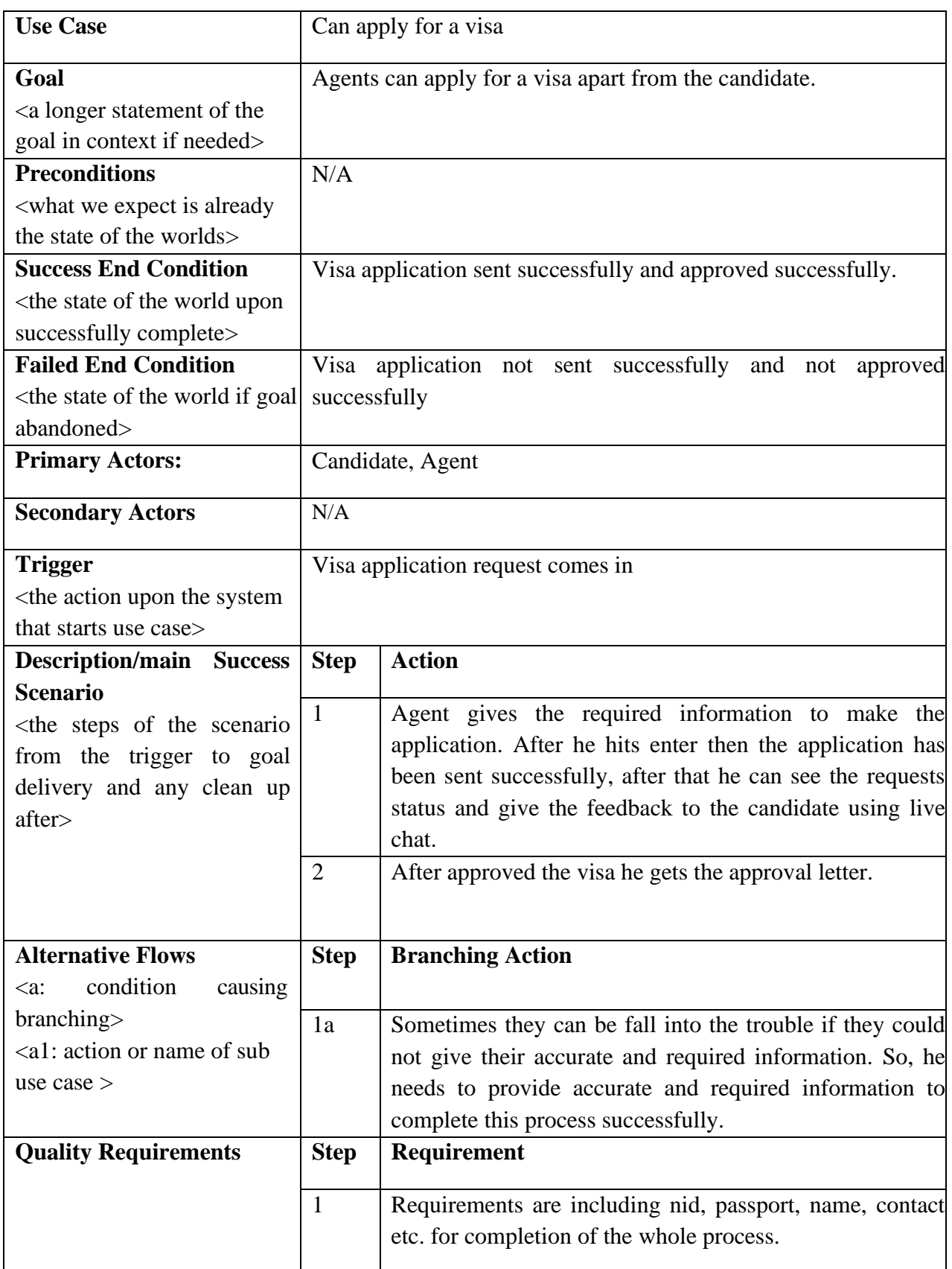

# **3.2.10.CAN HIRE AN AGENT**

Table 3. 10: Can hire an agent

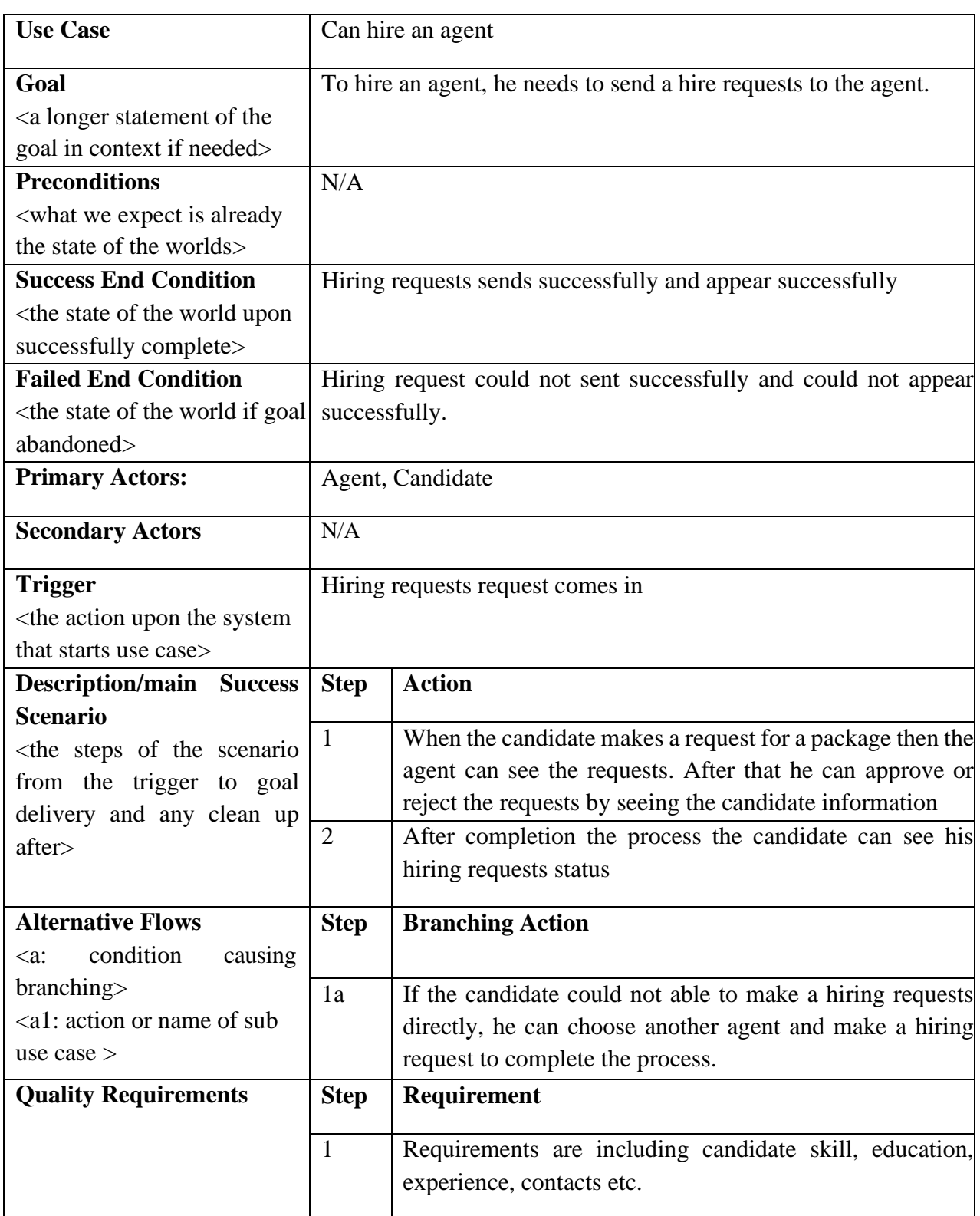

# **3.2.11.CAN SEARCH JOB**

Table 3. 11: Can search job

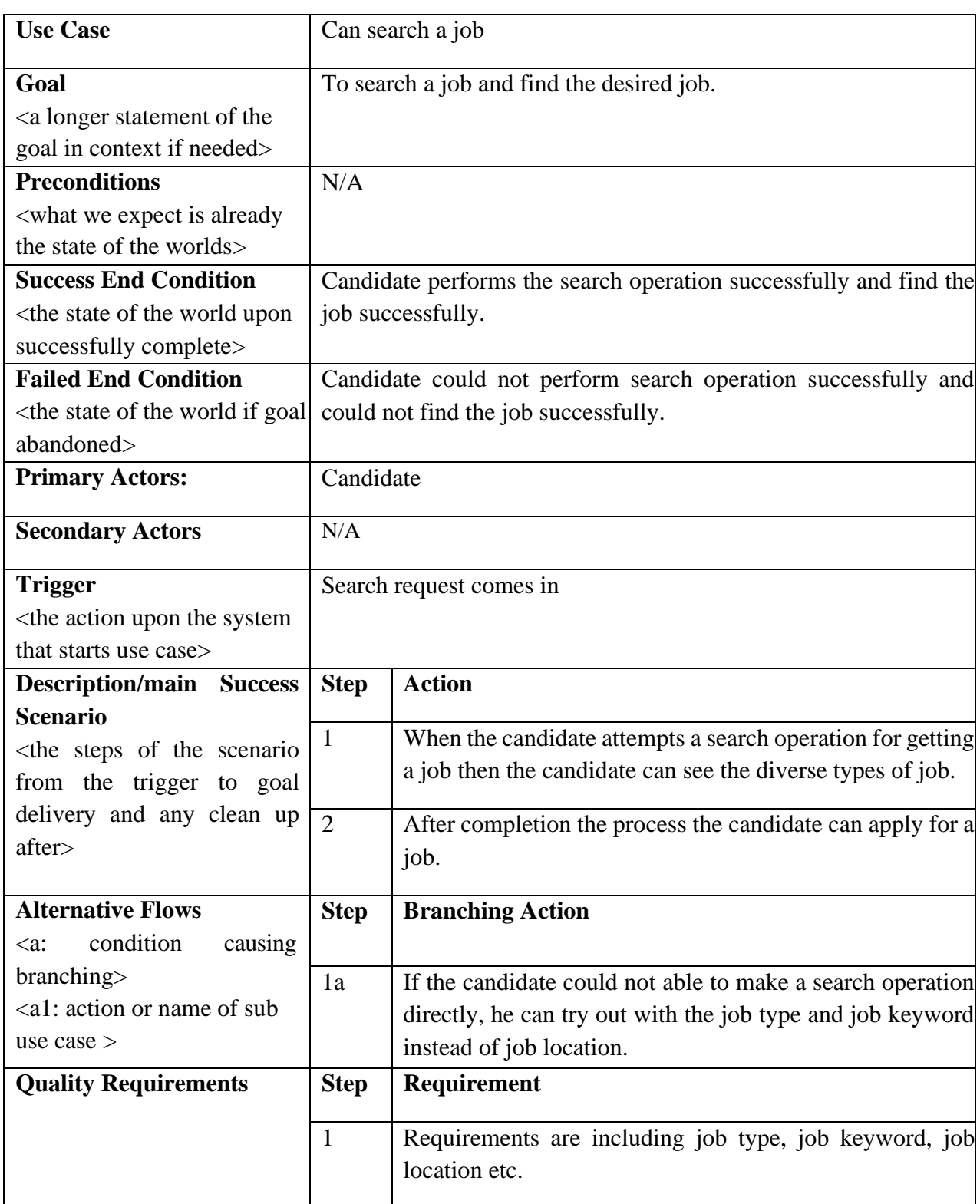

# **3.2.12.CAN APPLY FOR A JOB**

Table 3. 12: Can apply for a job

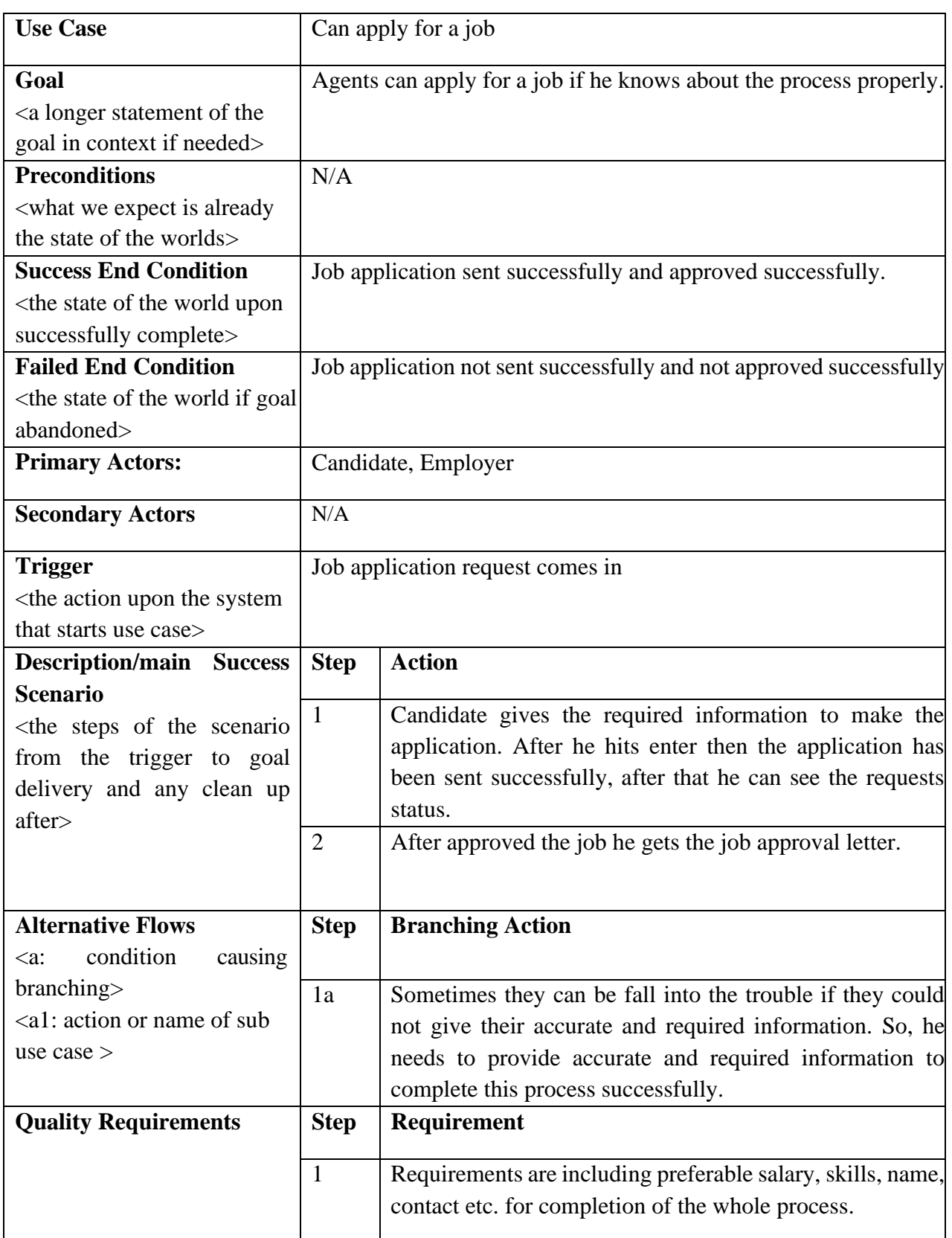

# **3.2.13.CAN MAKE A PAYMENT**

Table 3. 13: Can make a payment

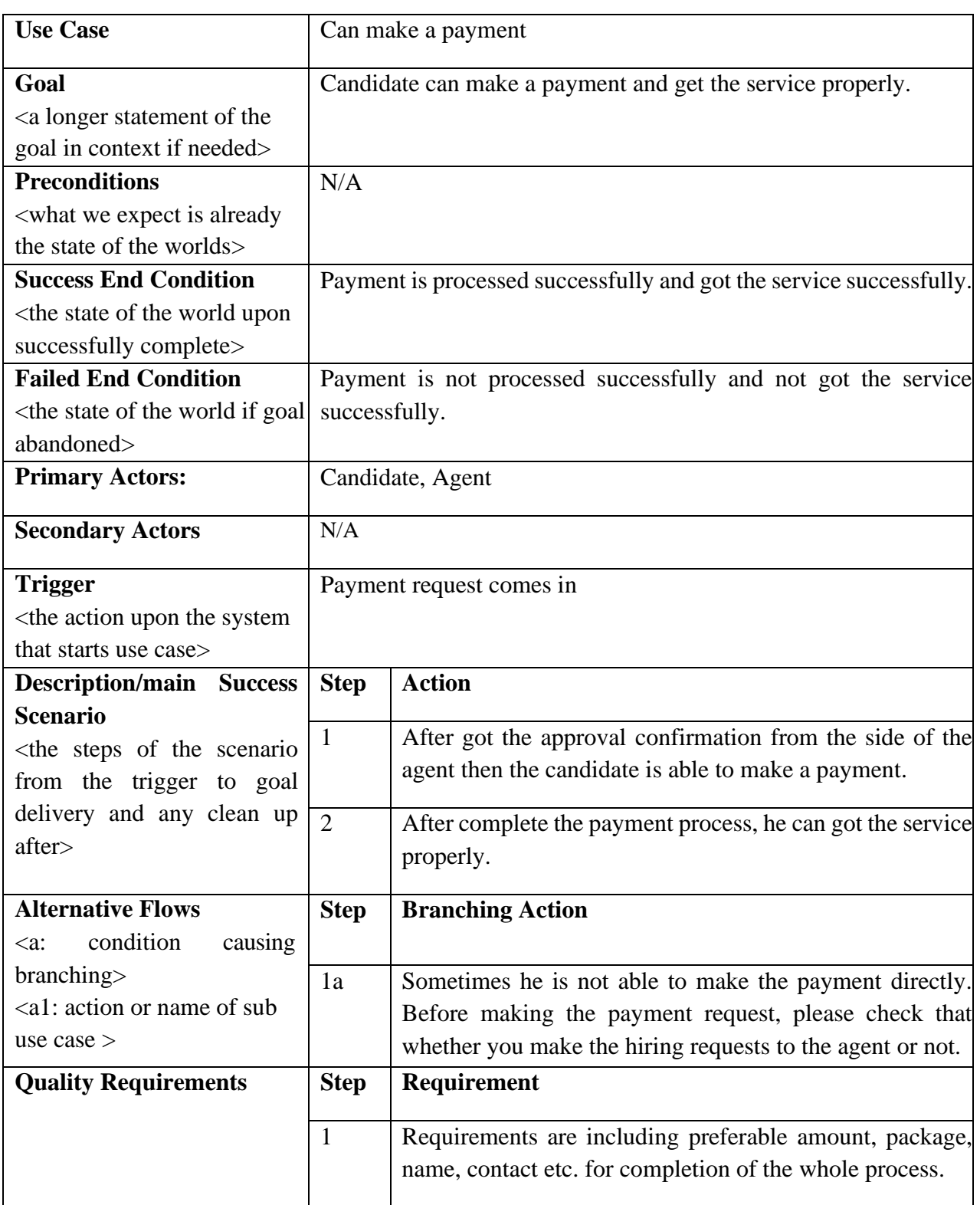

# **3.2.14.CAN GET APPROVED VISA**

Table 3. 14: Can get approved visa

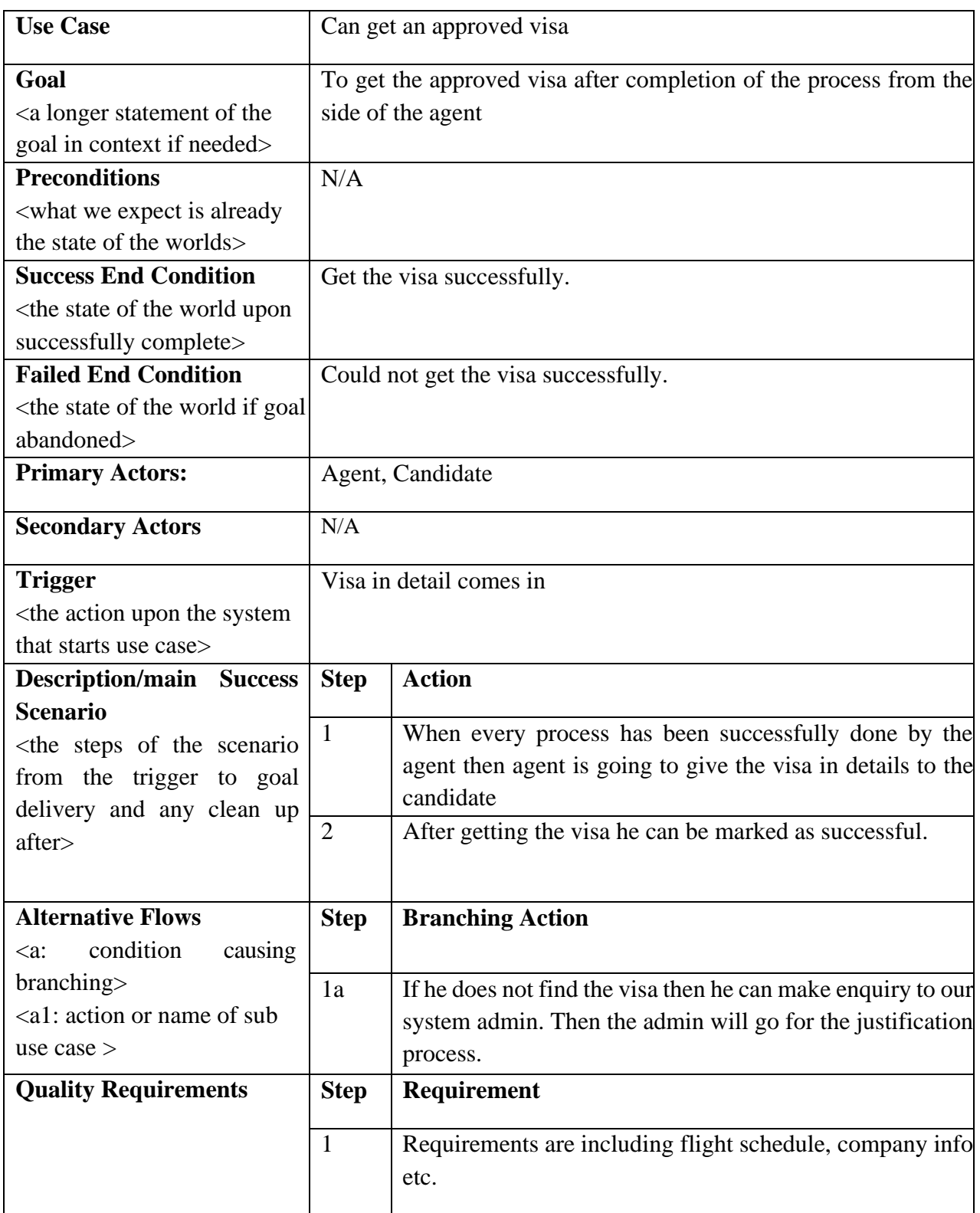

# **3.2.15.CAN APPROVE JOB POST**

Table 3. 15: Can approve job post

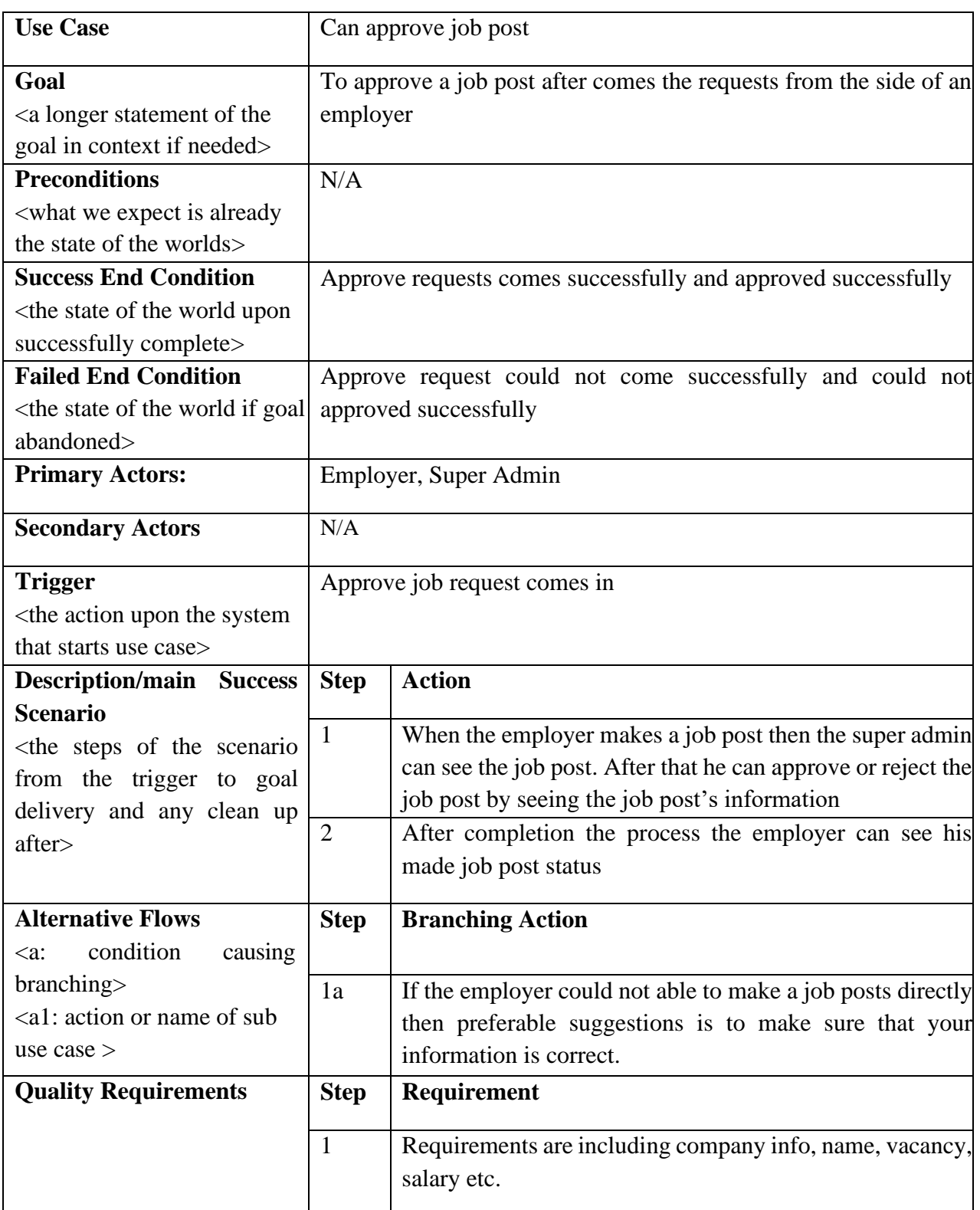

# **3.2.16.CAN VERIFY AGENT**

Table 3. 16: Can verify agent

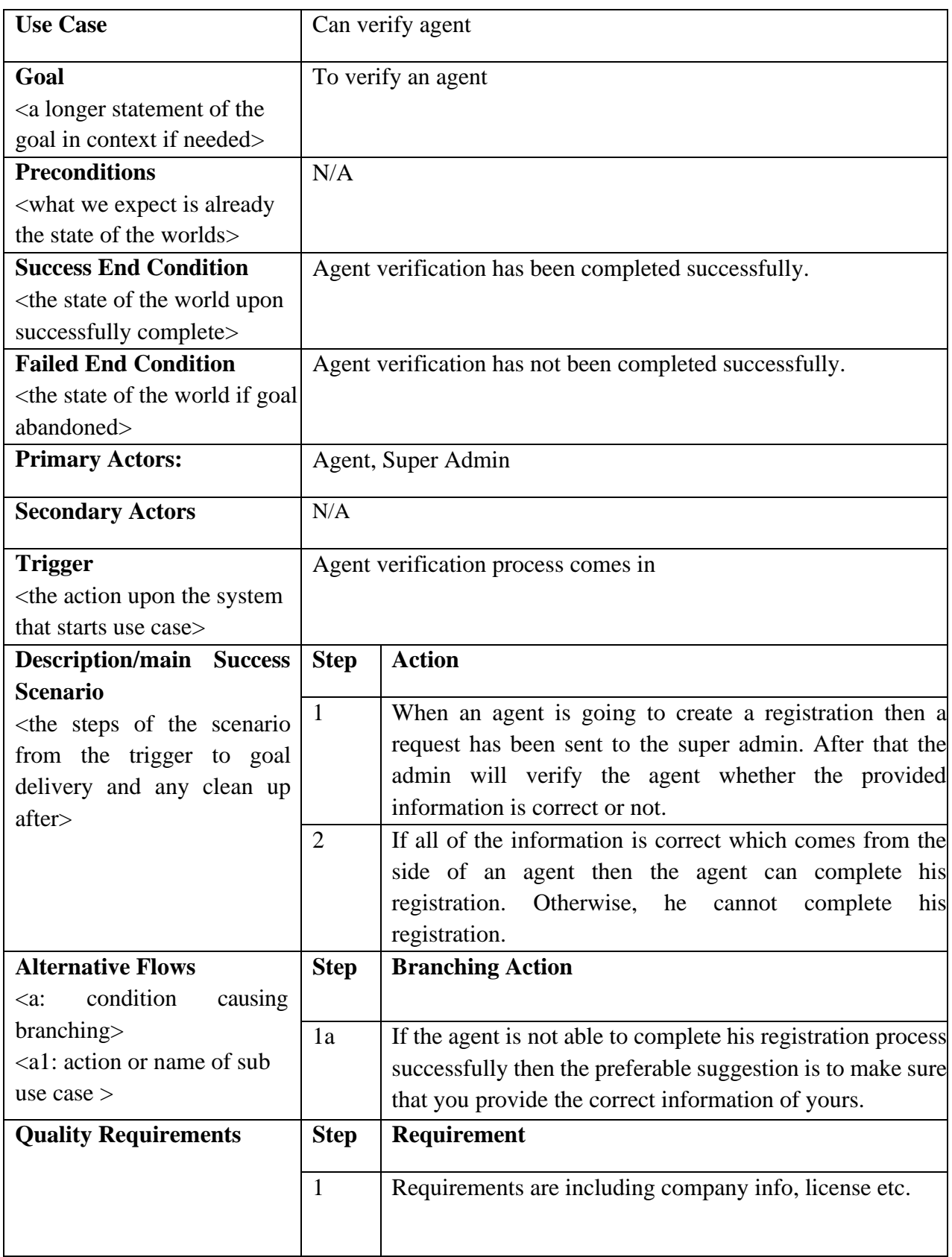

# **3.3. ACTIVITY DIAGRAM 3.3.1. LOGIN**

Visual Paradigm Caline Diagrams Express Edition

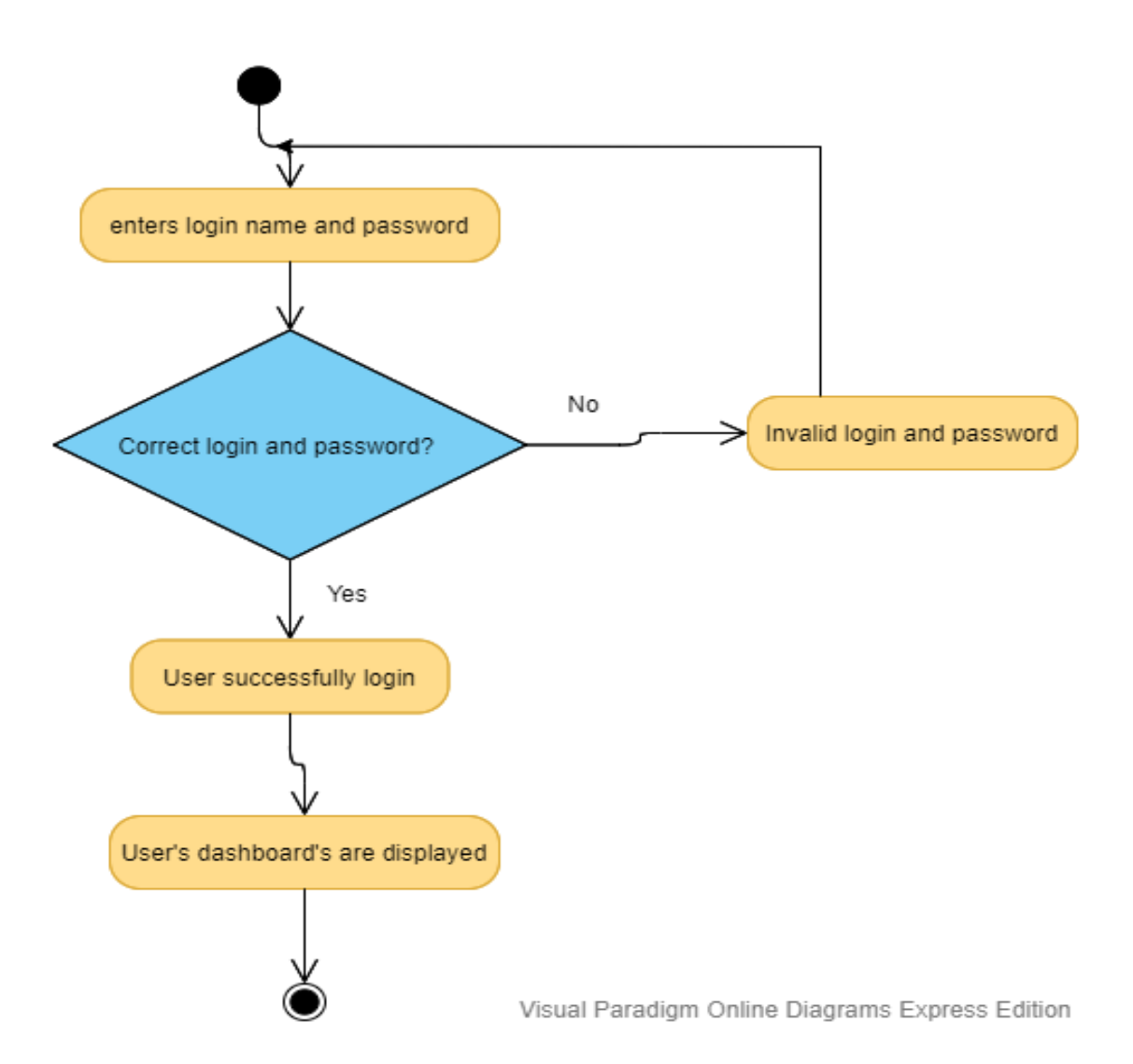

Figure 3. 2: Overview of user login

### **3.3.2. REGISTRATION**

Visual Paradigm Online Diagrams Express Edition Activity diagram of a user registration

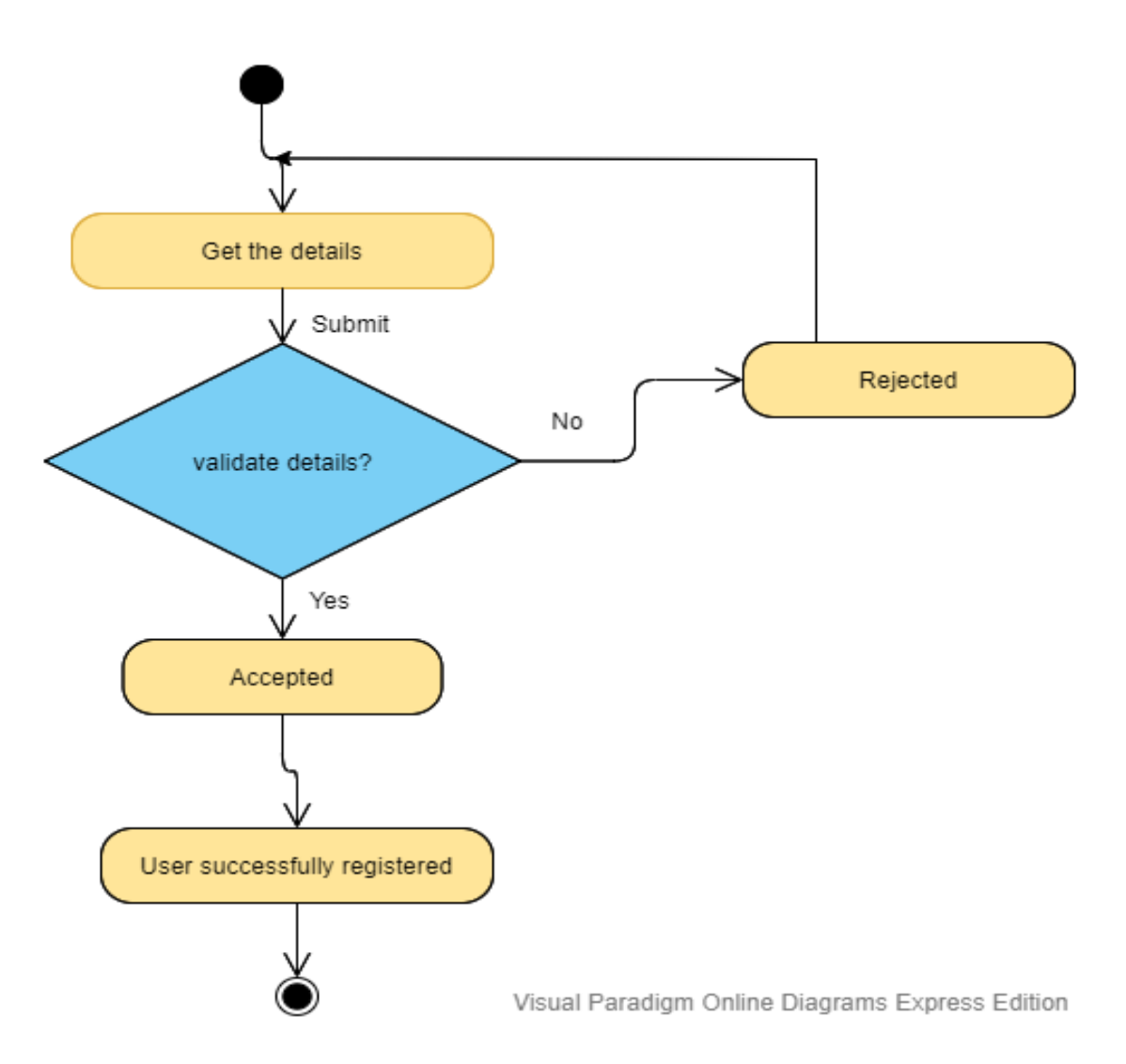

Figure 3. 3: Overview of user registration

#### **3.3.3. MANAGE PROFILE**

Visual Paradigm Online Diagrams Express Edition Activity diagram of manage profile

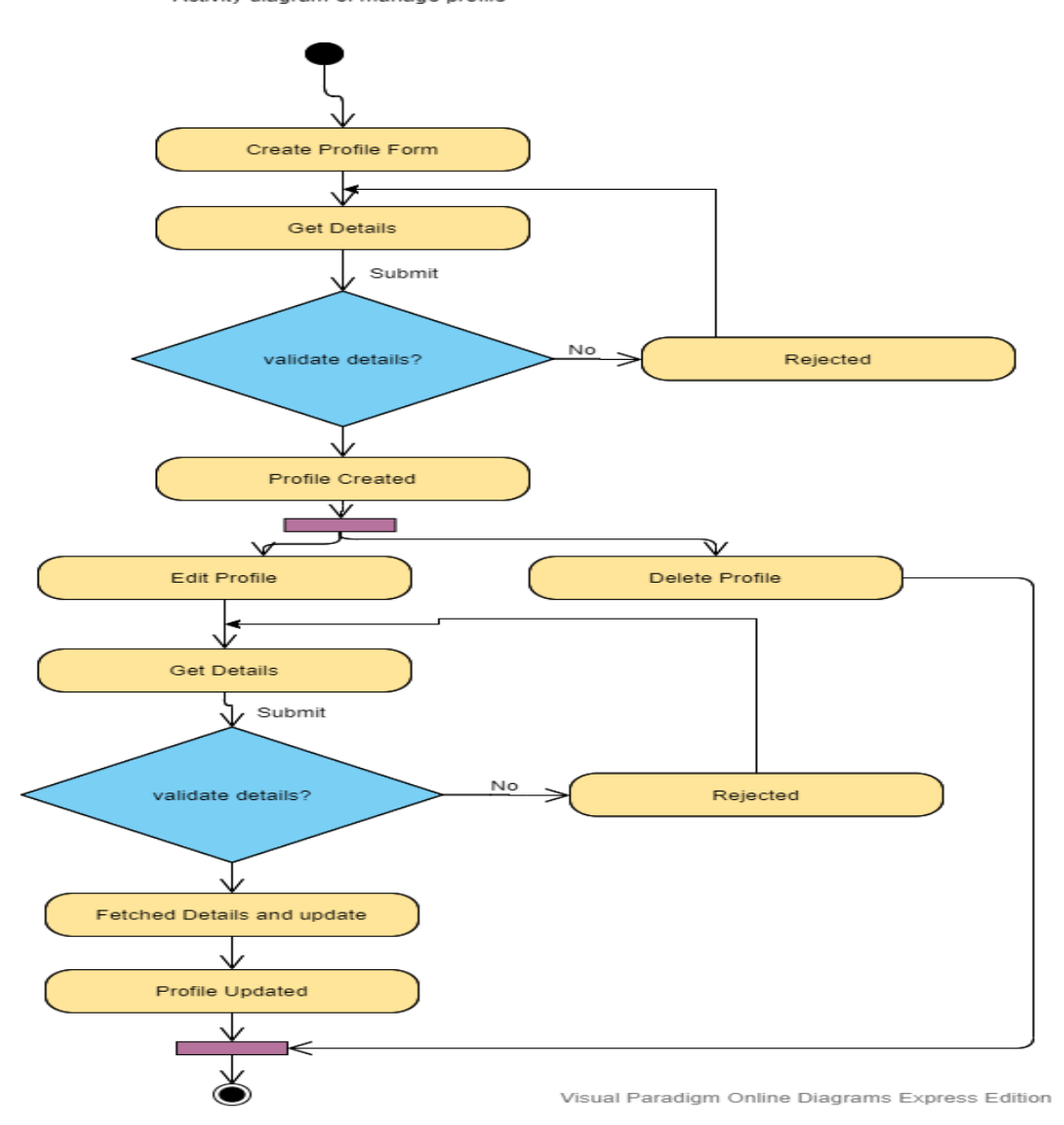

Figure 3. 4: Overview of manage profile

## **3.3.4. LIVE CHAT**

Visual Paradigm Online Diagrams Express Edition<br>Activity Diagram Of A Live Chat

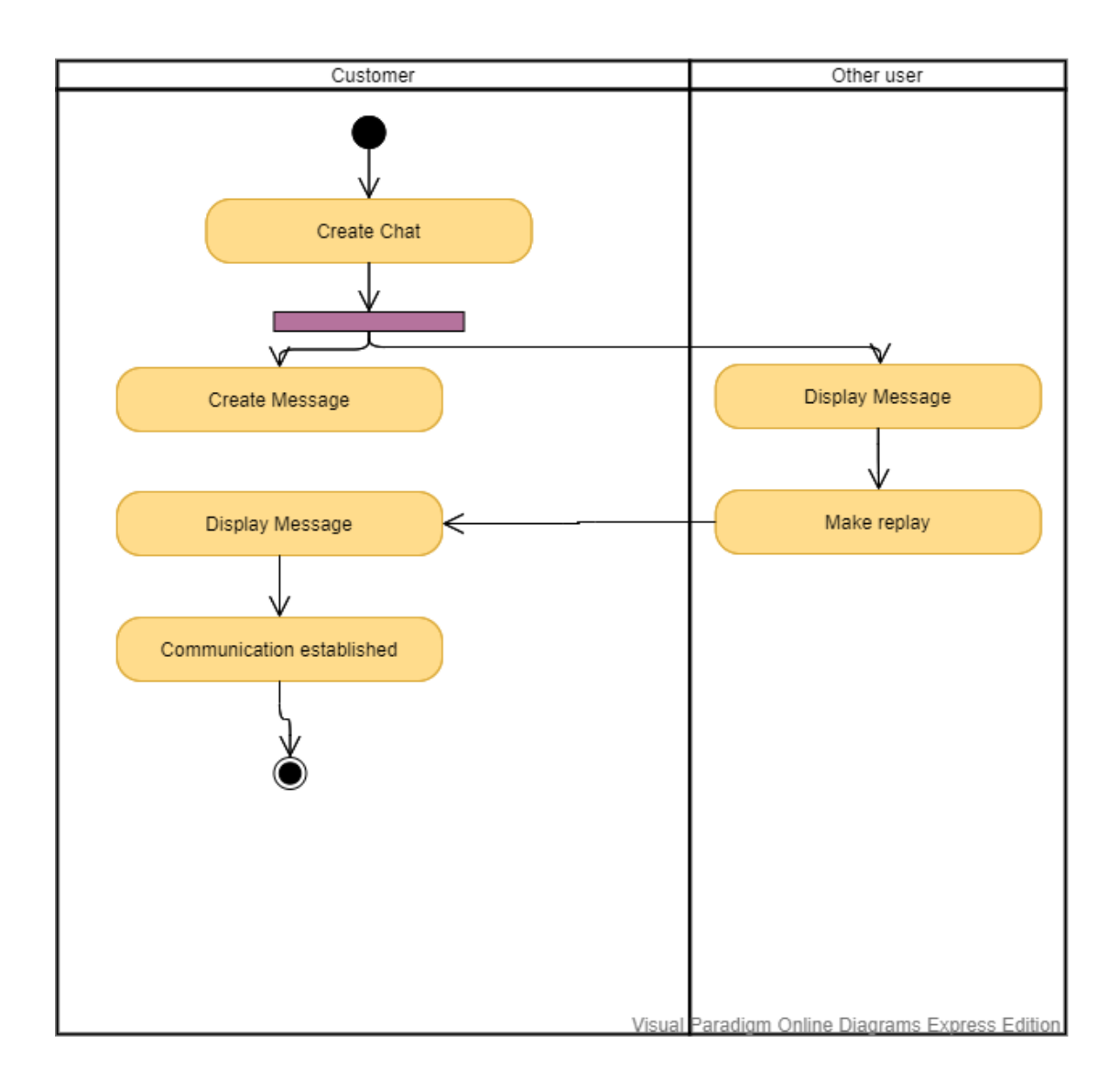

Figure 3. 5: Overview of live chat

#### **3.3.5. CAN SEE CANDIDATES**

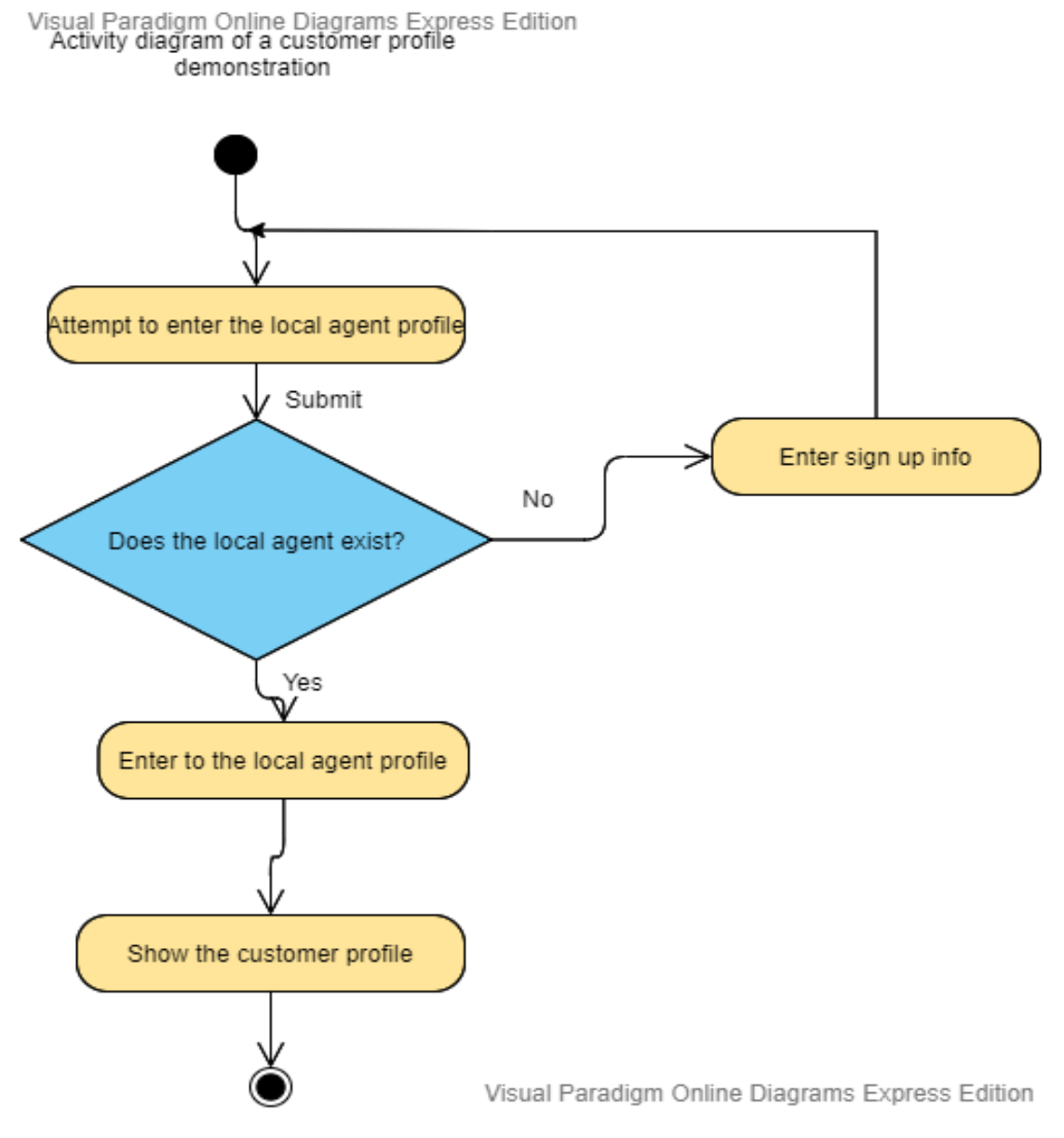

Figure 3. 6: Overview of see candidates

### **3.3.6. JOB DETAILS**

Visual Paradigm Online Diagrams Express Edition

Demonstrate Company Details

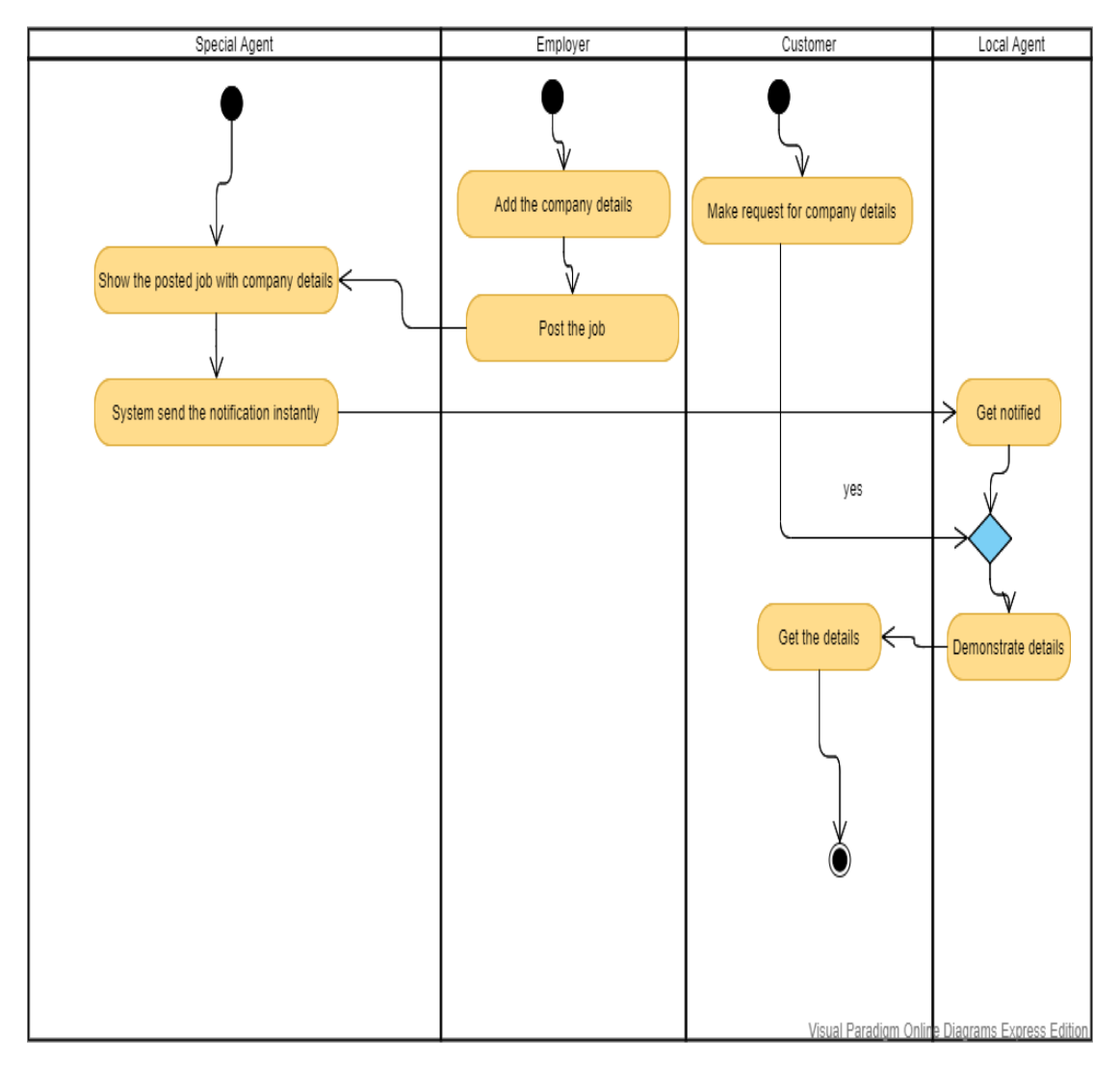

Figure 3. 7: Overview of job details

### **3.3.7. MANAGE JOB**

Visual Paradigm Online Diagrams Express Edition<br>Activity diagram of manage job

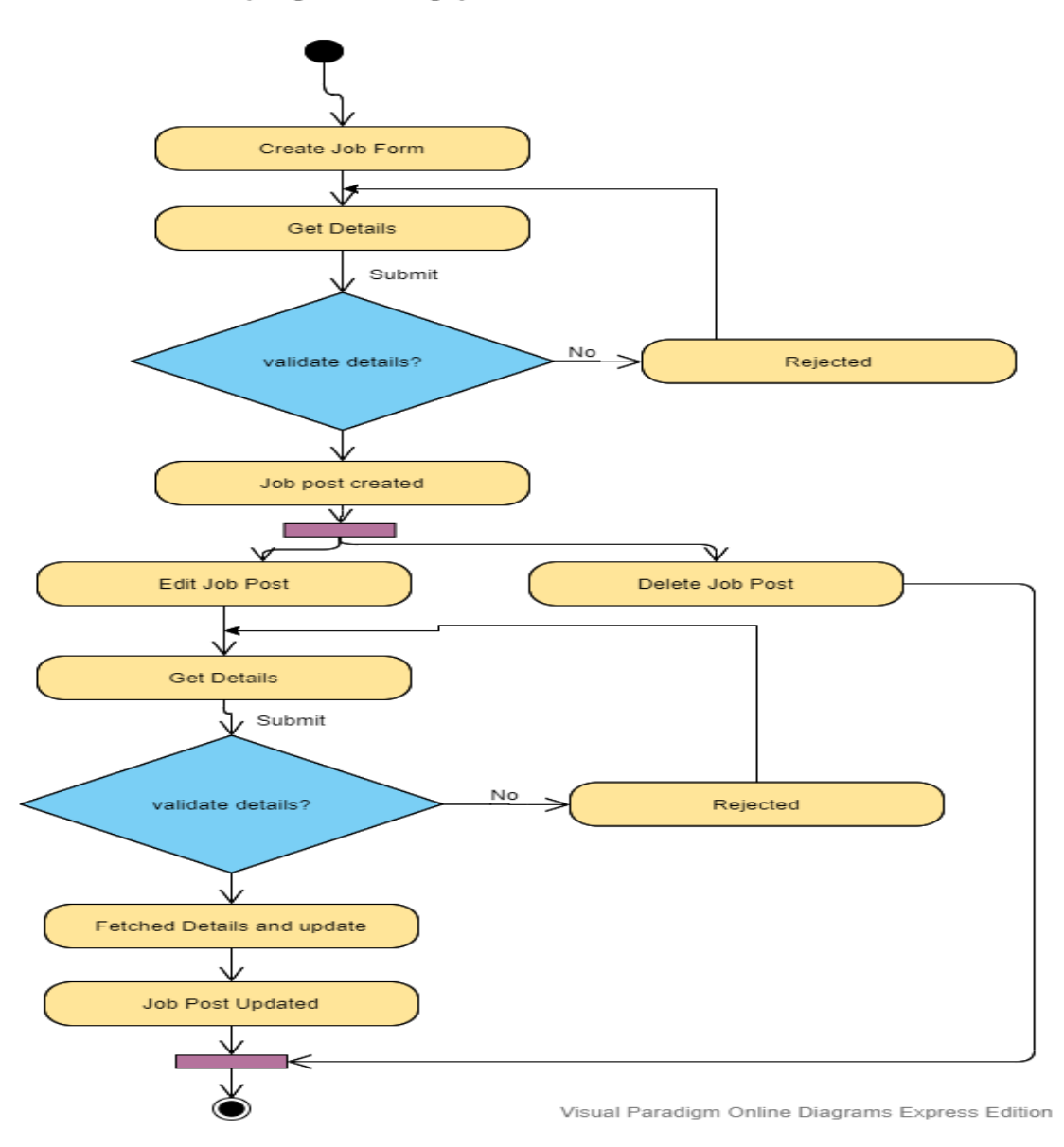

Figure 3. 8: Overview of manage job

### **3.3.8. SEARCH JOB**

Visual Paradigm Online Diagrams Express Edition<br>Search For a Job

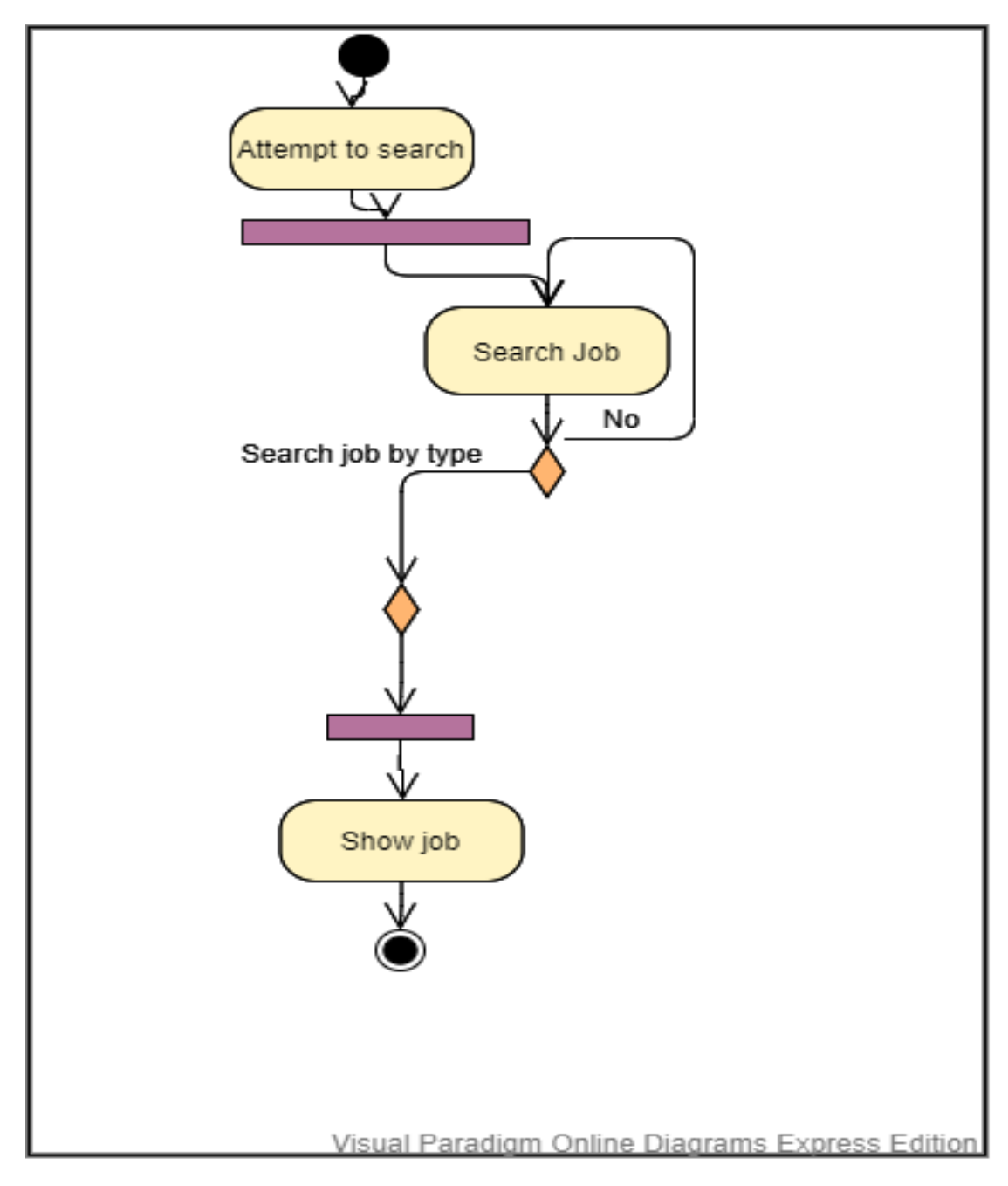

Figure 3. 9: Overview of search job

### **3.3.9. GET APPROVED VISA**

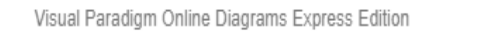

See flight Details

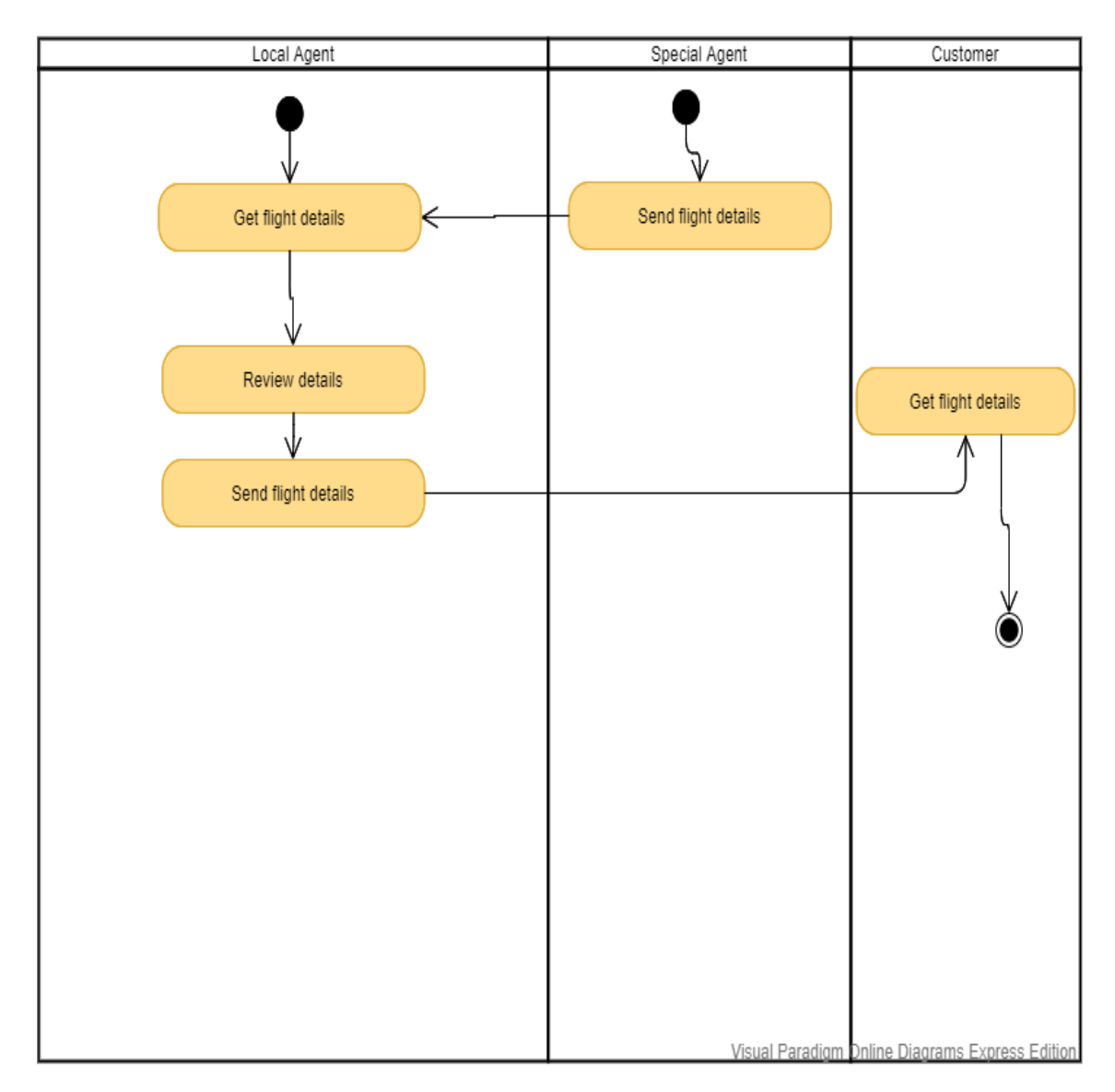

Figure 3. 10: Overview of get approved visa

#### **3.3.10. SENT HIRE REQUESTS**

Visual Paradigm Online Diagrams Express Edition

Demonstrate job information

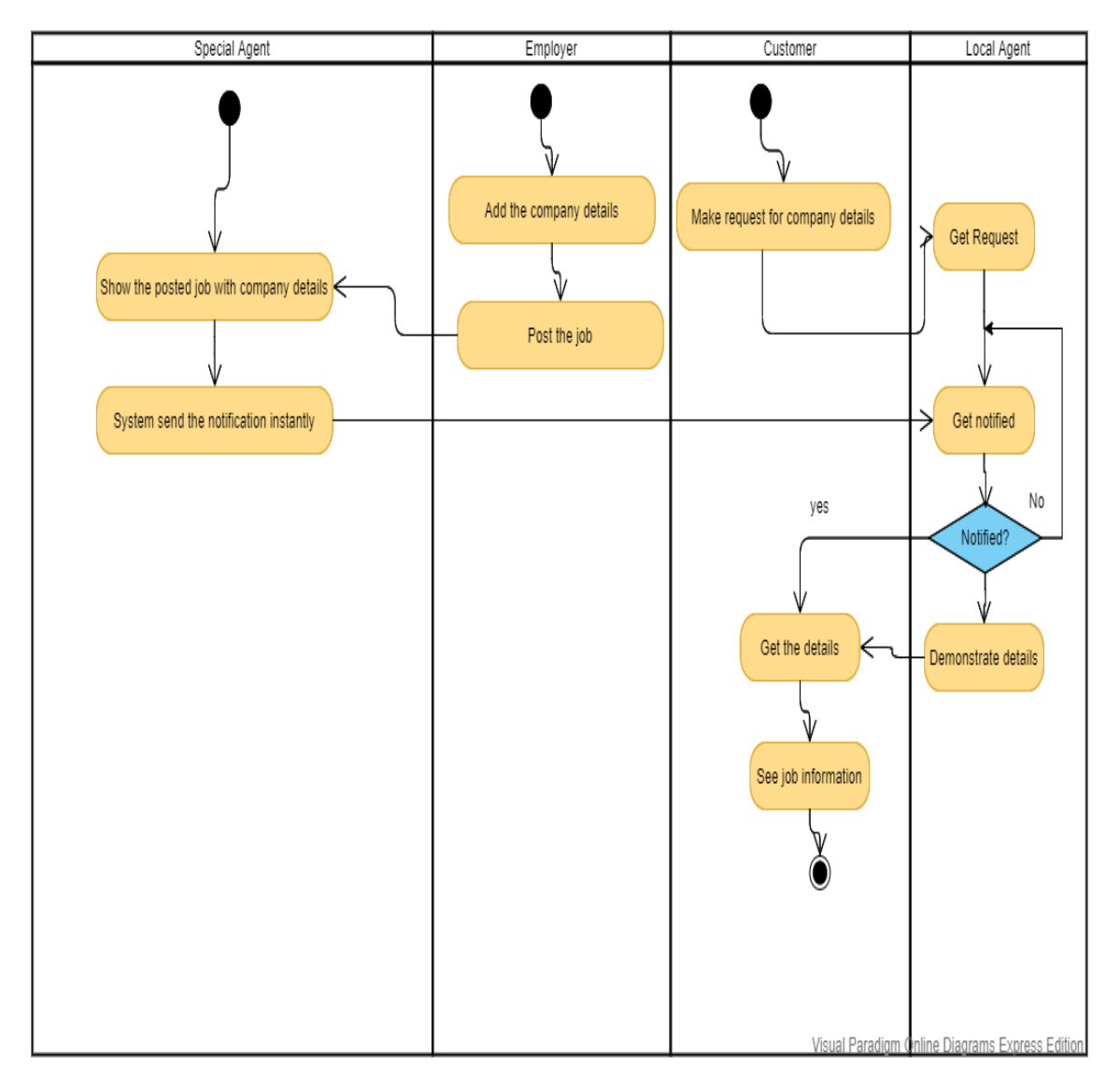

Figure 3. 11: Overview of sent hiring requests

# **3.4. SEQUENCE DIAGRAM 3.4.1. LOGIN**

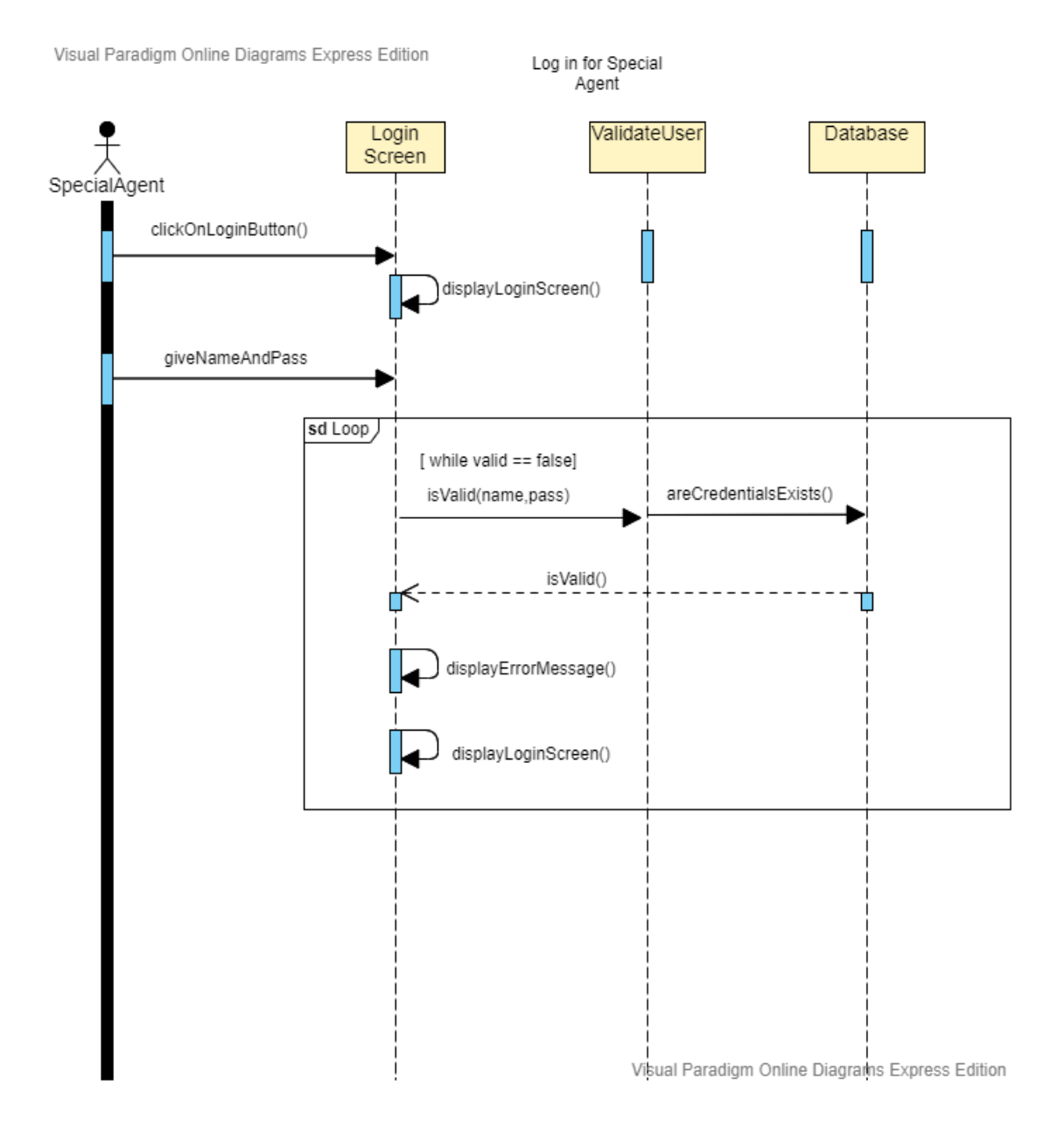

Figure 3. 12: Overview of user login

### **3.4.2. REGISTRATION**

Visual Paradigm Online Diagrams Express Edition Contration Of an Special Agent Register **Database** SpecialAgent enterUserDetails() validateUserDetails() sendUserDetails() insertUserDetails() returnResult() Visual Paradigm Online Diagrams Express Edition

Figure 3. 13: Overview of user registration

#### **3.4.3. MANAGE JOB**

Visual Paradigm Online Diagrams Express Edition

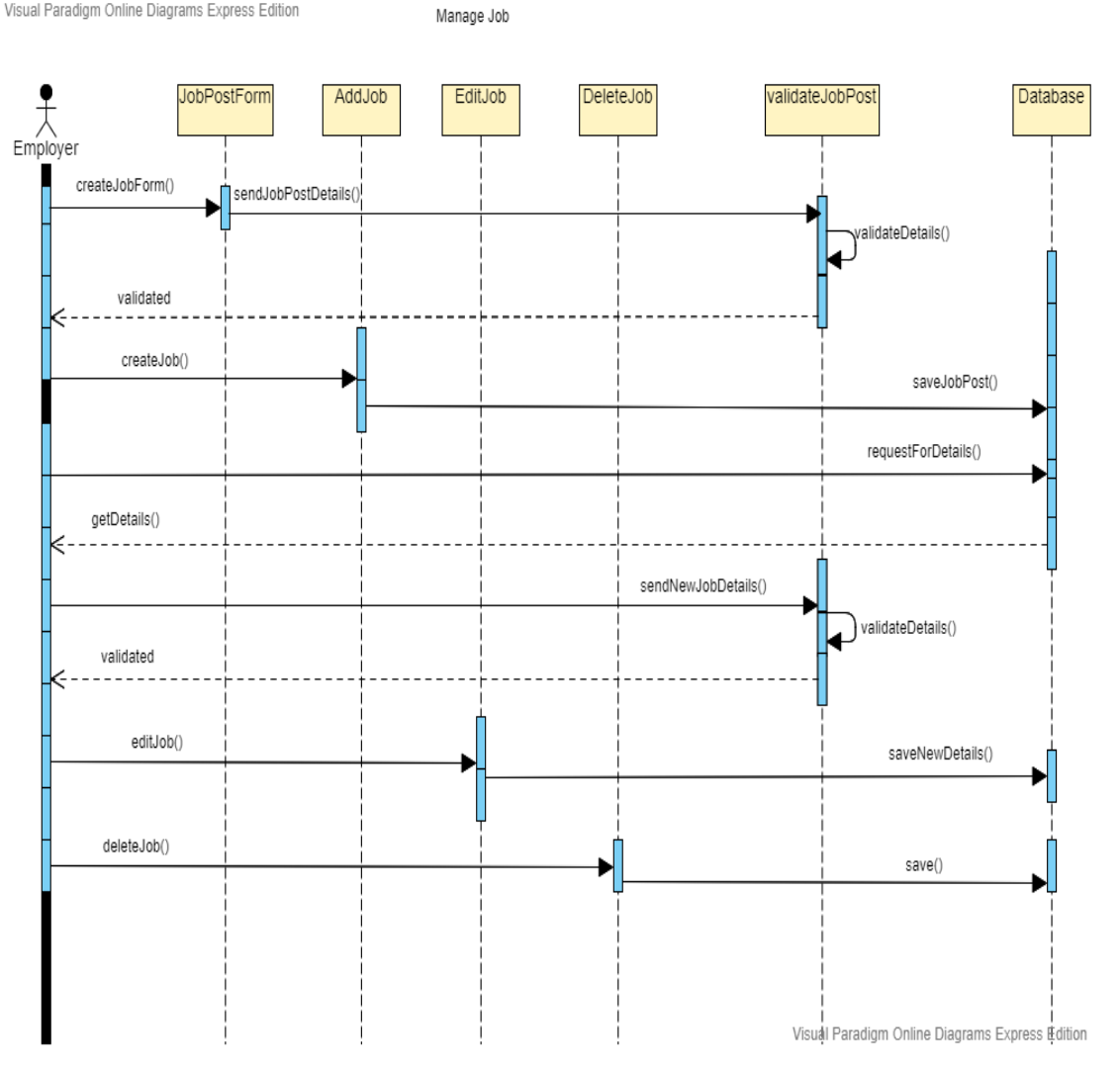

Figure 3. 14: Overview of manage job

### **3.4.4. LIVE CHAT**

Visual Paradigm Online Diagrams Express Edition

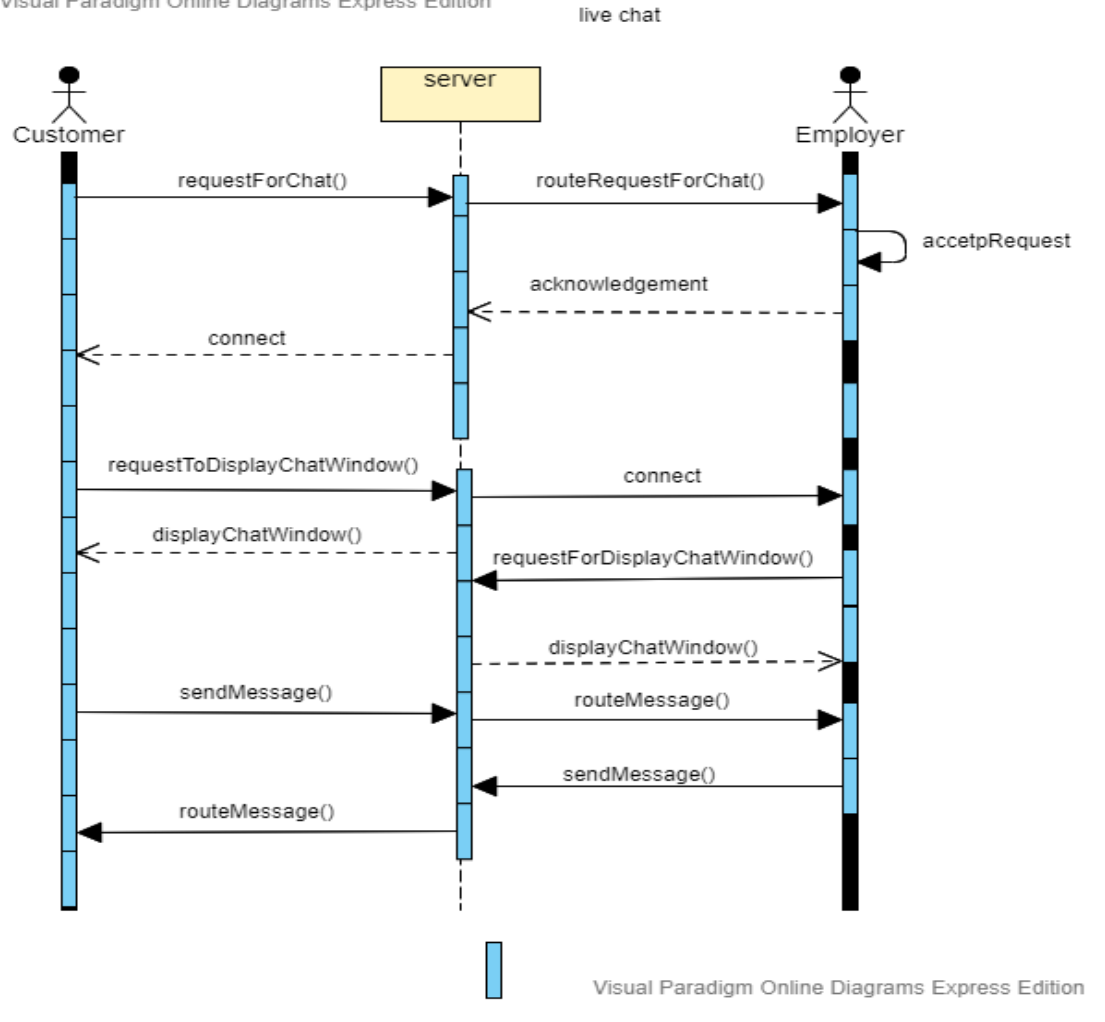

Figure 3. 15: Overview of live chat

#### **3.4.5. MANAGE PROFILE**

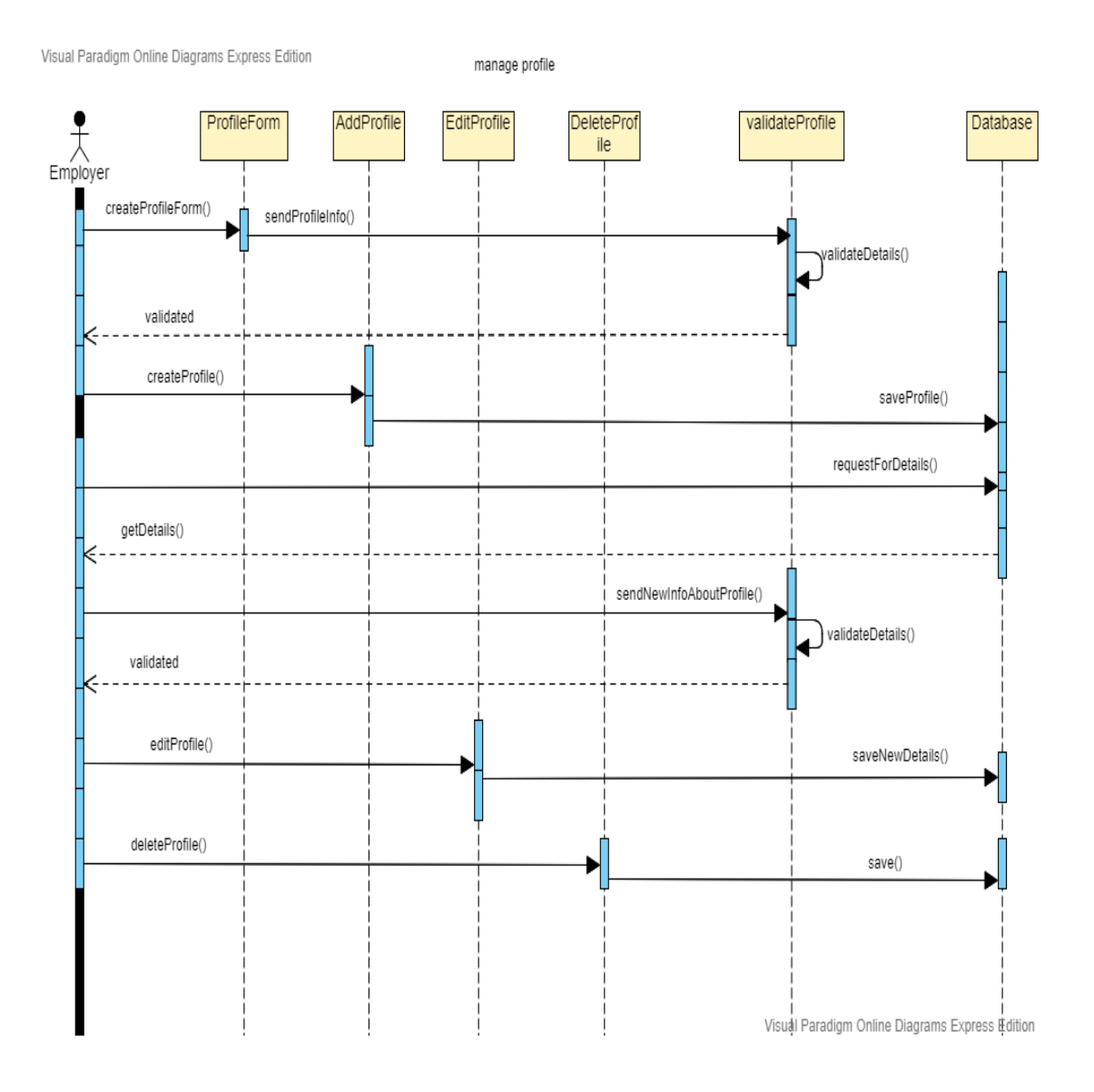

Figure 3. 16: Overview of manage profile

# **3.4.6. SEARCH JOB**

Visual Paradigm Online Diagrams Express Edition

Search Job

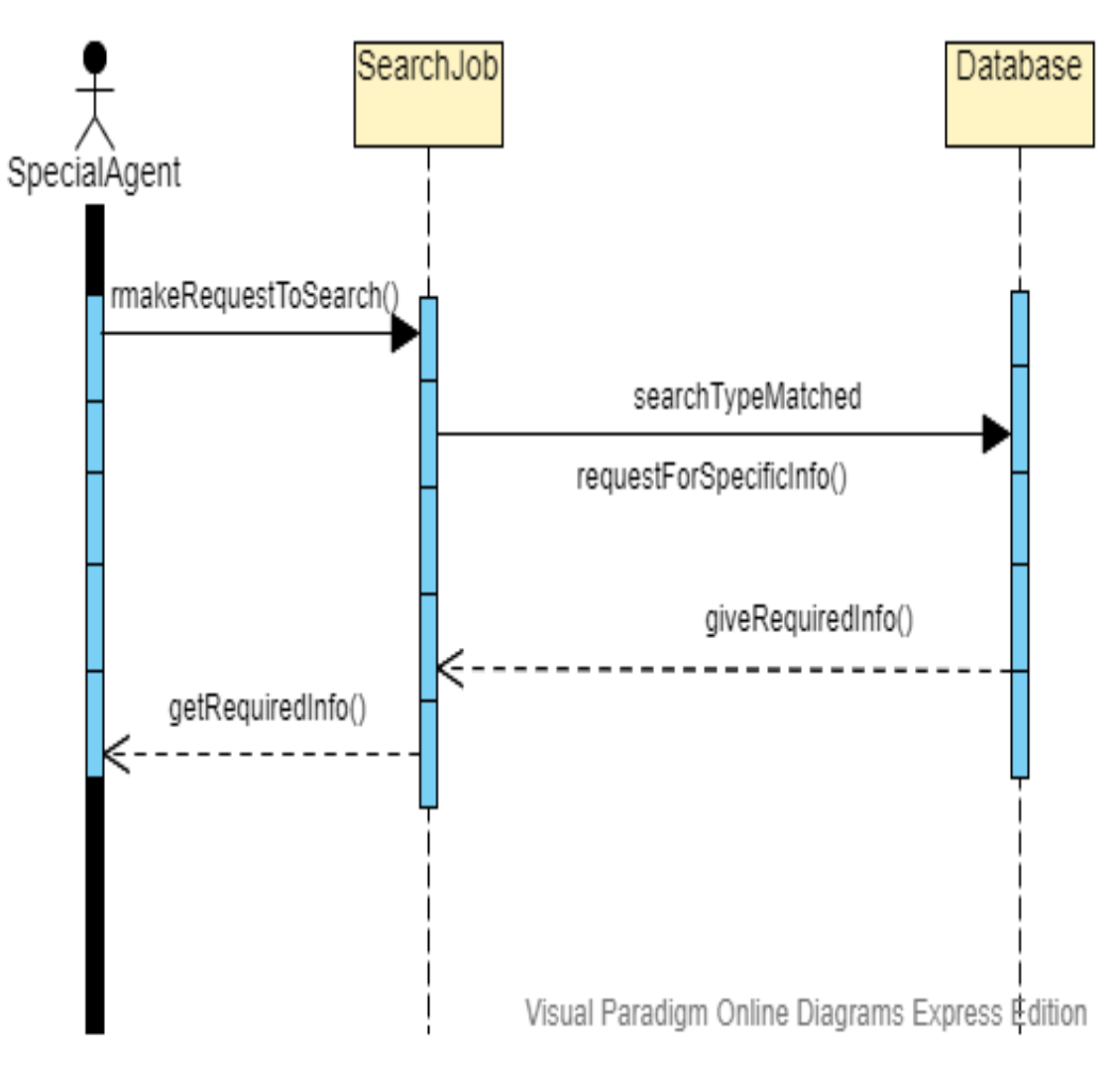

Figure 3. 17: Overview of manage job

### **3.4.7. CAN SEE CANDIDATES**

Visual Paradigm Online Diagrams Express Edition

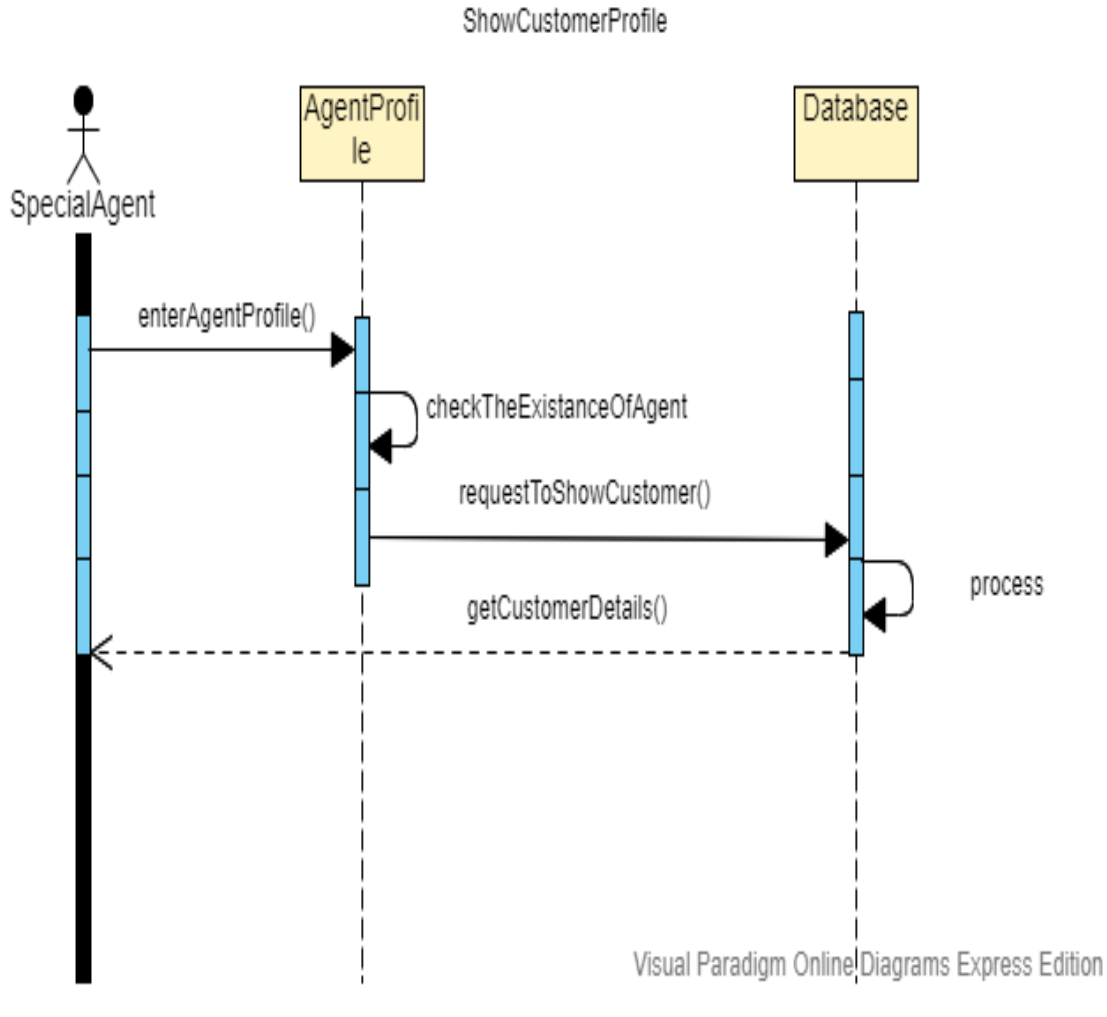

Figure 3. 18: Overview of see candidates

#### **3.4.8. GET APPROVED VISA**

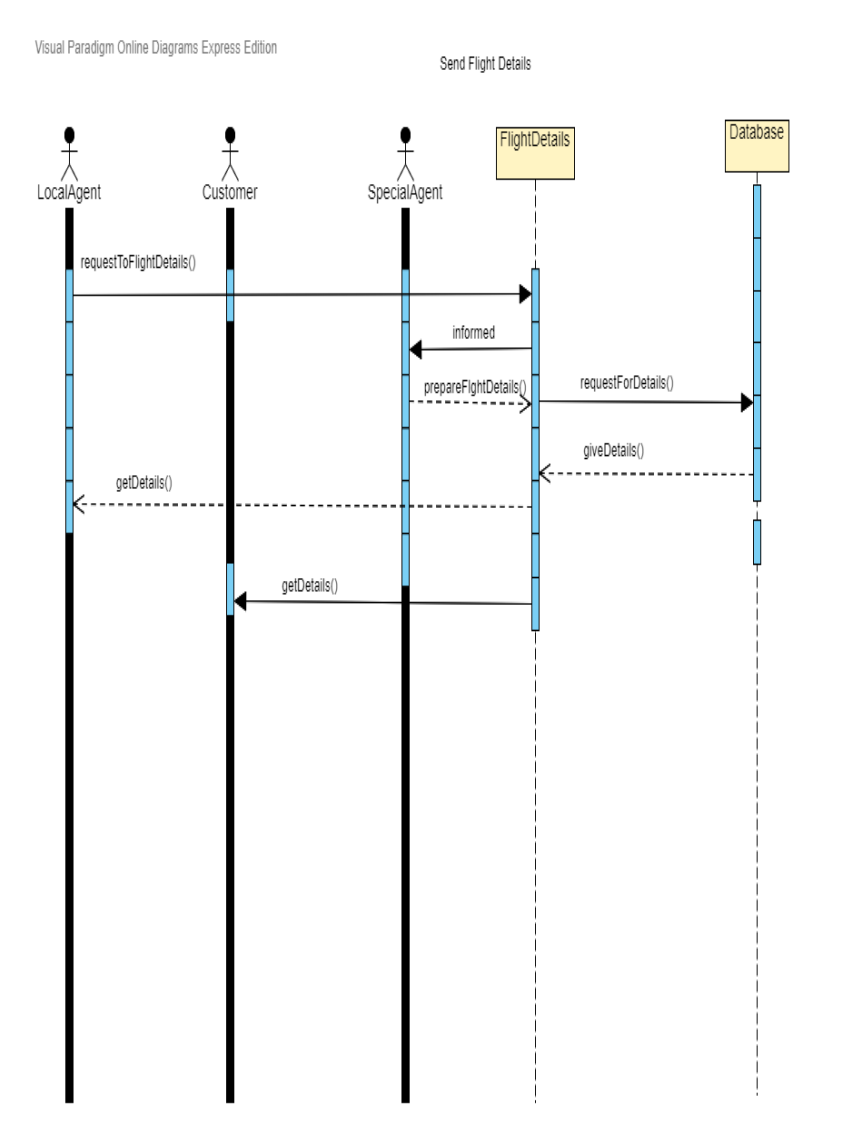

Visual Paradigm Online Diagrams Express Edition

Figure 3. 19: Overview of getting approved visa

#### **3.4.9. JOB DETAILS**

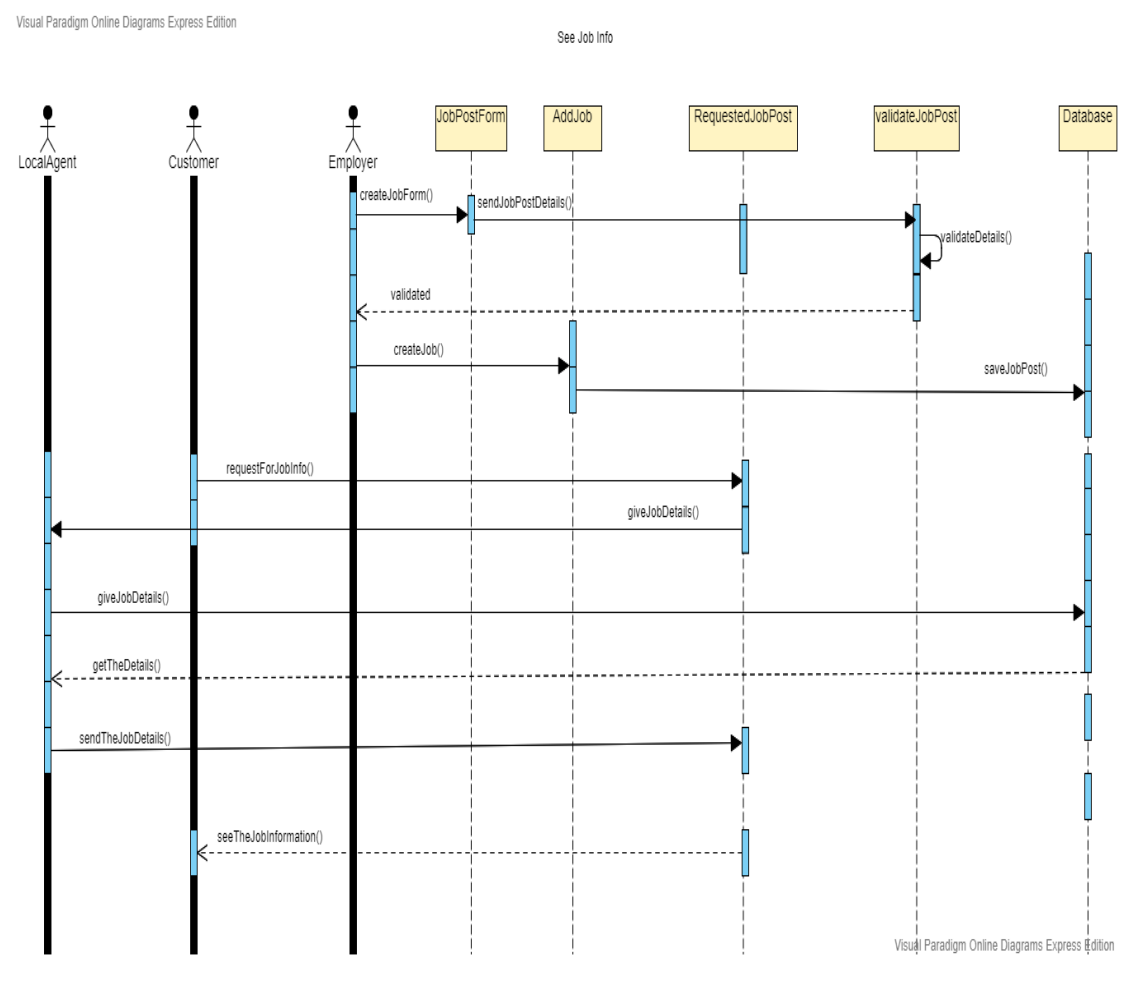

Figure 3. 20: Overview of job details

### **3.4.10.SENT HIRE REQUESTS**

Visual Paradigm Online Diagrams Express Edition

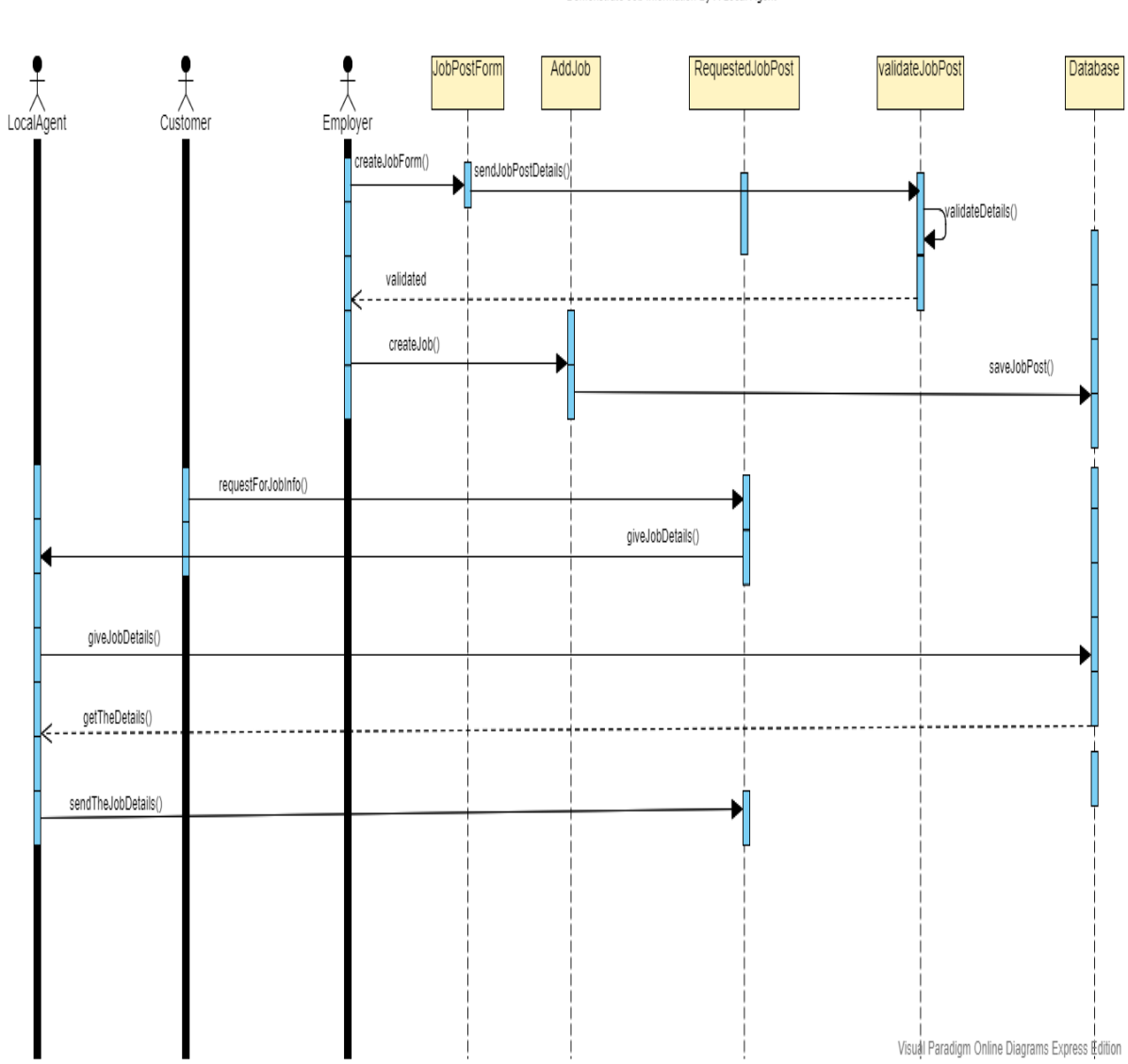

Demonstrate Job Information By A Local Agent

Figure 3. 21: Overview of sent hiring requests

# **4. CHAPTER-04 SYSTEM DESIGN SPECIFICATION**

# **4.1. ENTITY RELATIONSHIP DIAGRAM**

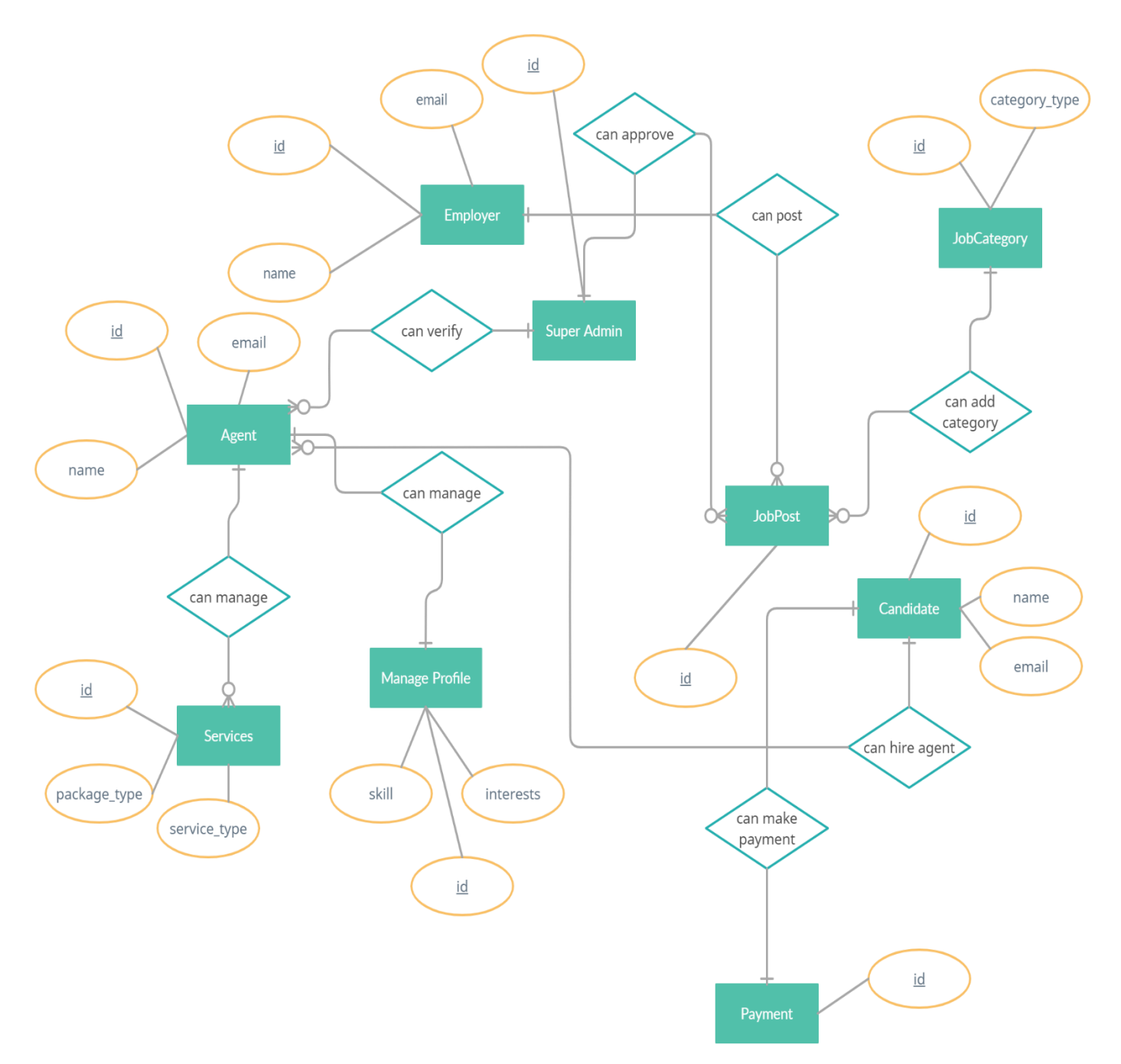

Figure 4. 1: Overview of entity relationship diagram

# **4.2. CLASS DIAGRAM**

Visual Paradigm Online Express Edition

Class Diagram of SafeAgency.com

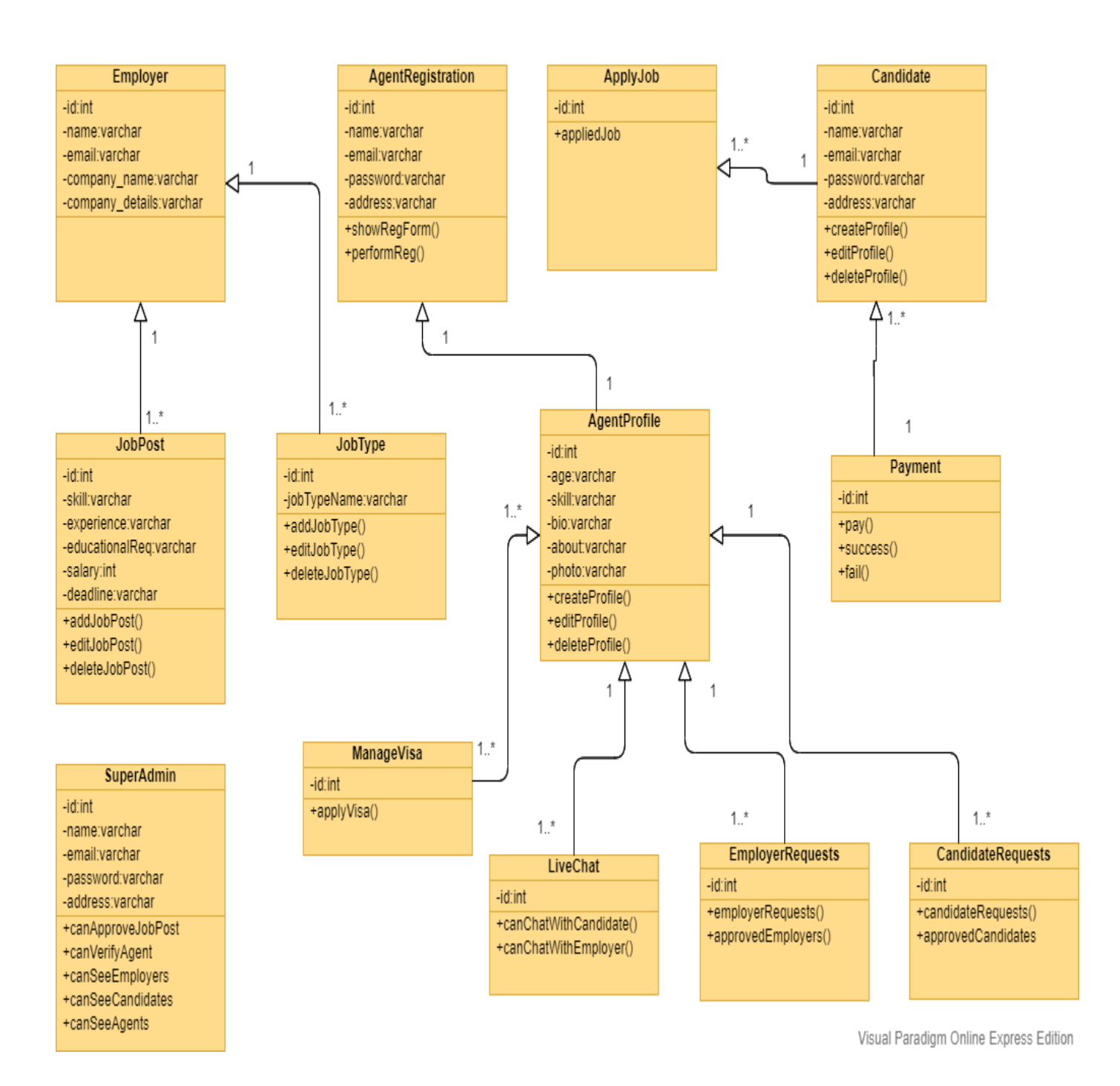

Figure 4. 2: Overview of class diagram

### **4.3. Development Tools and Technology**

### **4.3.1. User Interface Technology**

- HTML5
- CSS3
- JAVASCRIPT
- VUE JS

### **4.3.2. Implementation Tools and Platforms**

- PHP7
- LARAVEL6
- XAMPP
- PHP STORM

# **5. CHAPTER-05 SYSTEM TESTING**

### **5.1. Testing Features**

### **5.1.1. Feature to be tested**

- Login
- Registration
- Manage profile
- Manage job
- Manage service
- Verify agent
- Payment

# **5.1.2. Feature not to be tested**

• Subscription

# **5.2. Testing Strategies**

# **5.2.1. Test Approach**

- Testing approaches are done by the side of author of this system.
- Testing approaches are going to apply in the above-mentioned features.
- To complete the test approach, we required to meet some criteria specifically.

# **5.2.2. Pass or Fail Criteria**

- If the test condition matches then we are going to marked the status as Pass.
- If the test condition does not match then we are going marked the status as Fail.

#### **5.2.3. Suspension and Resumption**

Suspension criteria says that the criteria to be used to suspend all or a specific portion of the testing activities whereas resumption criteria says when testing can pause after it has been suspended.

- It specifies the unavailability of external dependent systems during the time of execution.
- When a defect is caught that cannot allow any further testing.
- Critical path schedule or deadline is missed so that the client will not accept delivery even if all testing is completed.
- It tells that a specific holiday shuts down both development and testing.

#### **5.2.4. Testing Schedule**

Here I break out the whole project into small tasks and add the schedule for each task as below

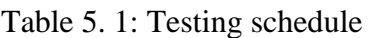

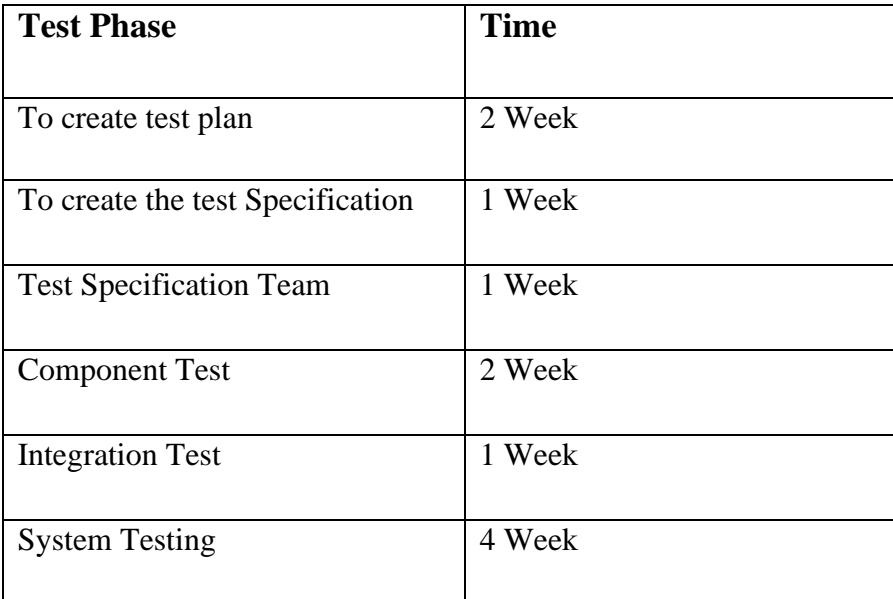

# **5.3. TEST CASE**

# **5.3.1. TEST CASE 1**

Table 5. 2: Test Case1 (Login)

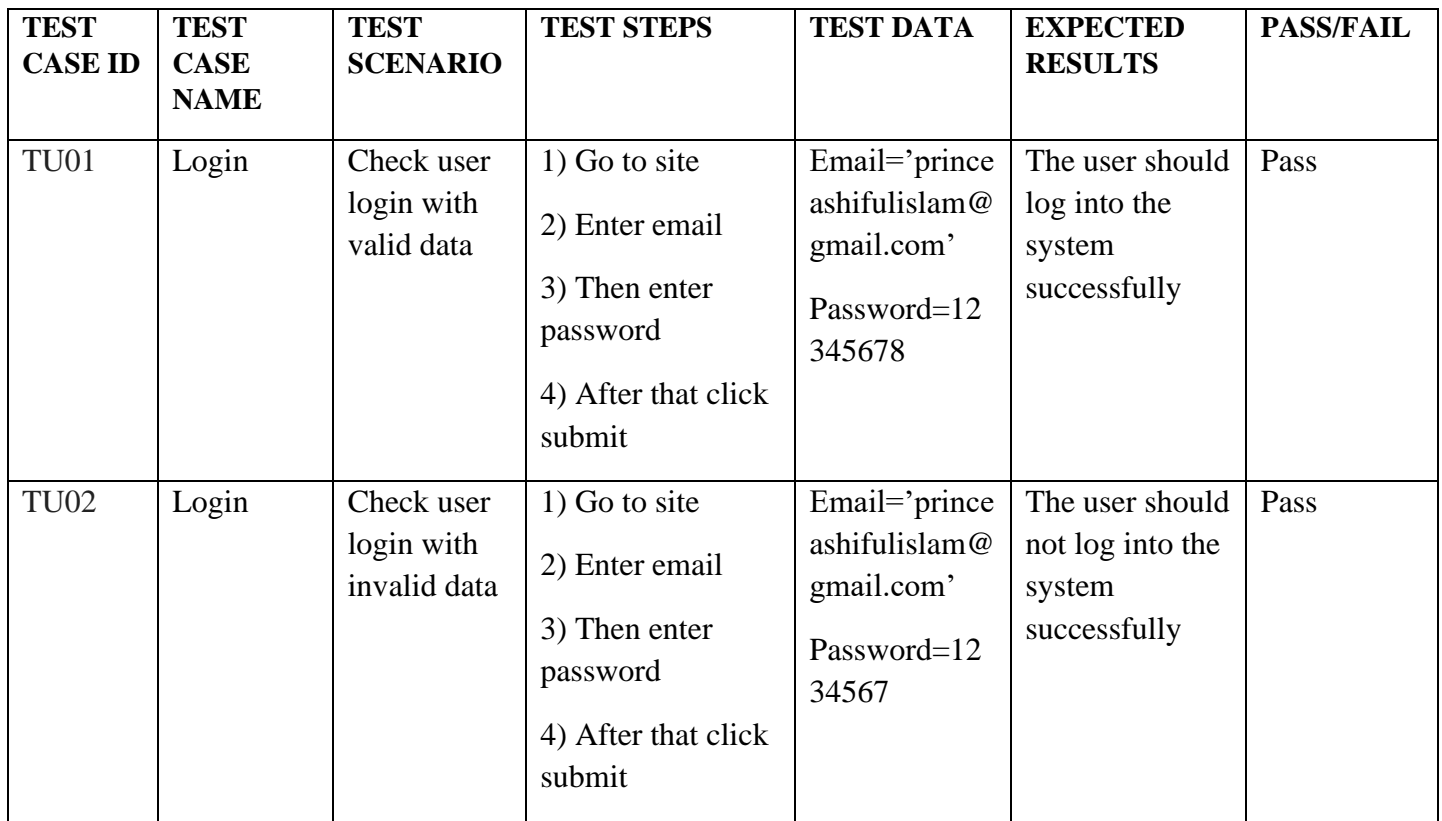

# **5.3.2. TEST CASE 2**

Table 5. 3: Test Case2 (Registration)

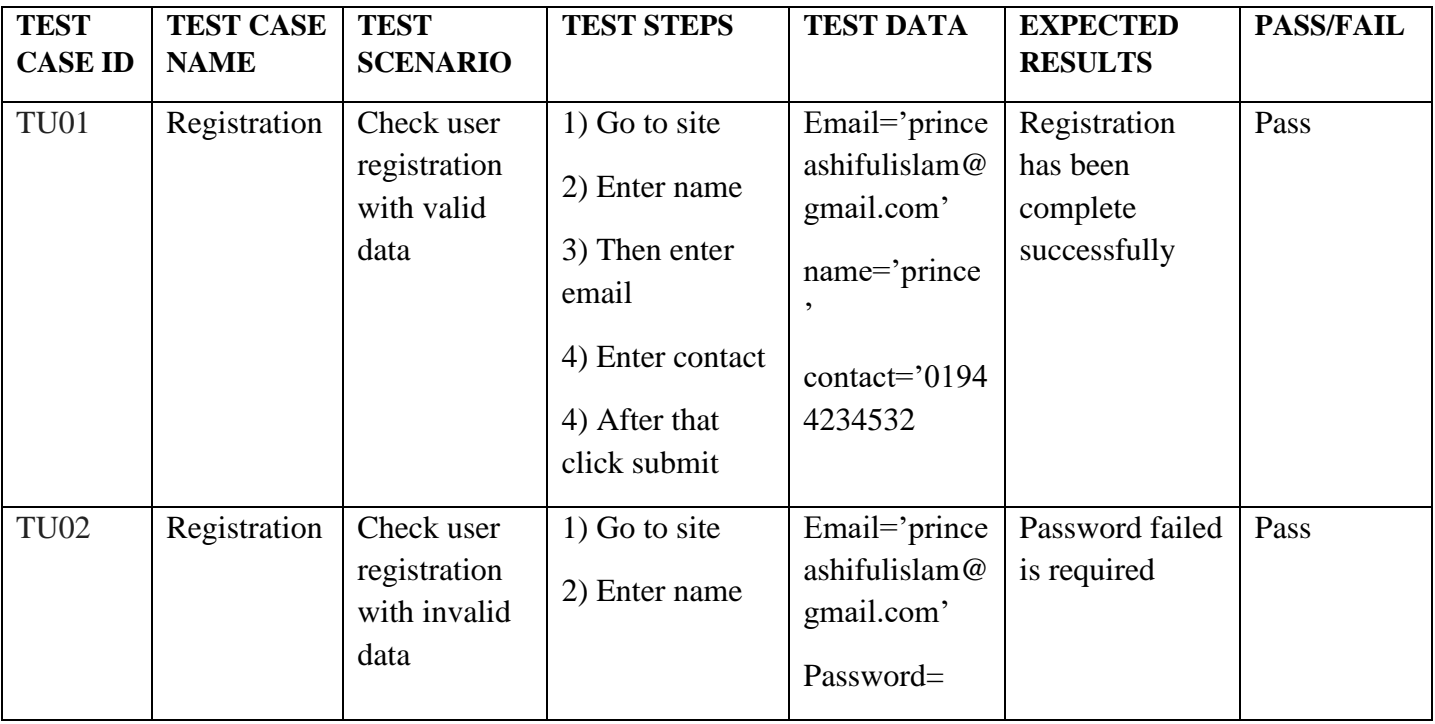

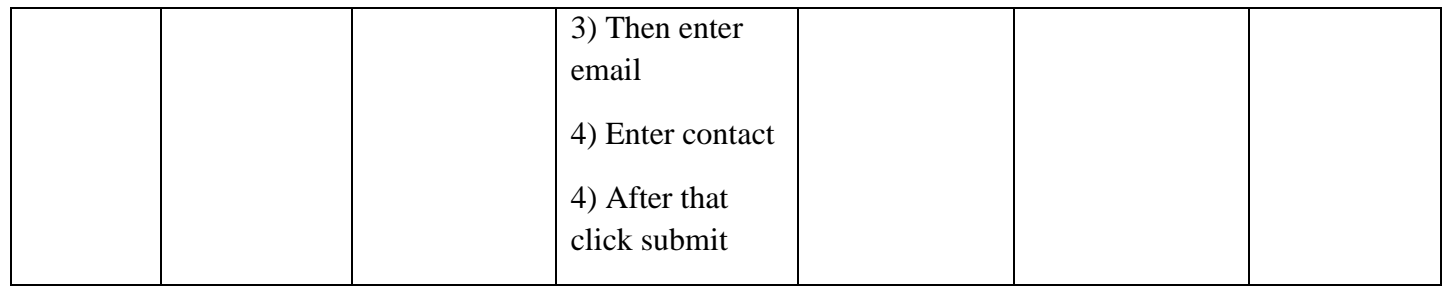

# **5.3.3. TEST CASE 3** Table 5. 4: Test Case 3 (Manage Profile)

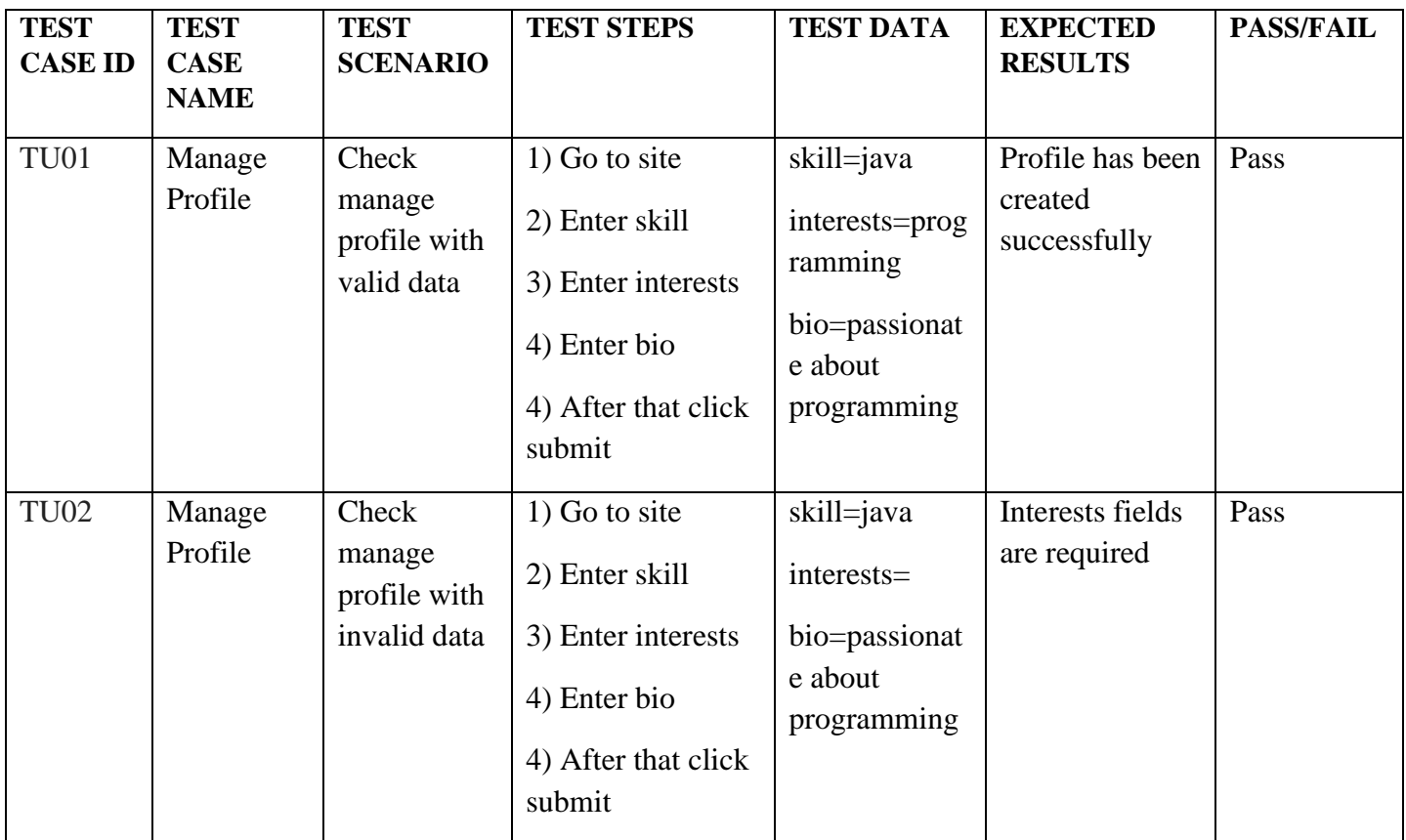

# **5.3.4. TEST CASE 4**

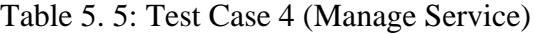

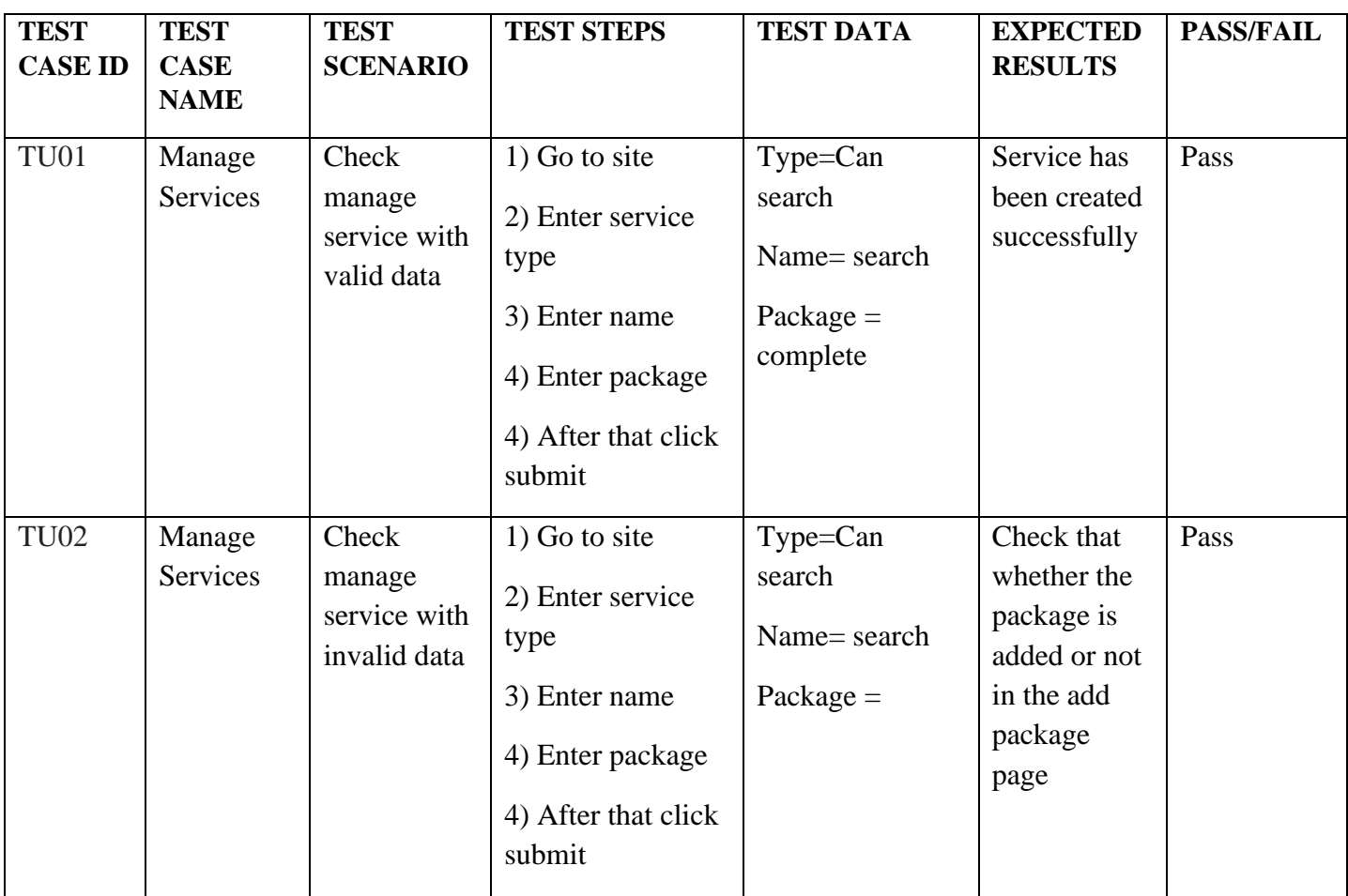
## **5.3.5. TEST CASE 5**

Table 5. 6: Test Case 5 (Payment)

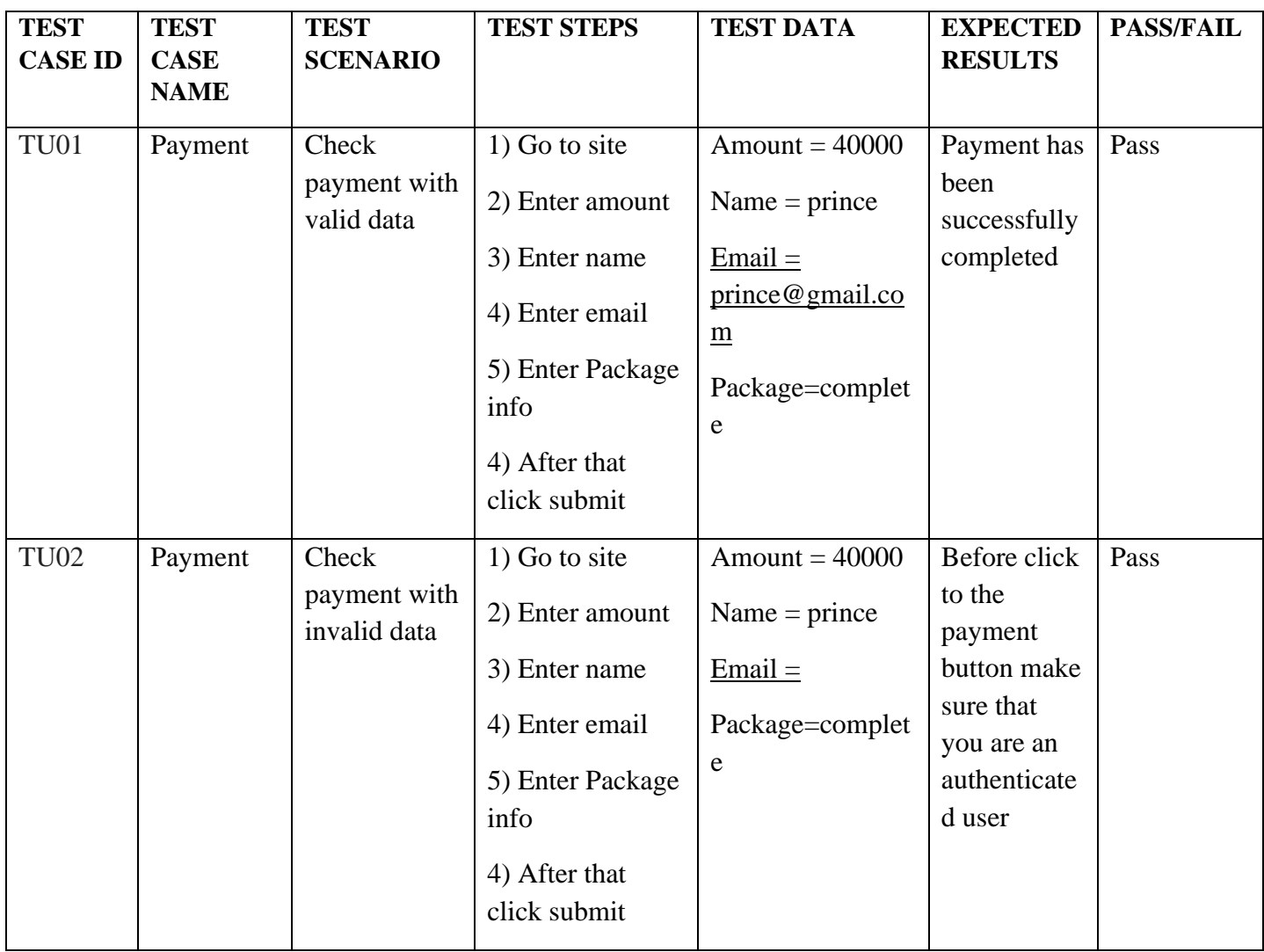

## **5.3.6. TEST CASE 6**

Table 5. 7: Test Case 6

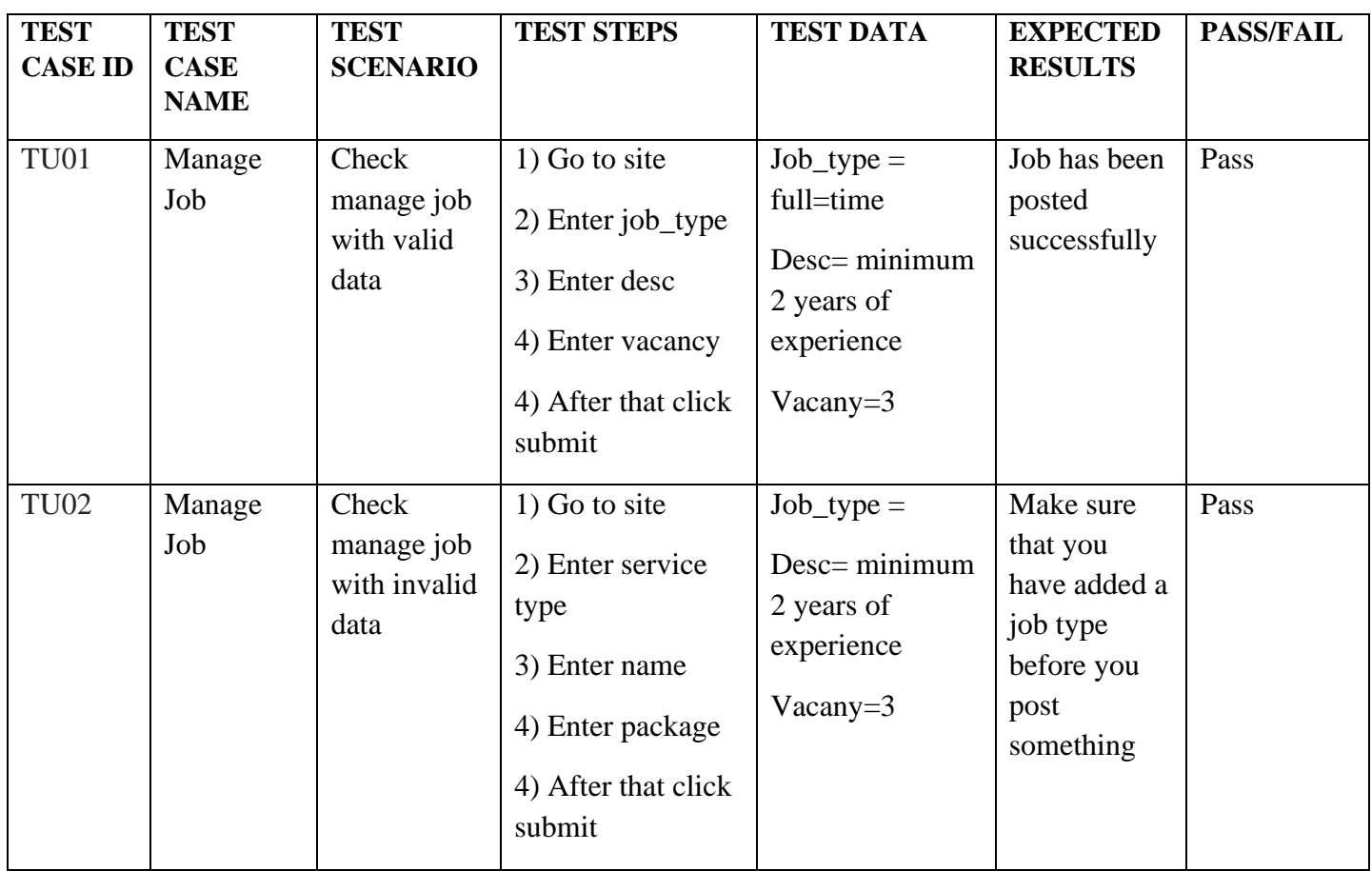

## **5.3.7. TEST CASE 7**

Table 5. 8: Test Case 7 (Verify Agent)

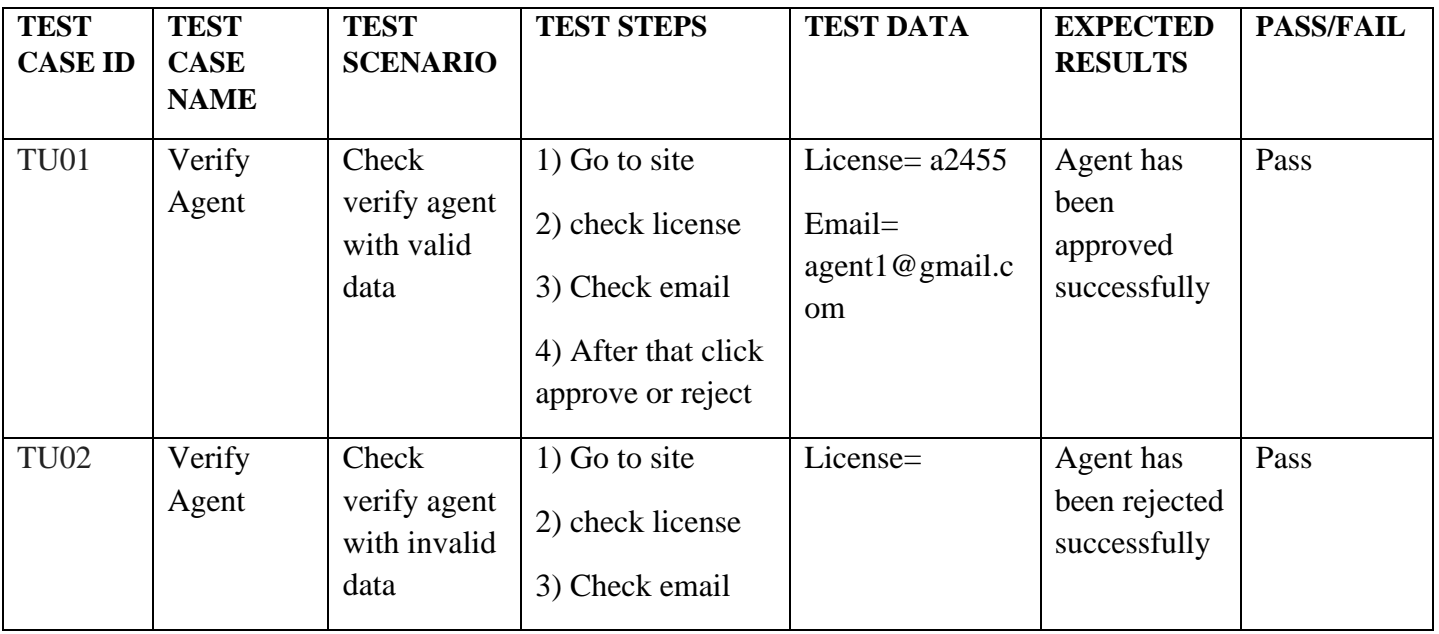

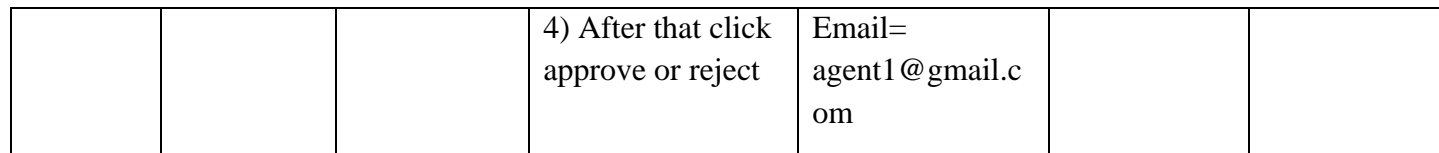

## **5.3.8. Testing Environment (software requirements)**

• Browser: - Firefox, Google Chrome, Explorer

# **6. CHAPTER-05 USER MANUAL**

## **6.1. EMPLOYER PANEL**

1. An employer can create his profile by giving these required information

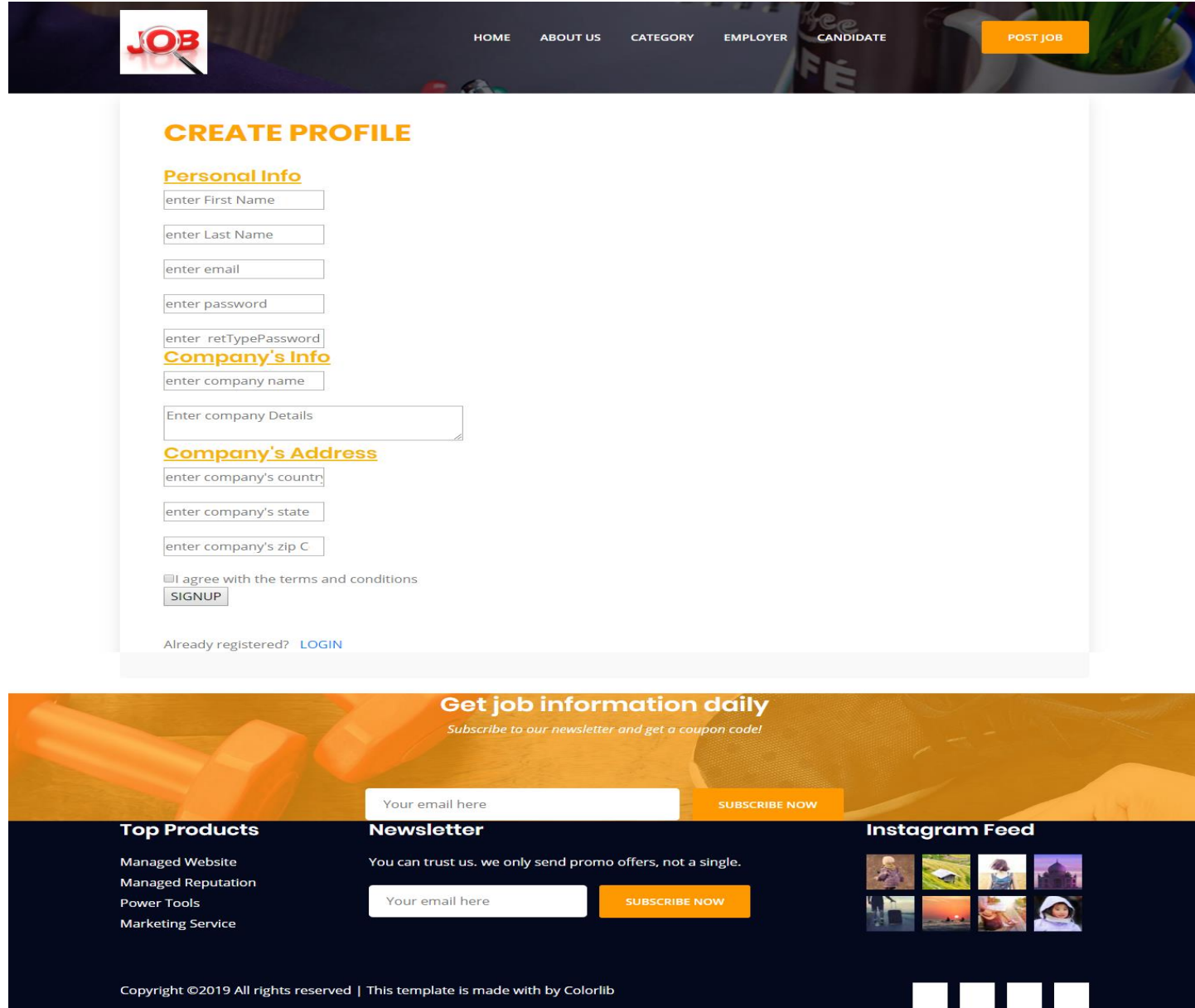

Figure 6. 1: Employer can create profile

2. An employer can update his profile easily by giving new information into this form

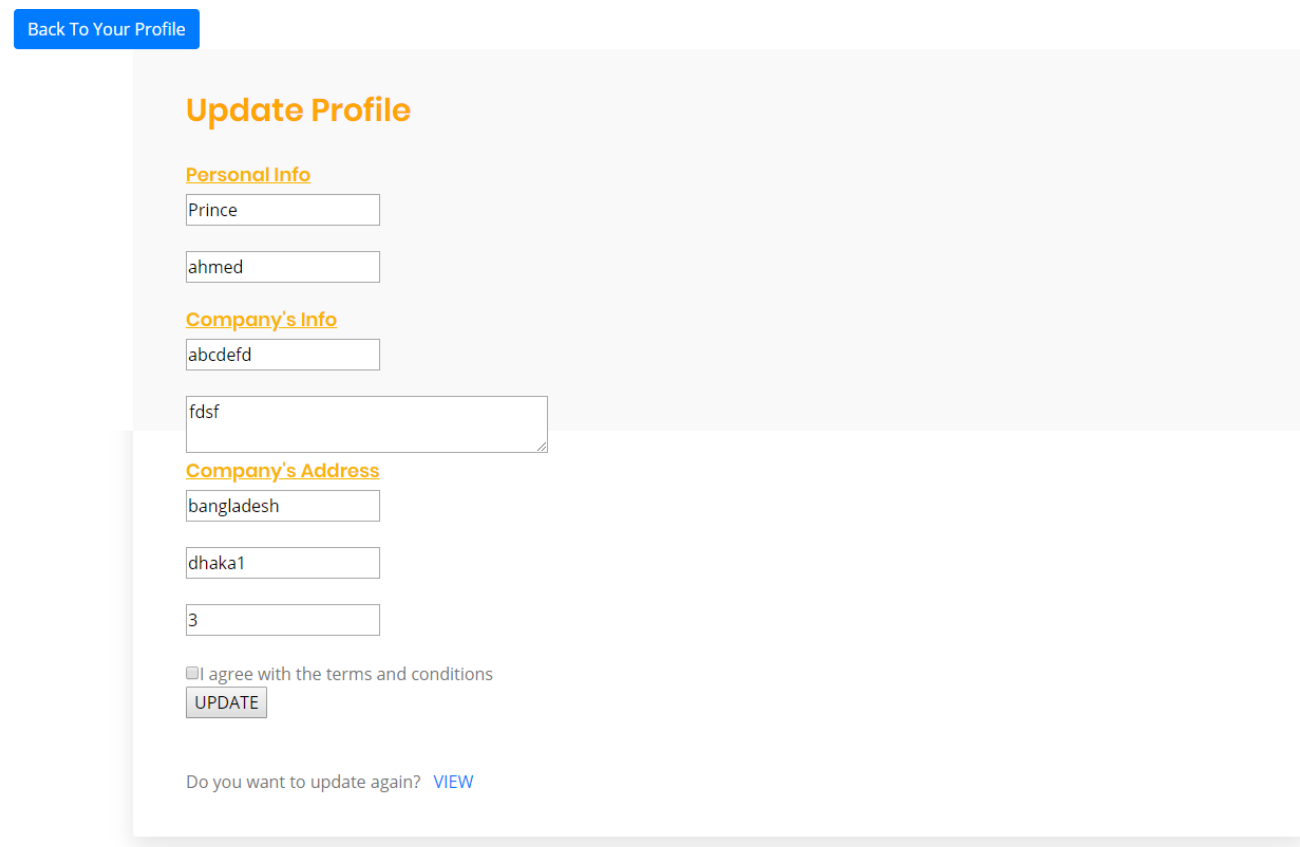

Figure 6. 2: Employer can update profile

## 3. An employer can add job category

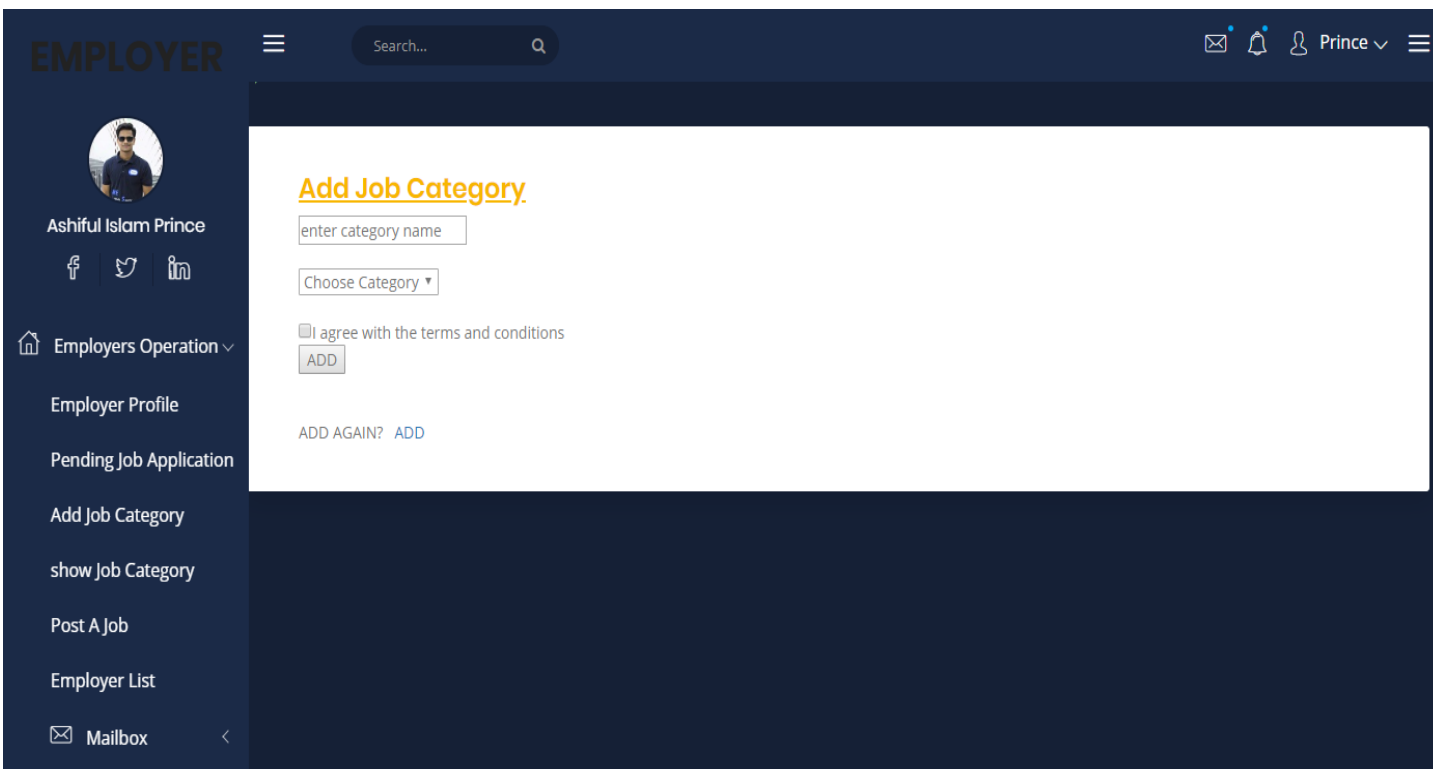

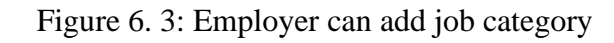

4. An employer can post a job according to the job category

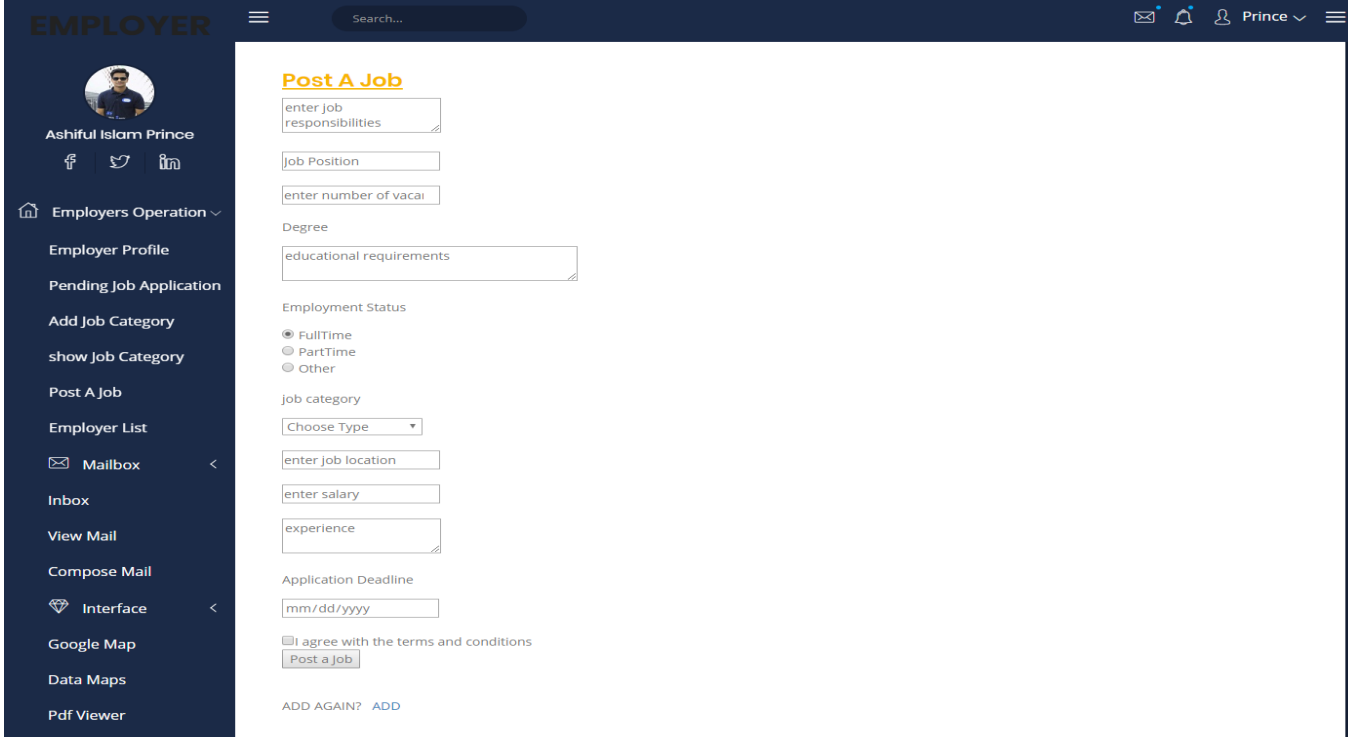

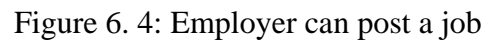

5. An employer can easily approve the job information by seeing candidate requests

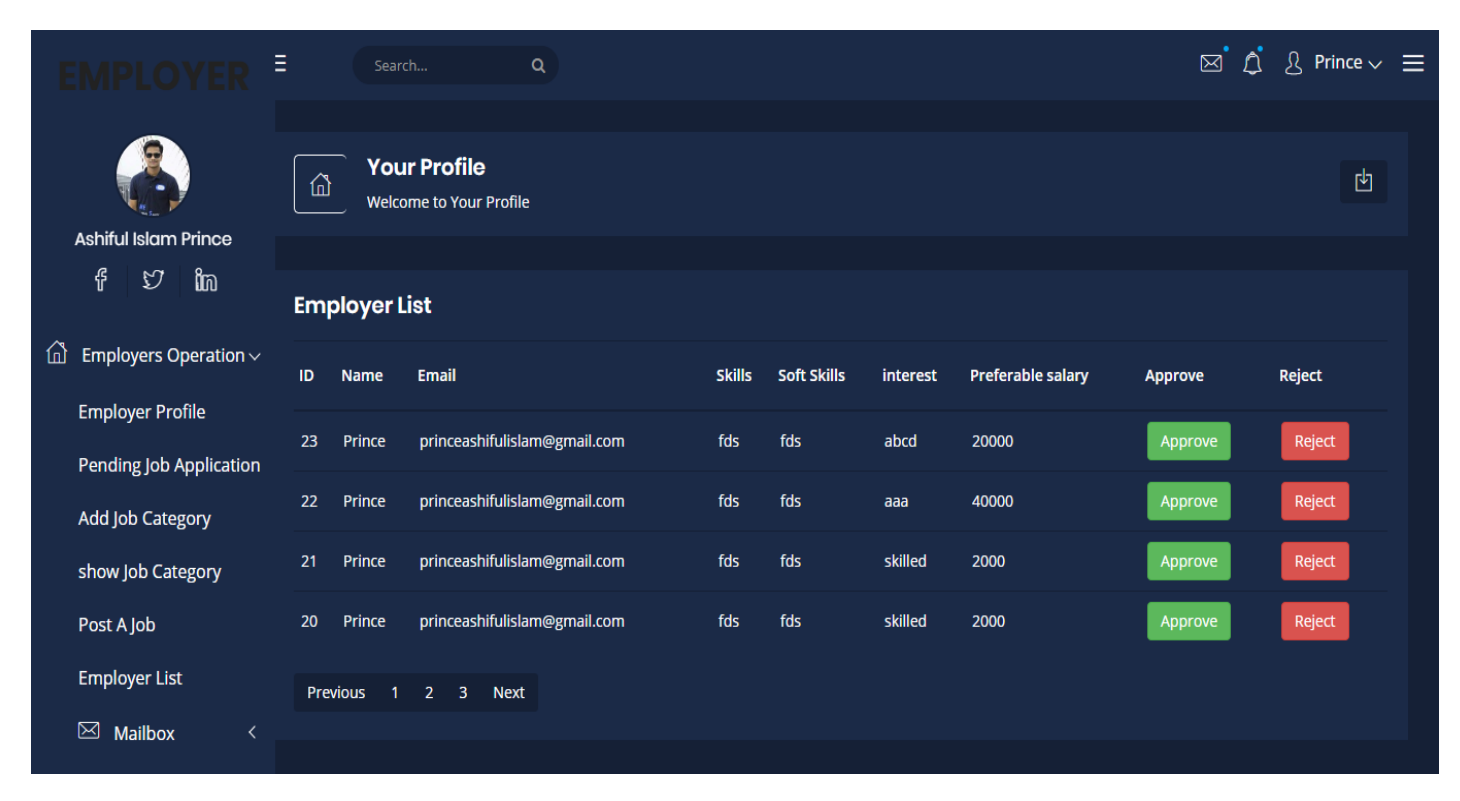

Figure 6. 5: Employer can approve a job

6. An employer can approve or reject the agent requests

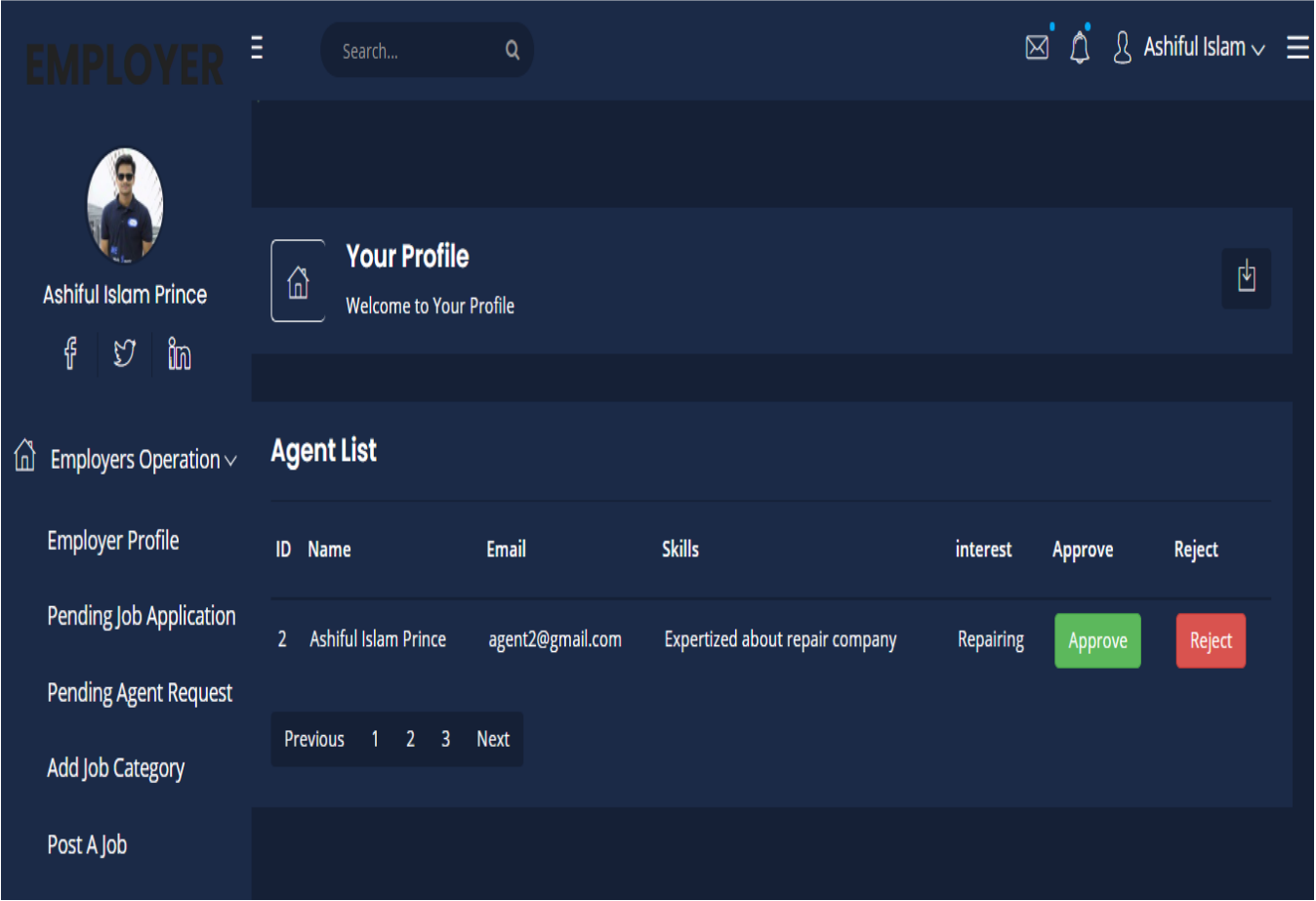

Figure 6. 6: Employer can approve agent's hiring requests

## **6.2. AGENT PANEL**

7. An agent can sign up by giving correct information

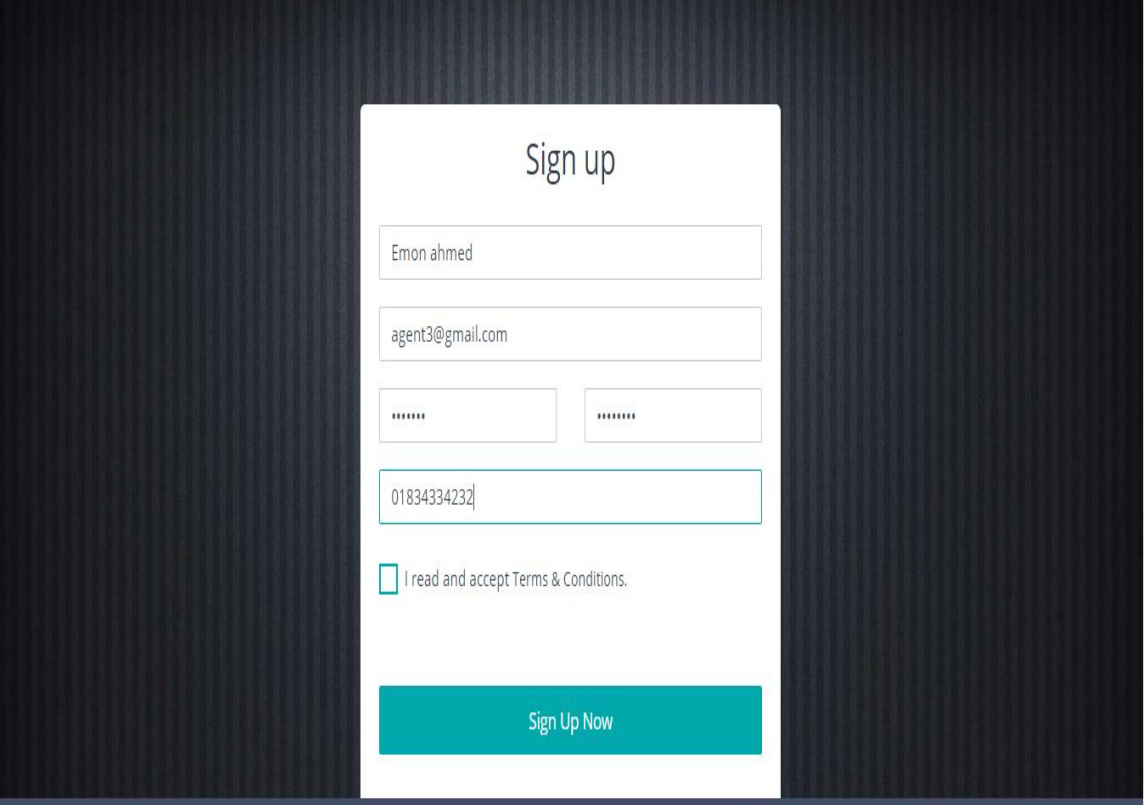

Figure 6. 7: Agent can sign up

8. An agent can log in to enter his panel

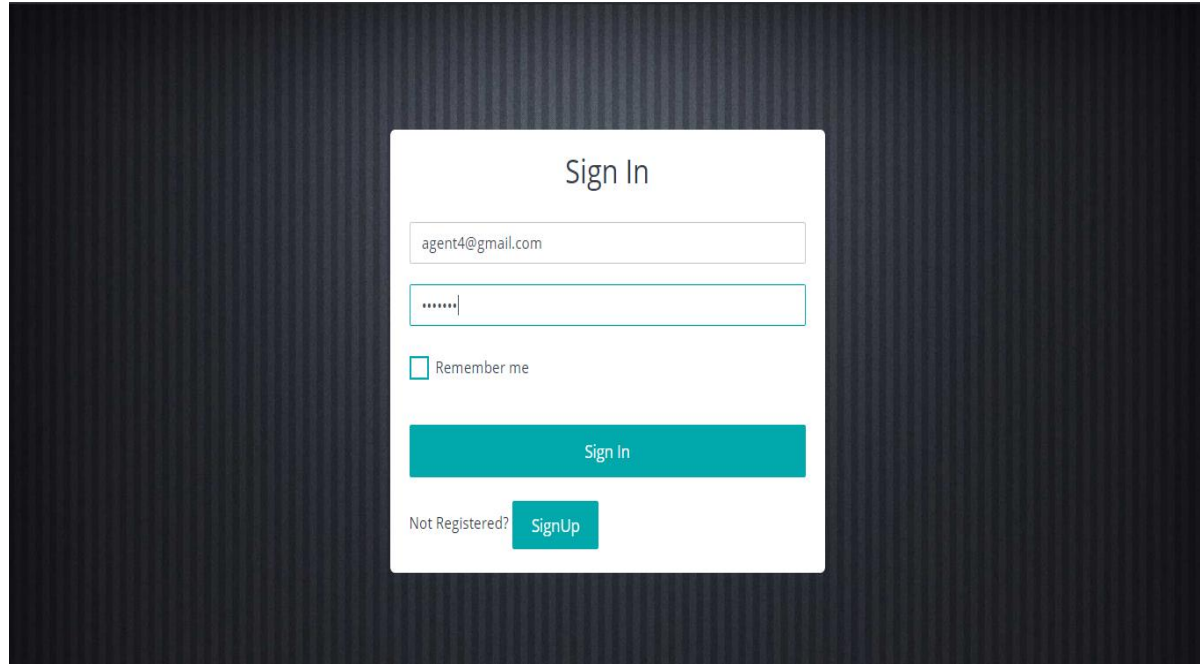

Figure 6. 8: Agent can log in

## 9. An agent can create, update and delete his profile

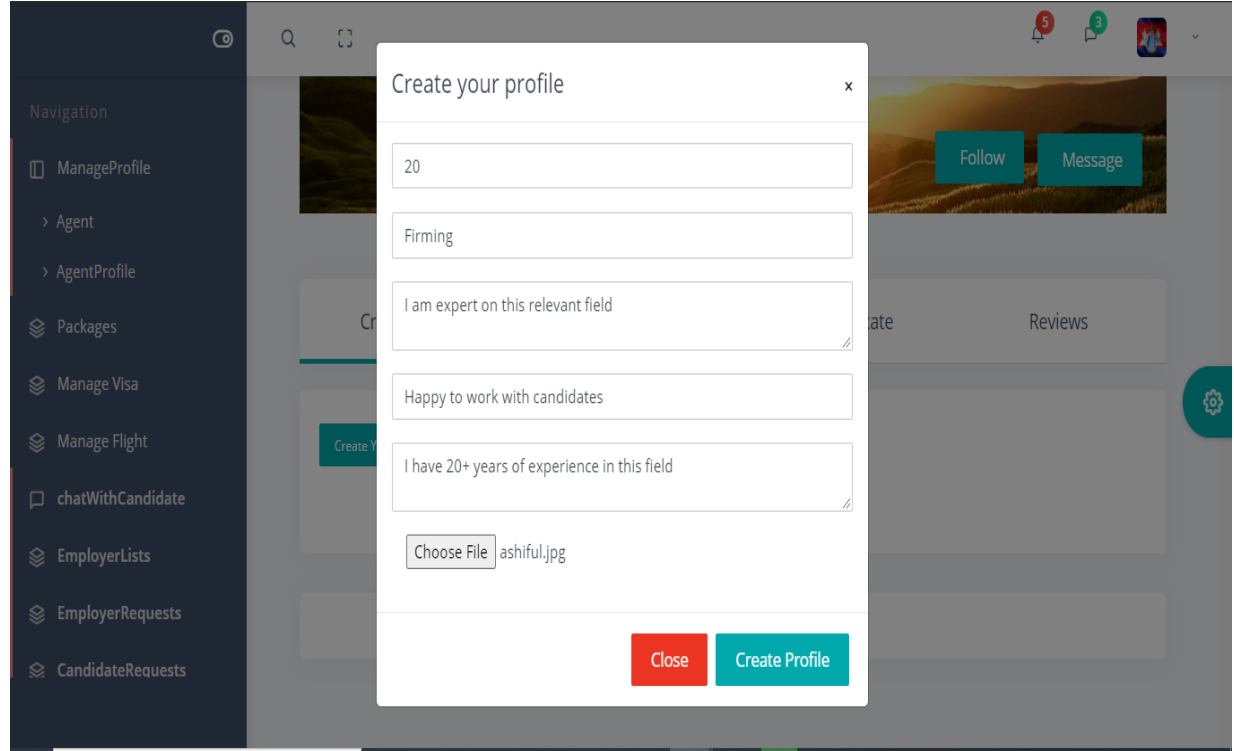

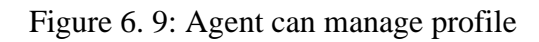

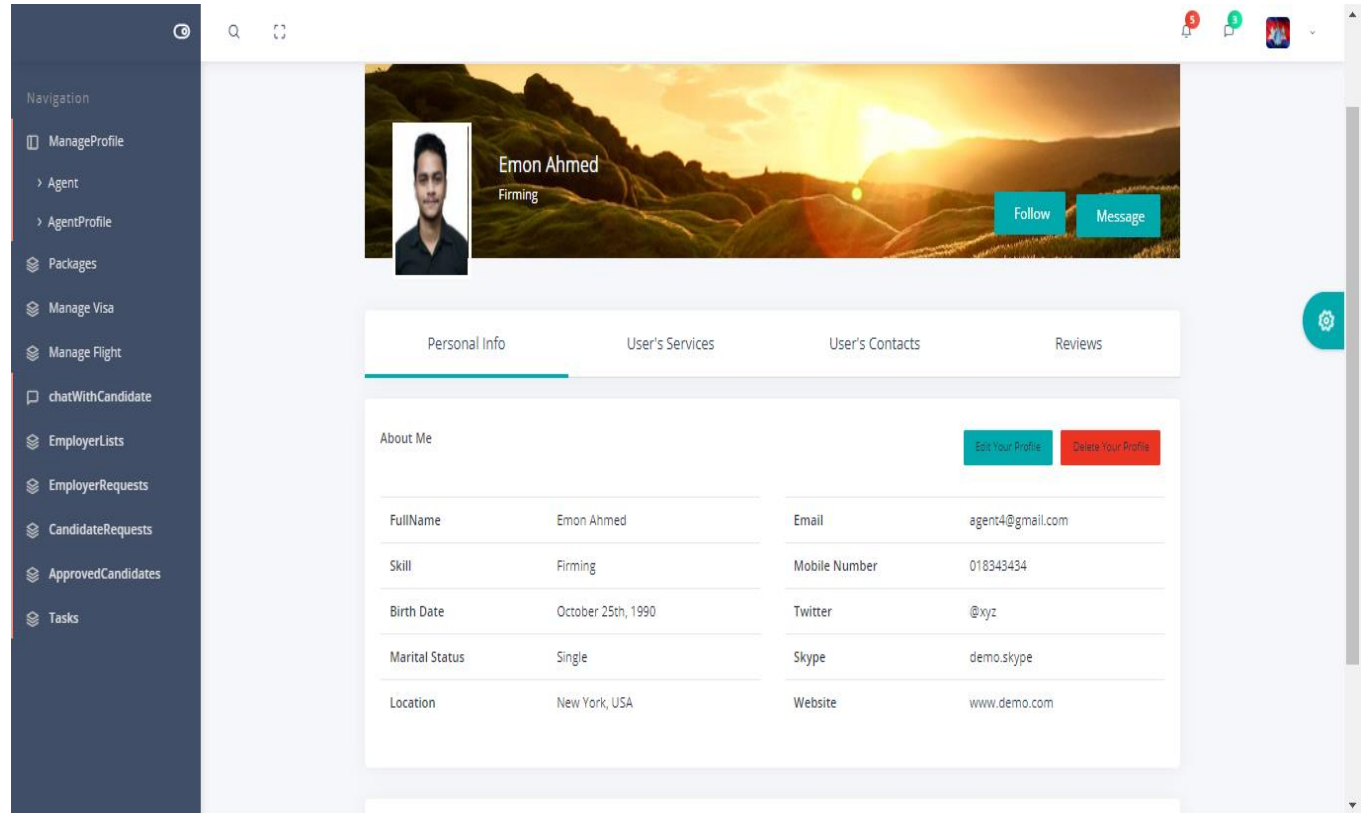

Figure 6. 10: Agent can navigate his own profile

10. An agent can navigate his own profile

11. An agent can add, update, delete service type

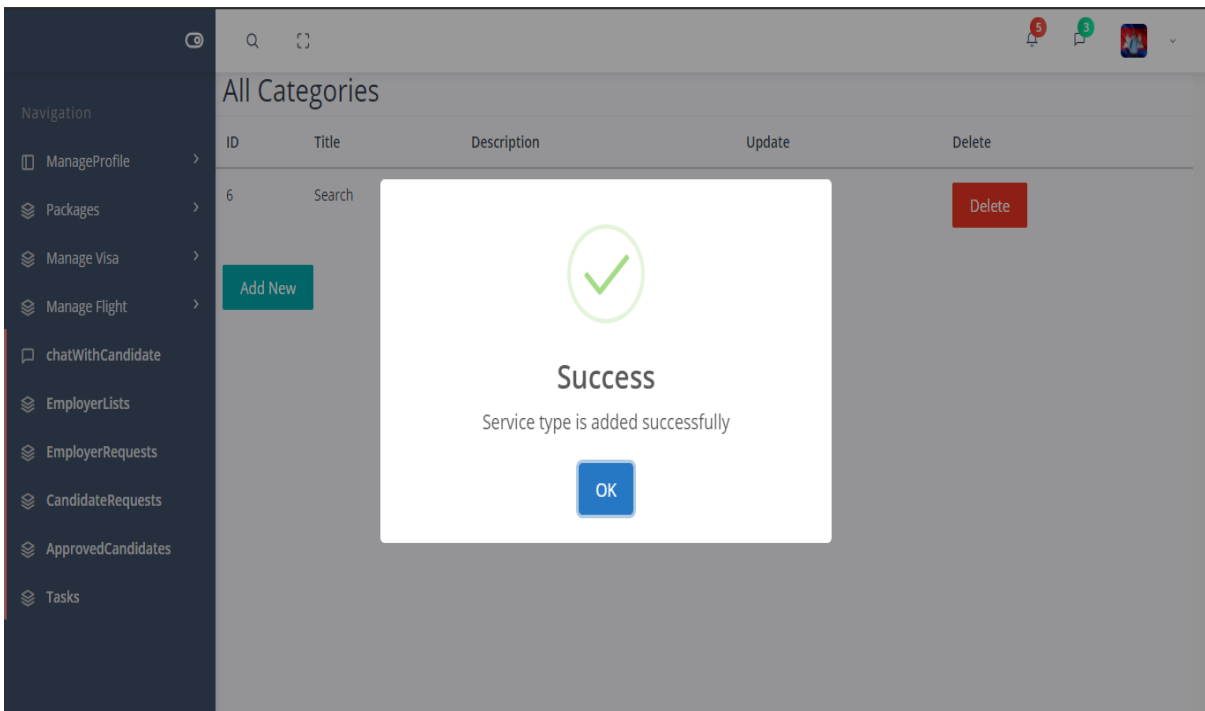

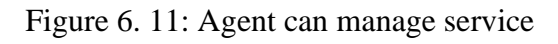

12. An agent can add, update, delete package info

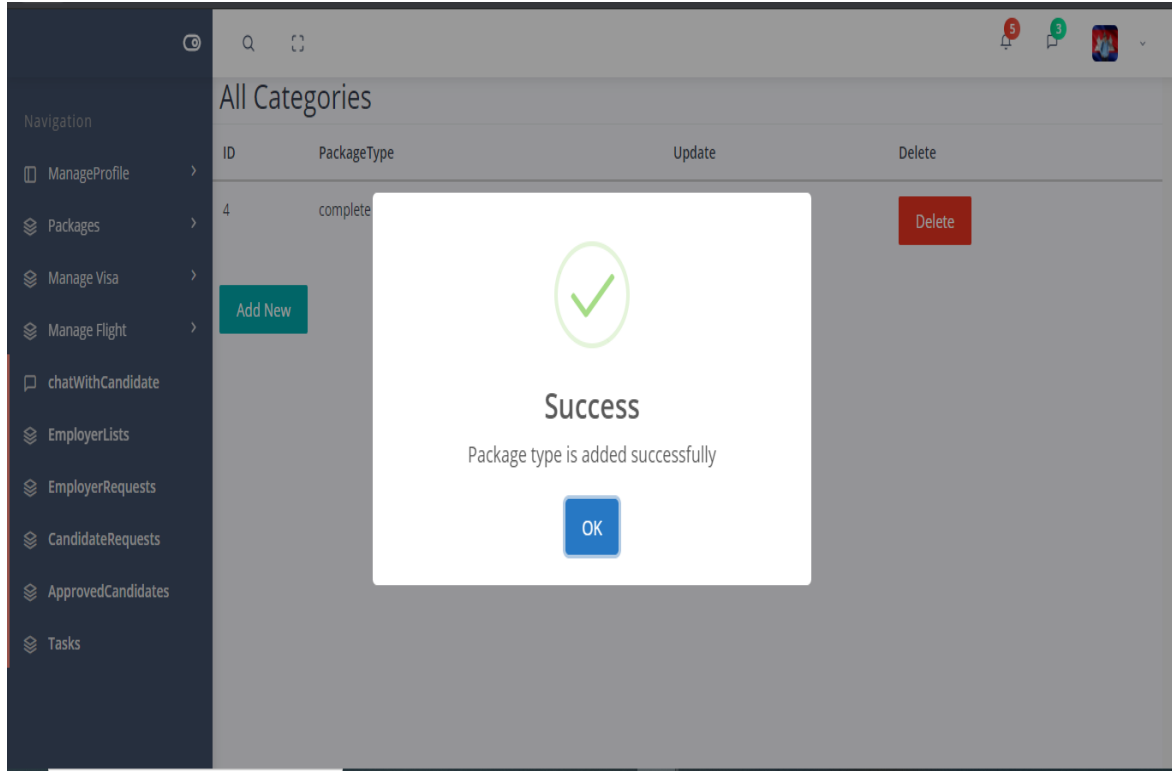

Figure 6. 12: Agent can manage package

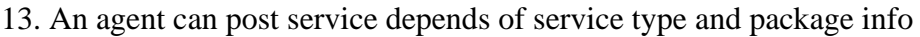

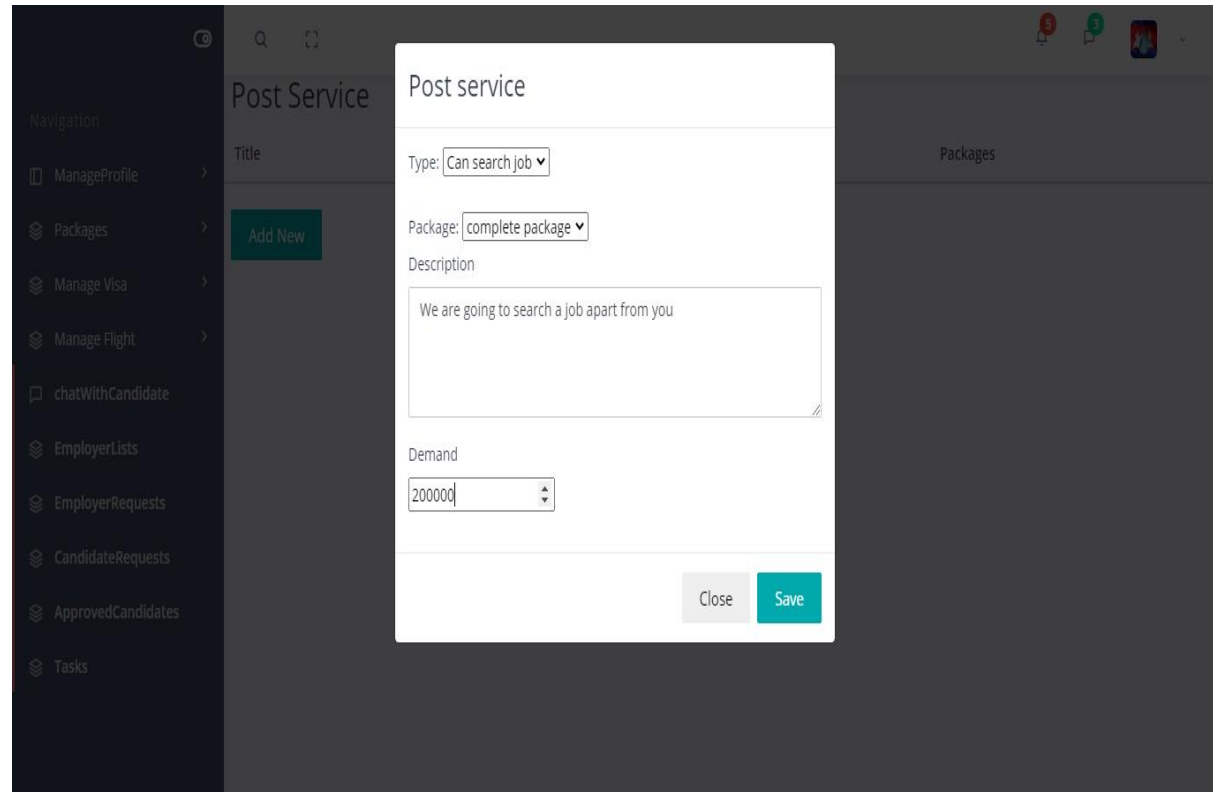

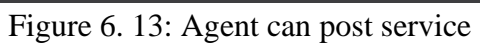

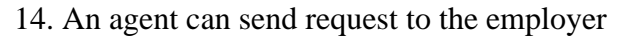

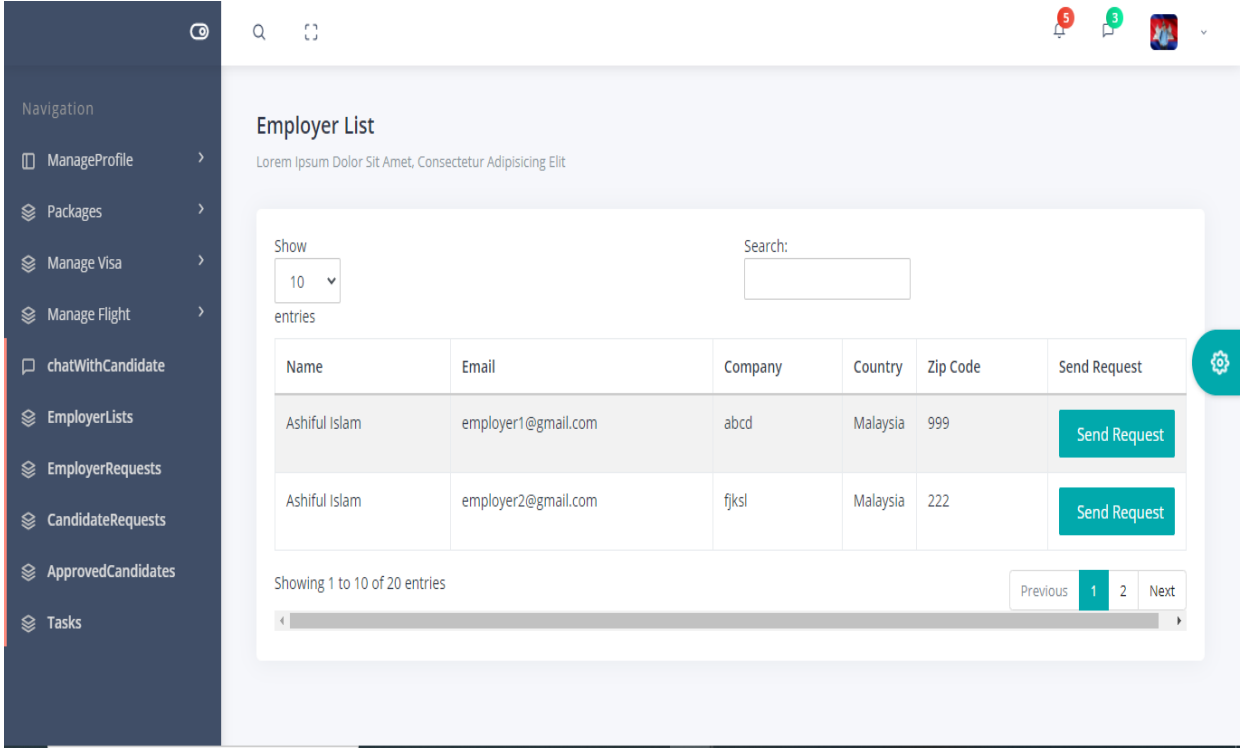

Figure 6. 14: Agent can send requests to the employer

## 15. An agent can approve or reject the candidate after the candidate makes the hiring requests

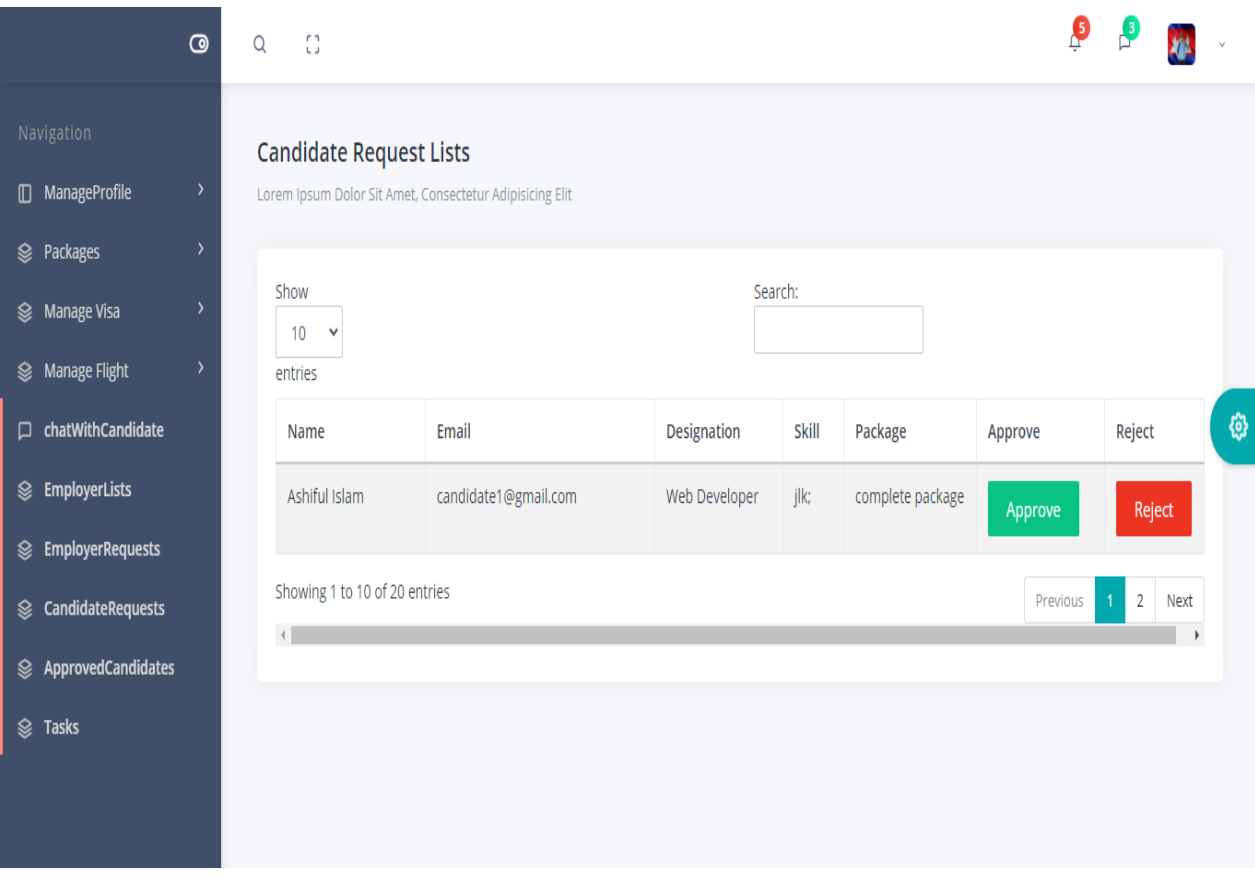

Figure 6. 15: Agent can approve candidates

16. An agent can see approved candidates

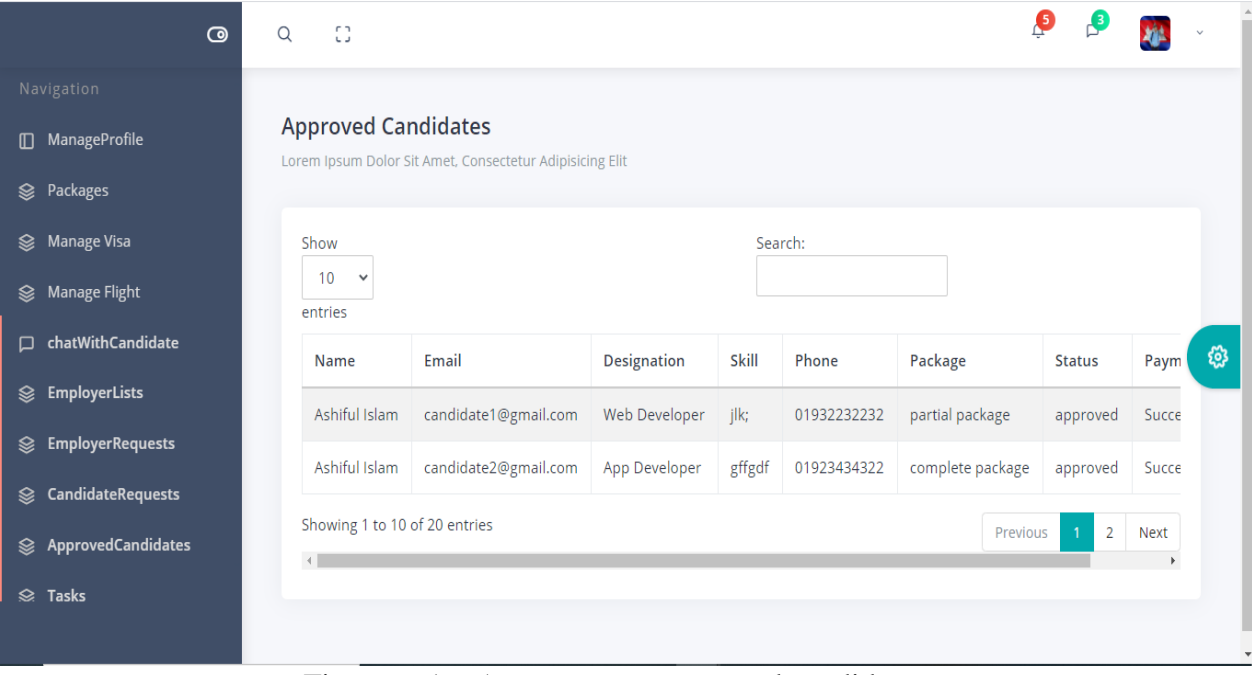

Figure 6. 16: Agent can see approved candidates

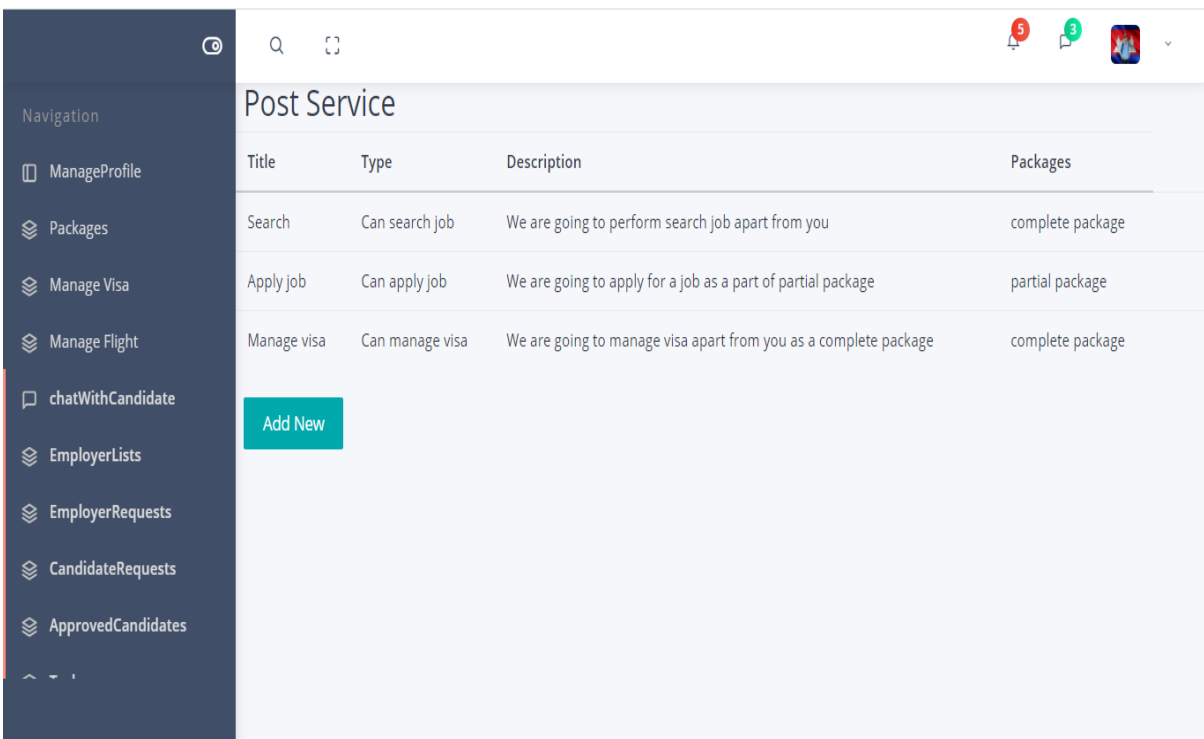

# 17. An agent is going to his required tasks

Figure 6. 17: Agent can do required tasks

18. An agent can make a communication through the live chat with the candidate after he approves the hiring requests

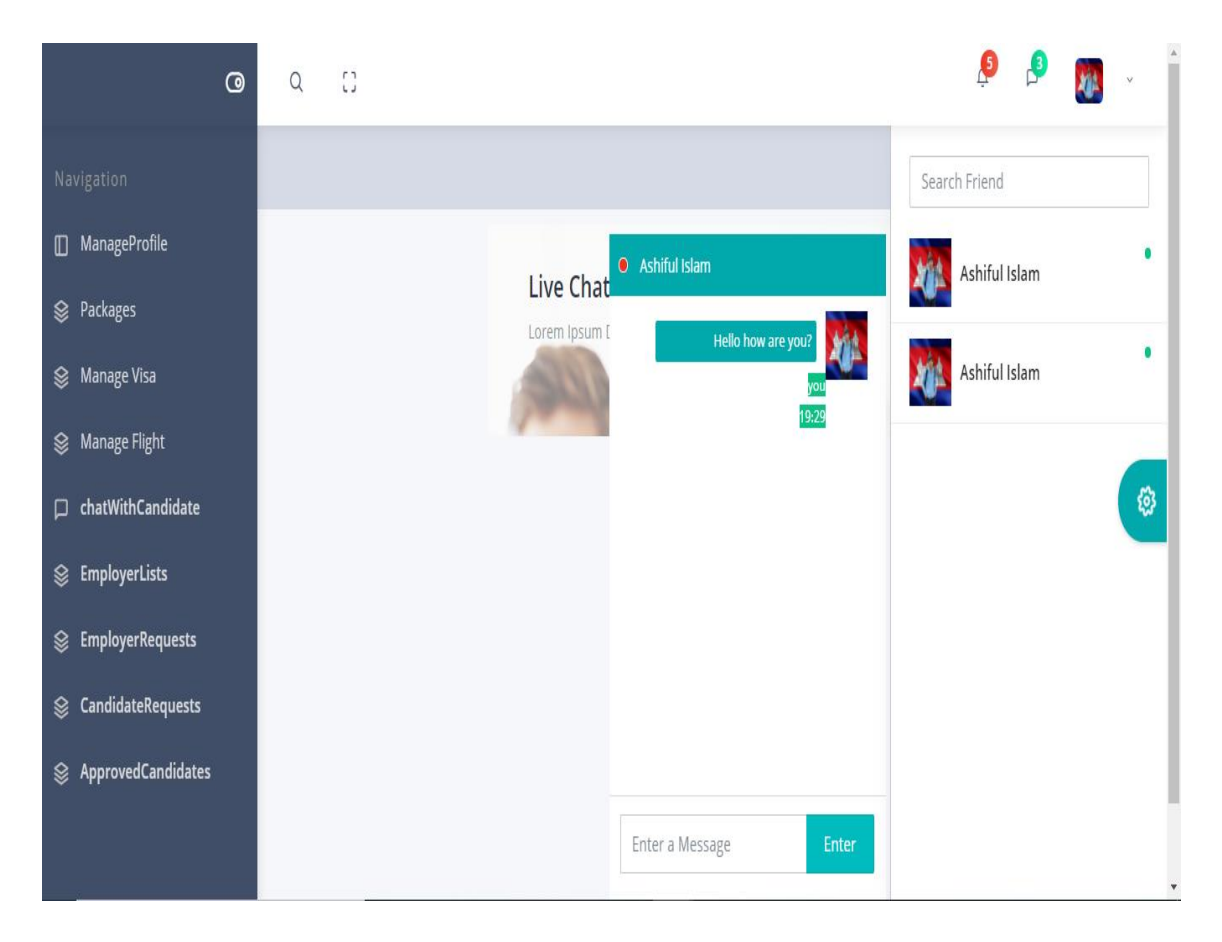

Figure 6. 18: Agent can make communication

## **6.3. SUPER ADMIN PANEL**

19. An admin requires to log in to enter his panel

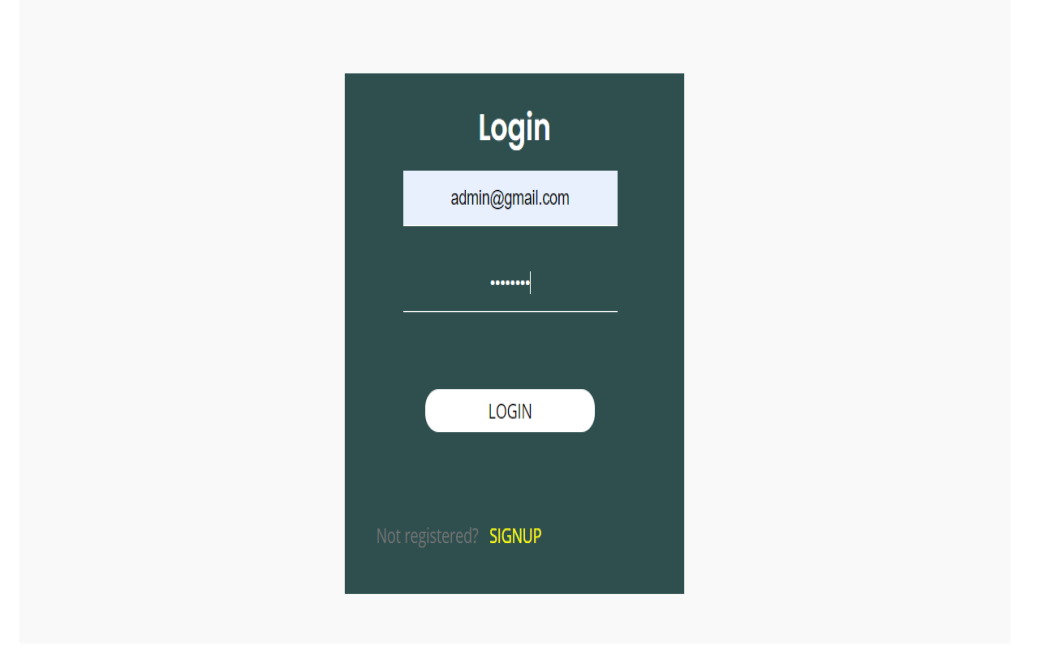

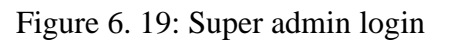

20. An admin can approve job posts by seeing job information

|                                               | Ξ<br>Q<br>Search                                                     |                        |                             |                |         | $\boxtimes$ $\bigcirc$ $\&$ prince $\vee \equiv$ |
|-----------------------------------------------|----------------------------------------------------------------------|------------------------|-----------------------------|----------------|---------|--------------------------------------------------|
| Ashiful Islam Prince                          | <b>Your Profile</b><br>⋒<br><b>Welcome to Your Profile</b>           |                        |                             |                |         | 凼                                                |
| f<br>În<br>$\mathfrak{O}$                     | <b>Employer List</b>                                                 |                        |                             |                |         |                                                  |
| ⇧<br>Super Admin<br>$\checkmark$              | <b>Employer</b><br>ID                                                | <b>Position</b>        | Location<br><b>Job Type</b> | Vacancy        | Approve | Reject                                           |
| <b>Pending Posts</b><br><b>Approved Posts</b> | princeashifulislam@gmail.com<br>28                                   | junior Position        | khulna<br><b>FullTime</b>   | $\overline{2}$ | Approve | Reject                                           |
| Show Employer list                            | princeashifulislam@gmail.com<br>27                                   | <b>Senior Position</b> | <b>FullTime</b><br>bhairab  | $\overline{1}$ | Approve | Reject                                           |
| <b>Show Candidate List</b>                    | Previous<br>$\overline{\mathbf{3}}$<br><b>Next</b><br>$\overline{2}$ |                        |                             |                |         |                                                  |
| <b>Subscriber List</b>                        |                                                                      |                        |                             |                |         |                                                  |
| Send Job ALert                                |                                                                      |                        |                             |                |         |                                                  |

Figure 6. 20:Super admin Registration

### 21. An admin can see the subscriber's list

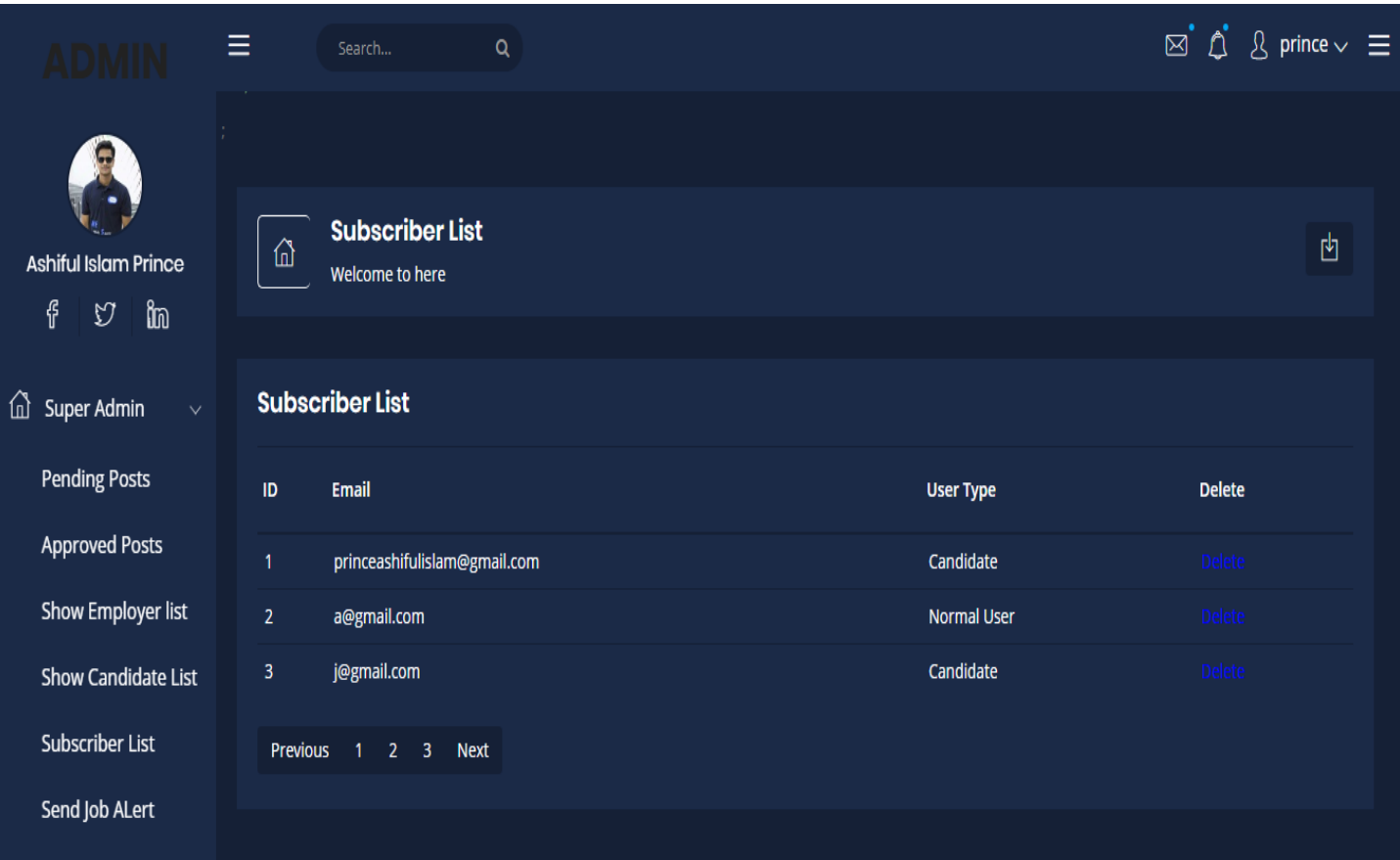

Figure 6. 21:Super admin can see subscriber list

### 22. An admin can see candidate lists

|                                                               | $\equiv$                | Search                                       | $\alpha$       |                              | $\boxtimes$ $\hat{\mathcal{L}}$ $\&$ prince $\vee \equiv$ |
|---------------------------------------------------------------|-------------------------|----------------------------------------------|----------------|------------------------------|-----------------------------------------------------------|
| ÷<br><b>Ashiful Islam Prince</b><br>f<br>În<br>$\mathfrak{O}$ | ⋒                       | <b>Candidate List</b><br>Welcome to here     |                |                              | 凼                                                         |
| 佡<br><b>Super Admin</b><br>$\checkmark$                       |                         | <b>Candidate List</b>                        |                |                              |                                                           |
| <b>Pending Posts</b>                                          | ID                      | FirstName                                    | LastName       | Email                        | View                                                      |
| <b>Approved Posts</b>                                         | $\mathbf{1}$            | Prince                                       | ahmed          | princeashifulislam@gmail.com | View                                                      |
| <b>Show Employer list</b>                                     | $\overline{2}$          | Prince                                       | ahmed          | n@gmail.com                  | Vien                                                      |
| <b>Show Candidate List</b>                                    | $\overline{\mathbf{3}}$ | gfgd                                         | hossain        | j@gmail.com                  | View                                                      |
| <b>Subscriber List</b>                                        | 4                       | jihad                                        | $\overline{7}$ | g@gmail.com                  | View                                                      |
| Send Job ALert                                                | 5                       | <b>Ashik</b>                                 | ffdsf          | jehad@gmail.com              | View                                                      |
|                                                               | $\boldsymbol{6}$        | jahid                                        | Hasan          | jahid@gmail.com              | View                                                      |
| Ñ<br>Mailbox<br>$\langle$                                     | Previous                | $2 \quad 3$<br><b>Next</b><br>$\blacksquare$ |                |                              |                                                           |
| $\circledast$<br>Interface<br>$\checkmark$                    |                         |                                              |                |                              |                                                           |

Figure 6. 22: An admin can see candidate list

## **6.4. CANDIDATE PANEL**

23. Candidate must log in to enter his panel (Lending pages)

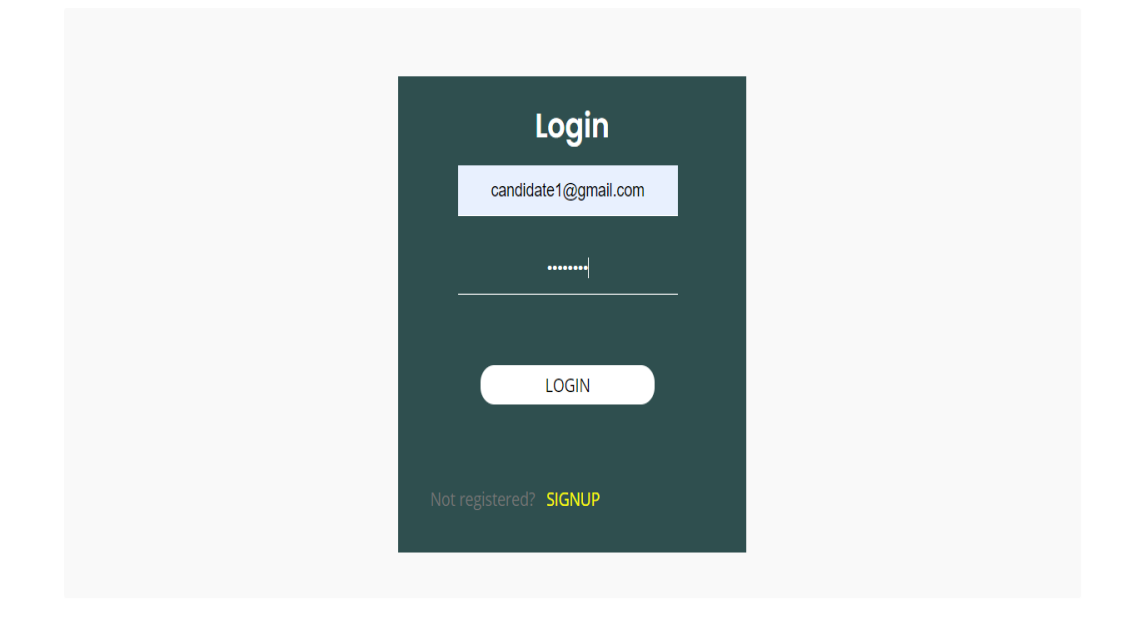

Figure 6. 23: Candidate login

24. The candidate can sign up by giving his information

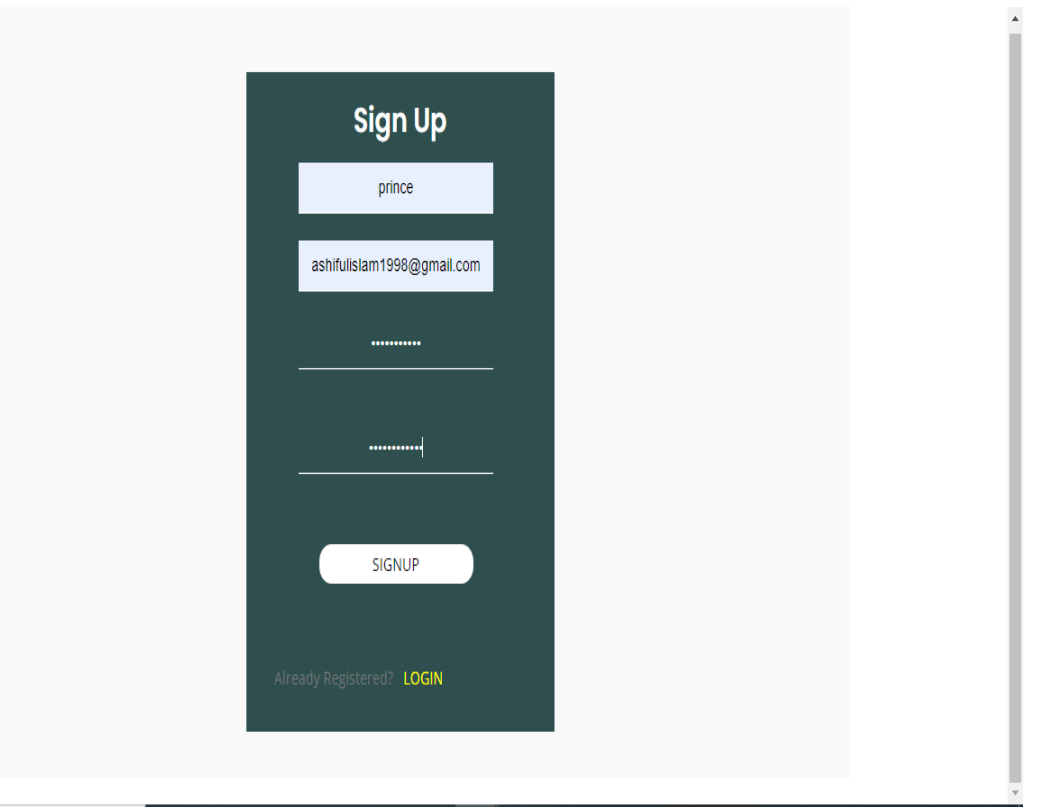

Figure 6. 24: Candidate sign up

25. Candidate can manage his own profile by creating, updating and deleting his account

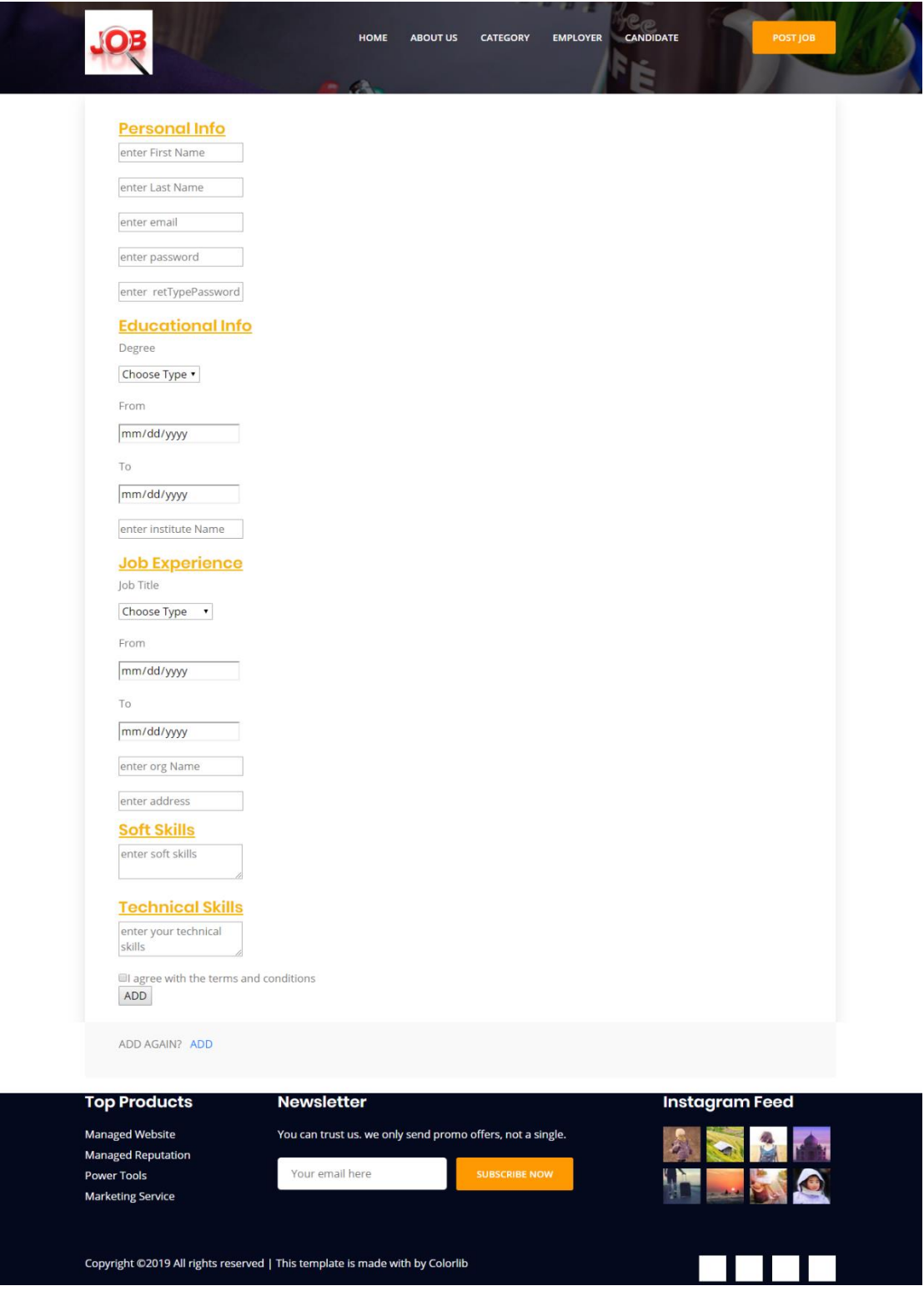

Figure 6. 25: Candidate can manage his own profile

## 26. A candidate can search job by the job type, location

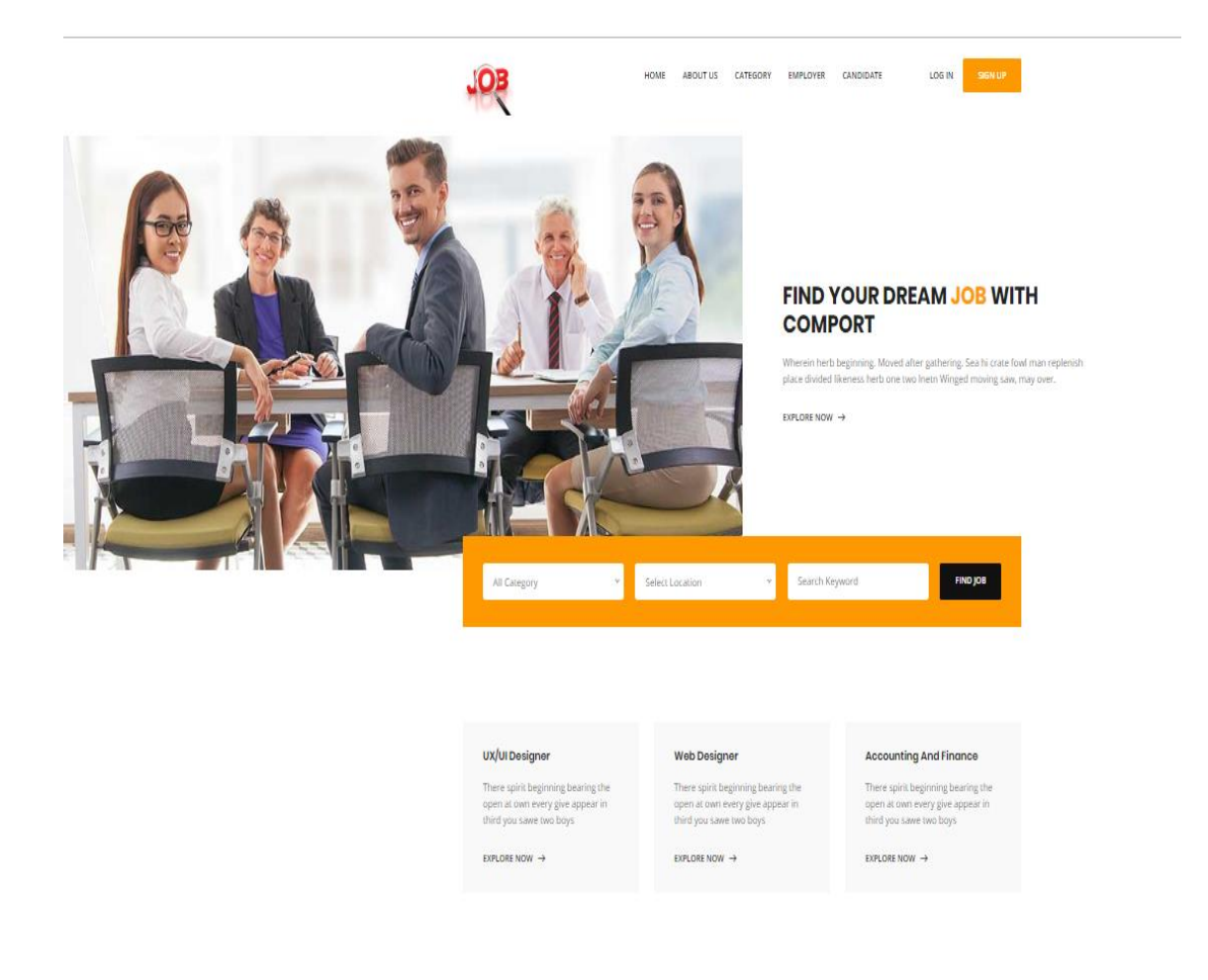

Figure 6. 26: Candidate can search a job

#### 27. A candidate can see searched result

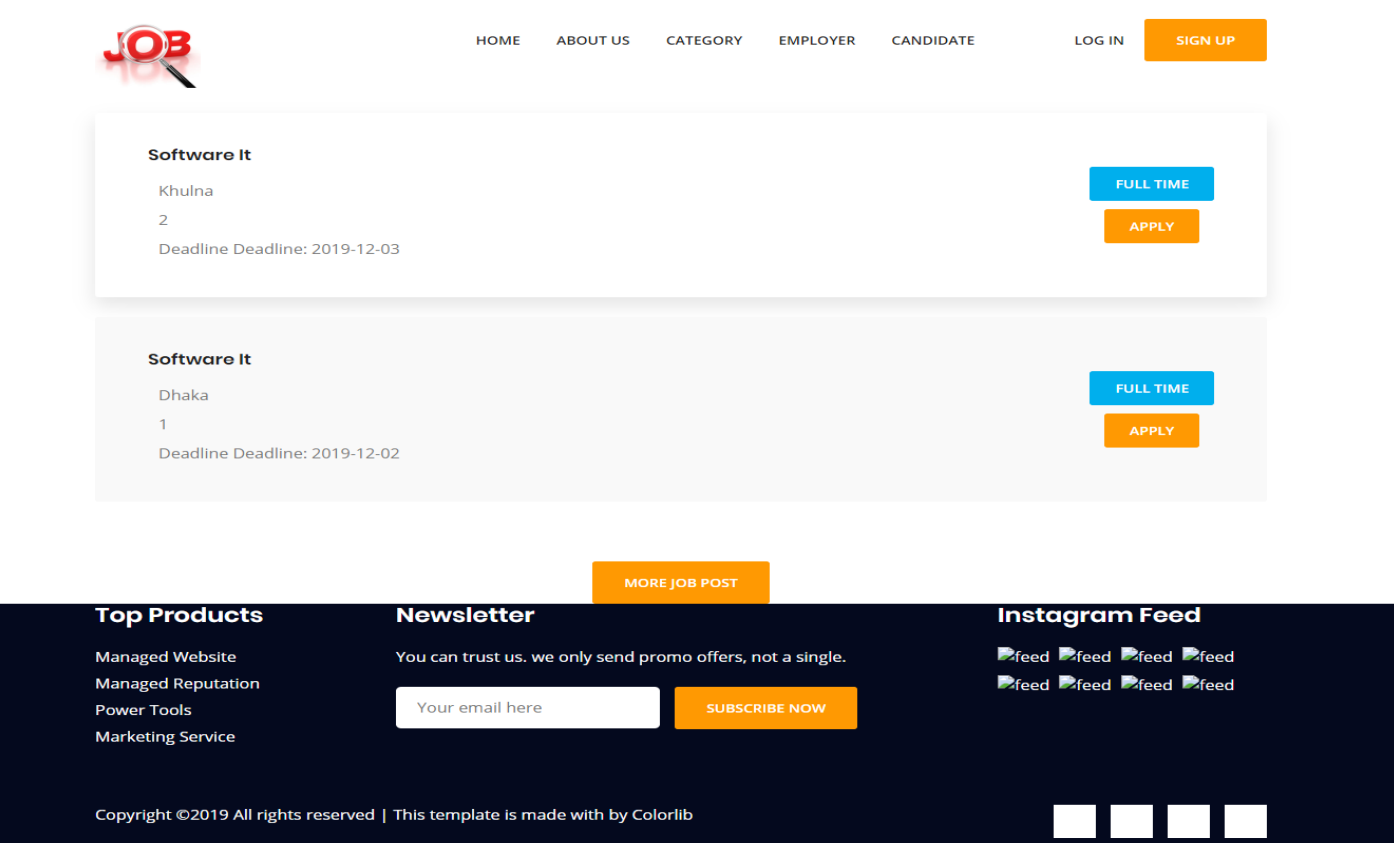

Figure 6. 27: Candidate can see searched result

28. A candidate can find their desired job through category wise

# **Find job by category**

Open lesser winged midst wherein may morning

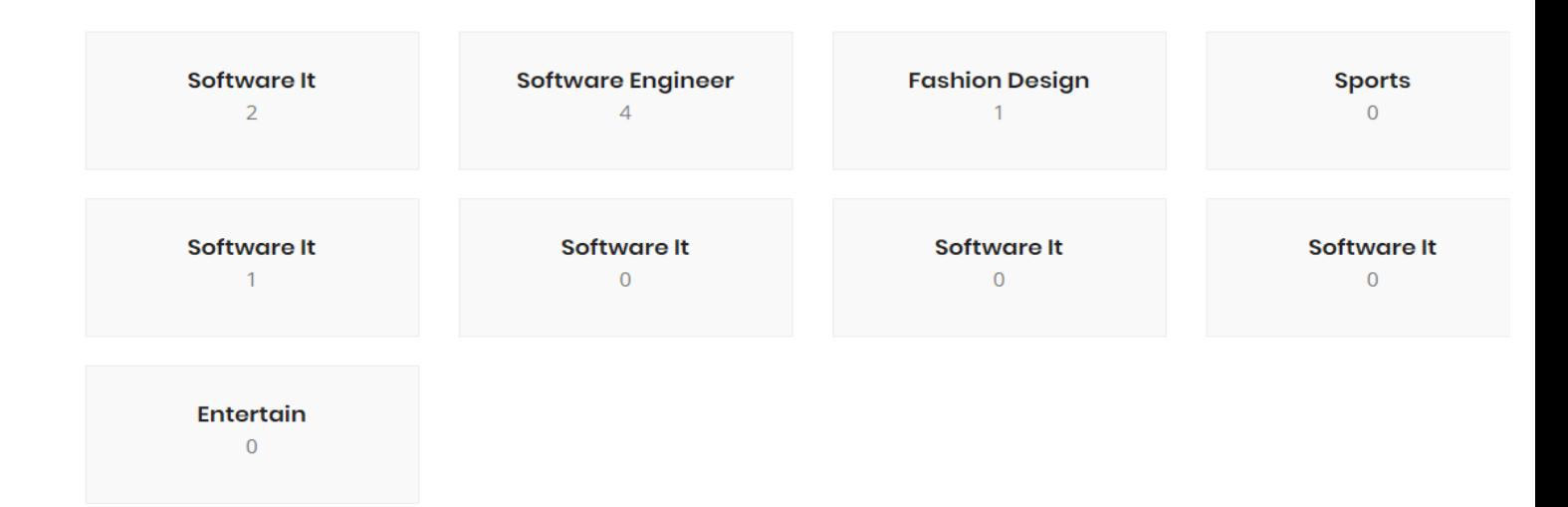

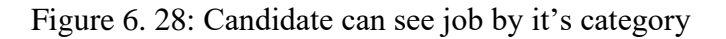

29. A candidate can fill up the job application form

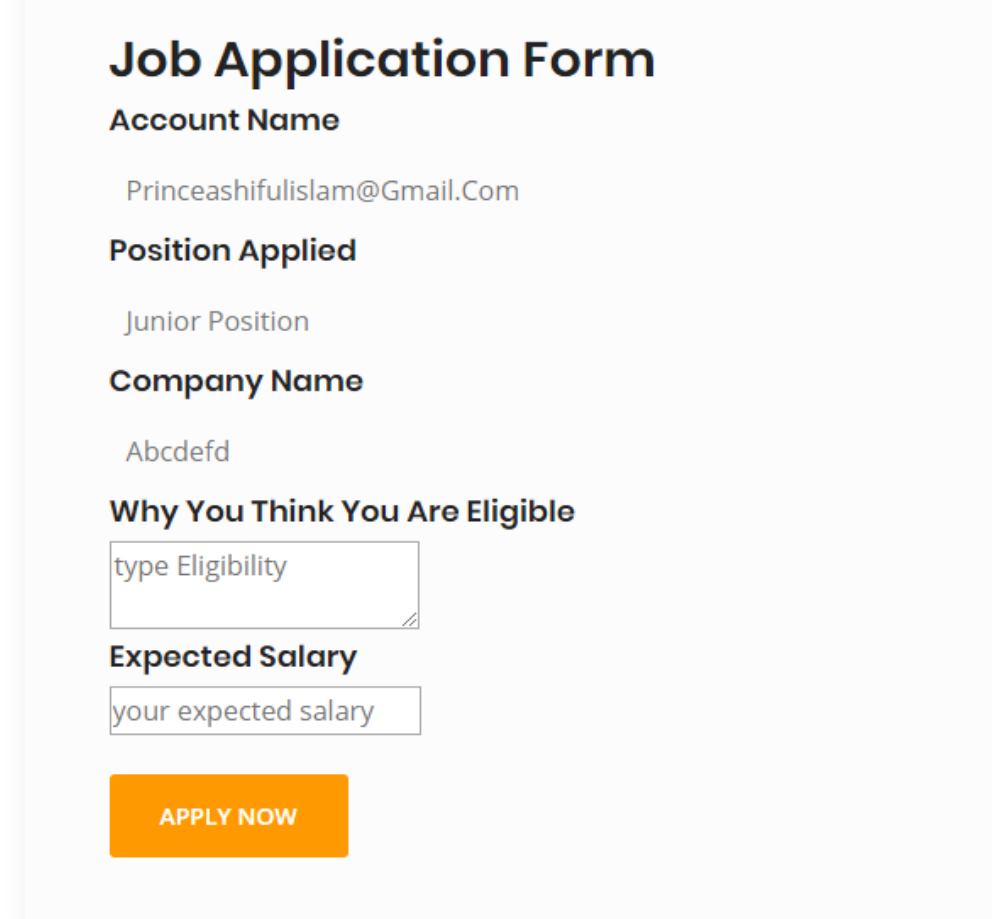

Figure 6. 29: Candidate can apply for a job

## 30. A candidate can see his performed agent hiring request status

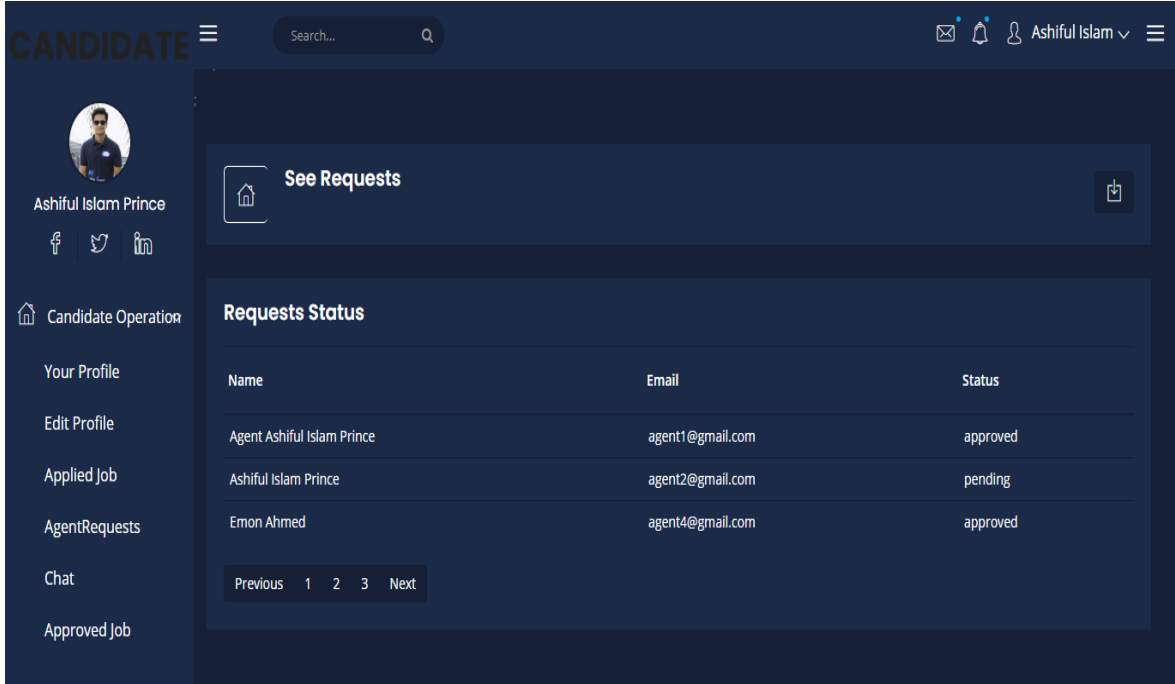

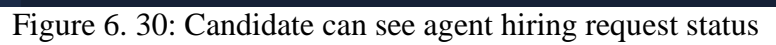

31. A candidate can see his applied job status

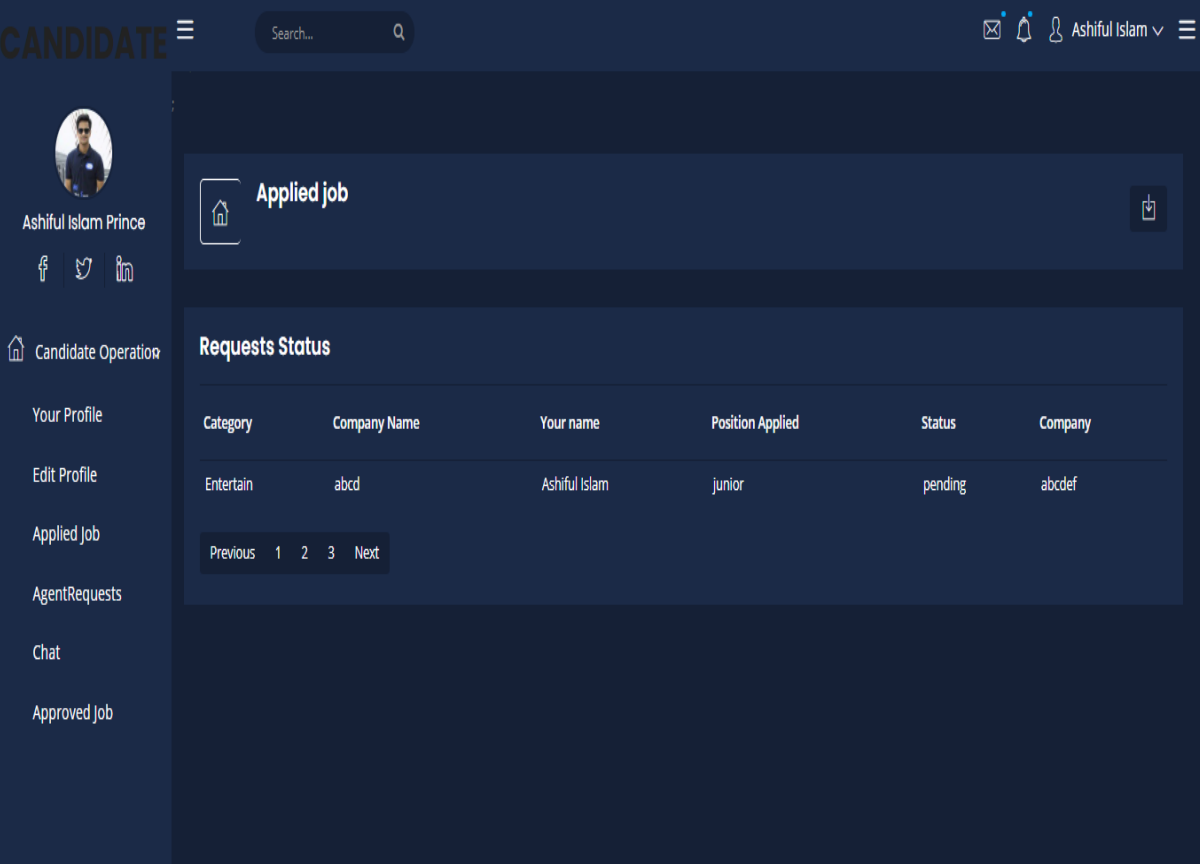

Figure 6. 31: Candidate can see his applied job status

## 32. A candidate can see experienced agent and can explore them

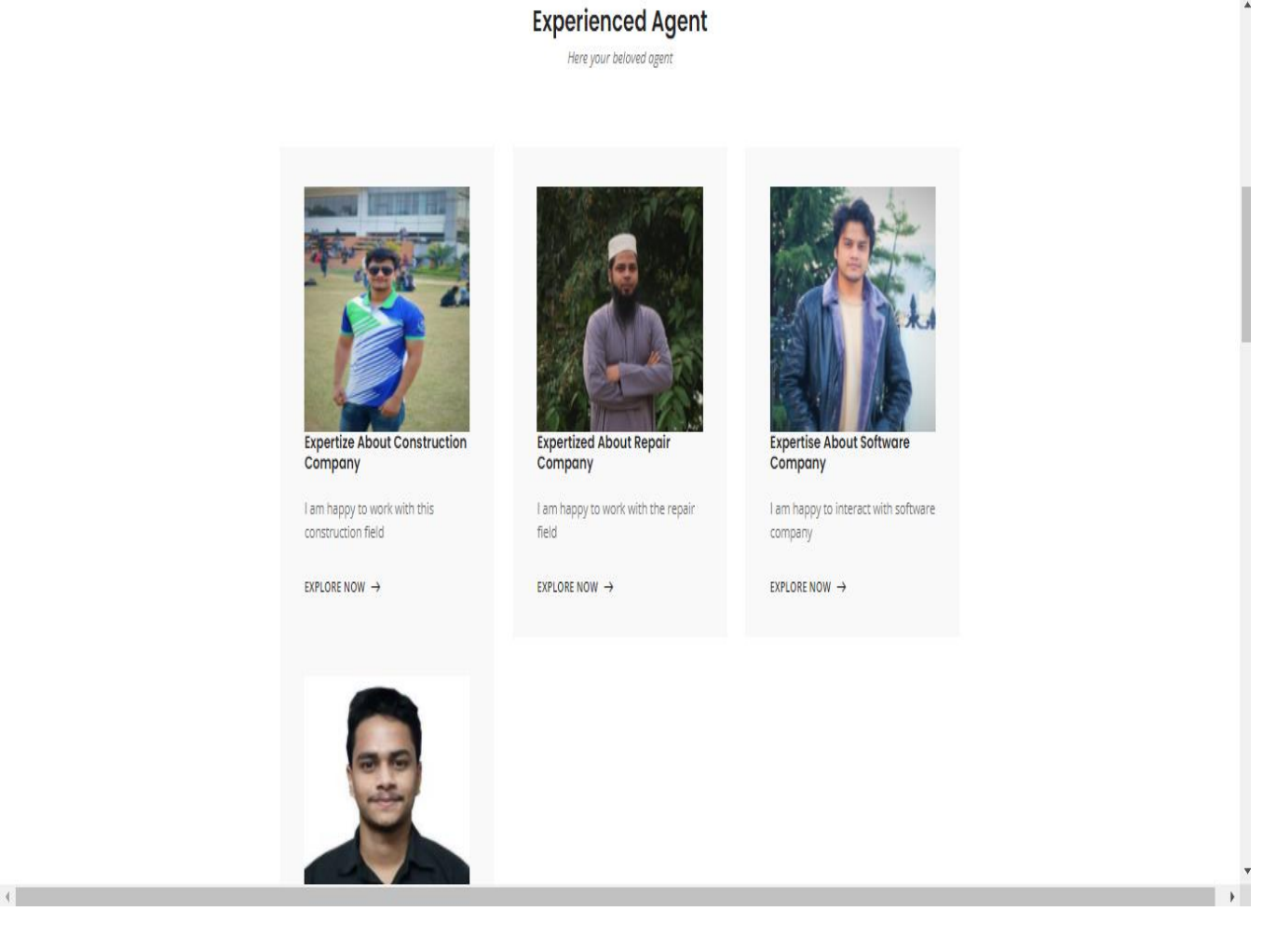

Figure 6. 32: Candidate can see the experienced agent

33. After exploring an agent, he can view the agent profile in detail as well as his services

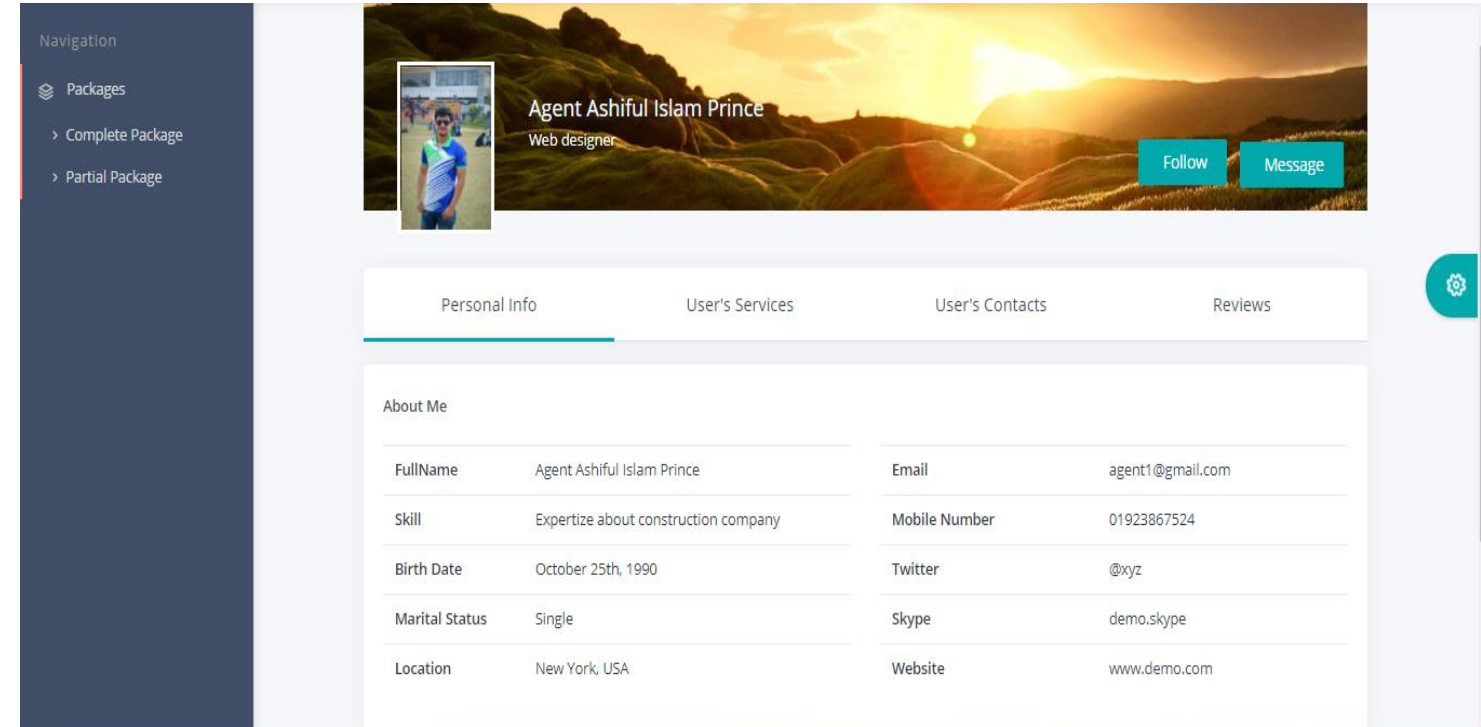

Figure 6. 33: Candidate can view the agent profile in detail

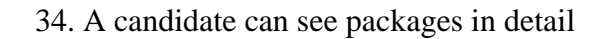

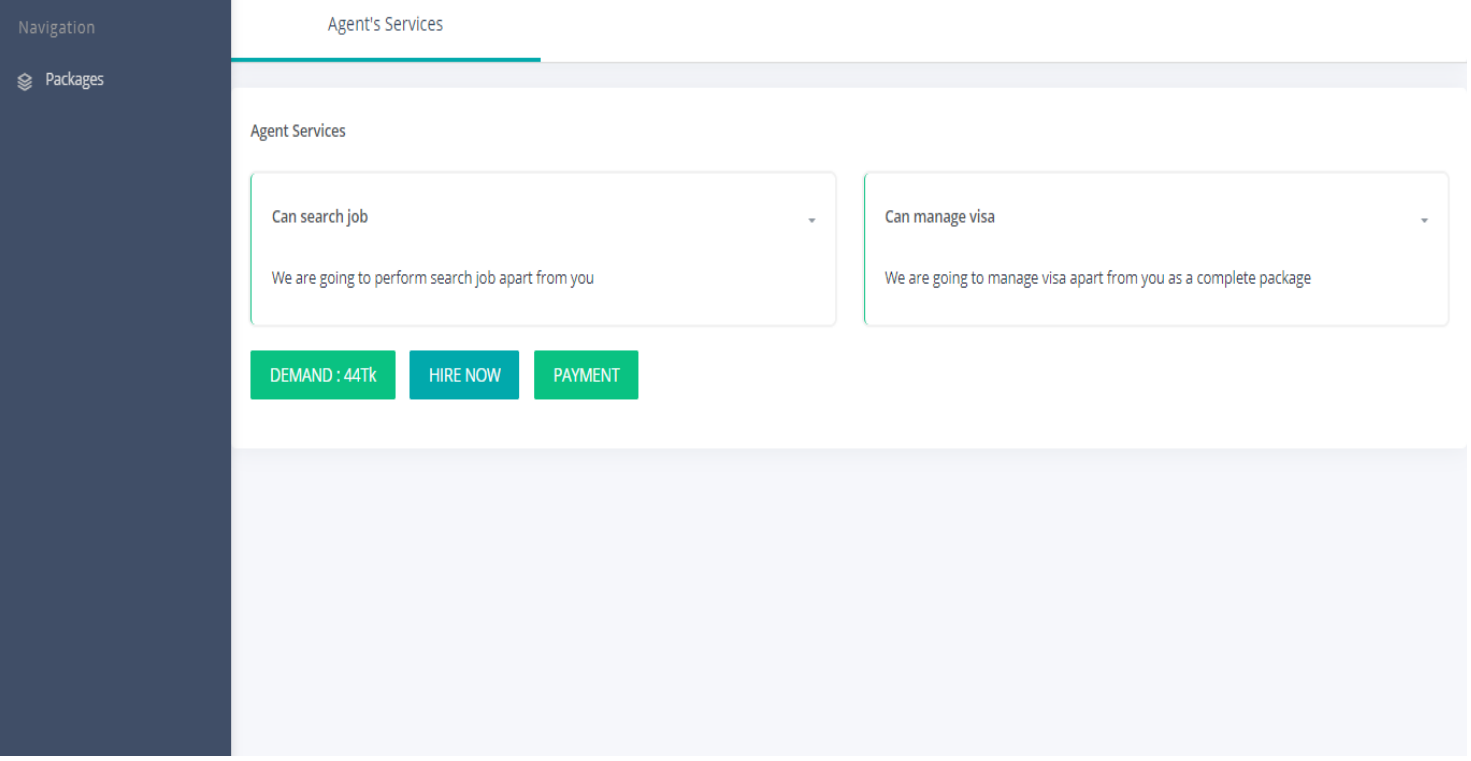

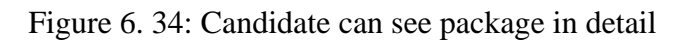

35. A candidate can make a hire request for getting the agent's services and see the status

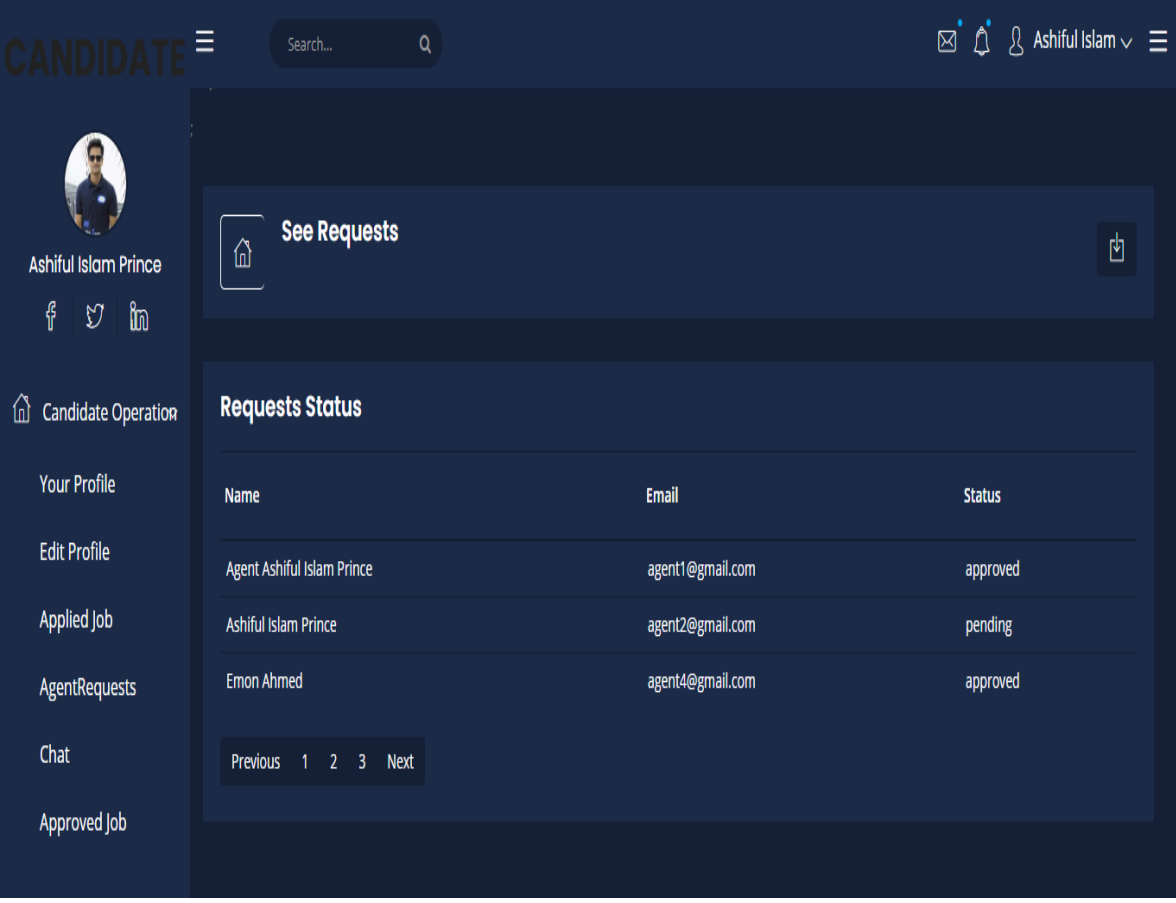

Figure 6. 35: Candidate can make a hire request

## 36. A candidate can make a payment after getting the request approval from the agent by giving billing information

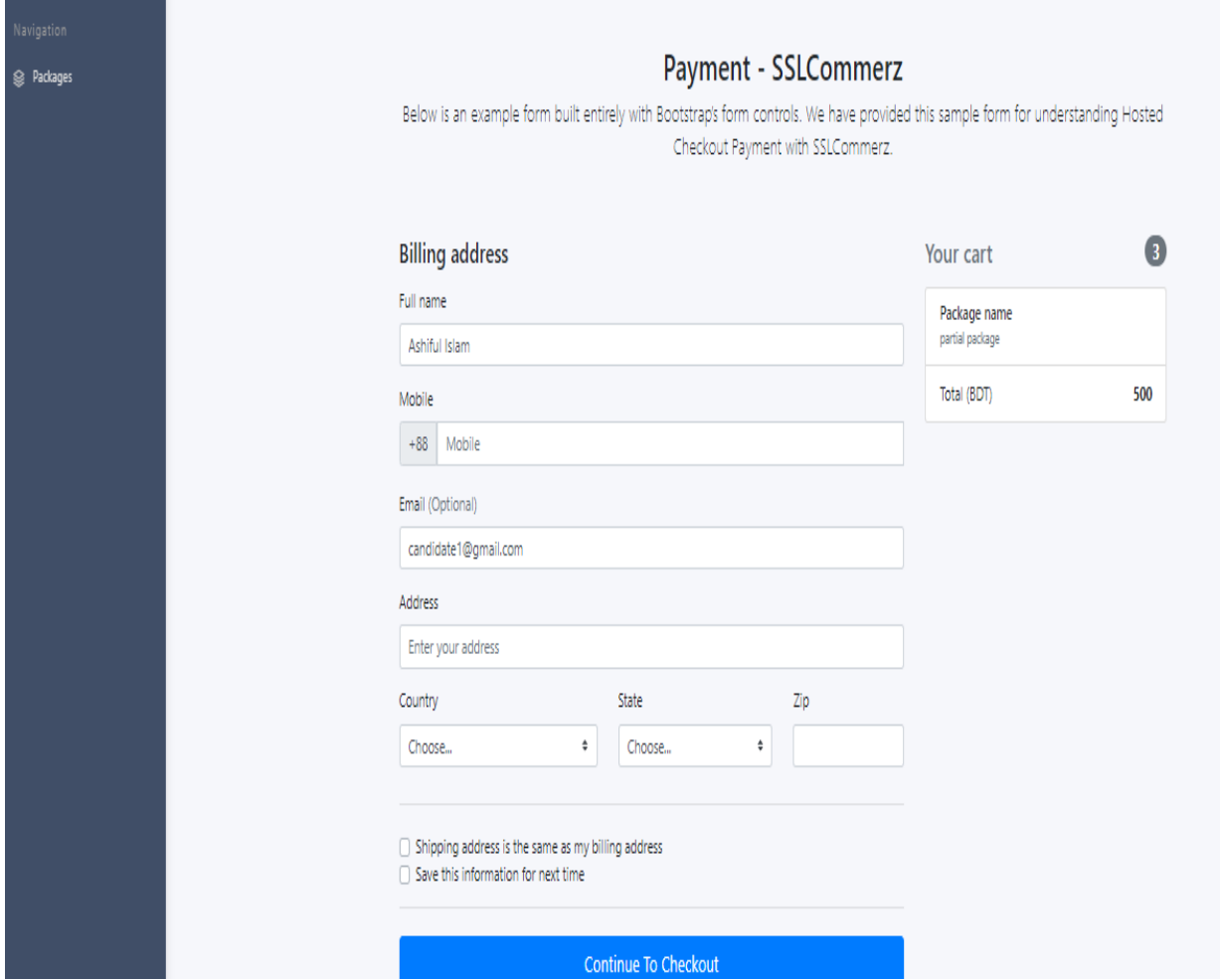

Figure 6. 36: Candidate can pay

37. A candidate can make an easy payment by choosing any payment method like bkash, rocket etc.

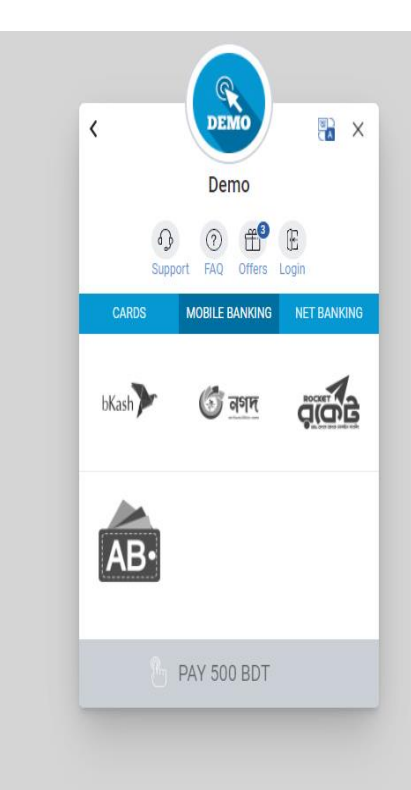

Figure 6. 37: Candidate can pay through bkash, rocket.

38. Here is the OTP page

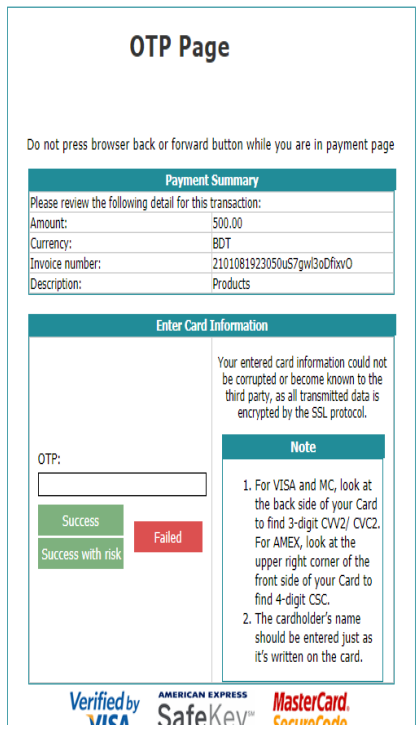

Figure 6. 38: OTP page

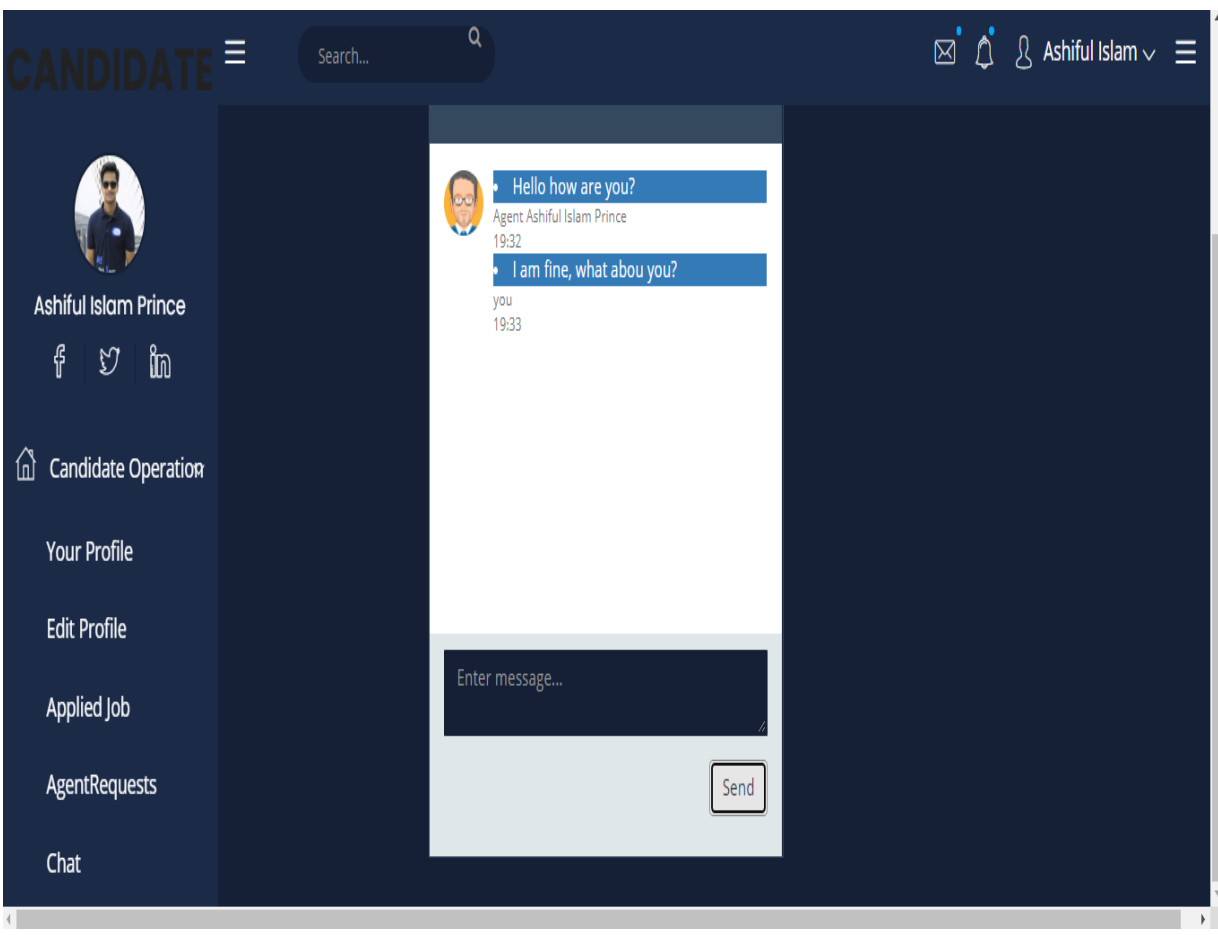

39. A candidate can make a communication with the agent

Figure 6. 39: Candidate can make communication

# **7. CHAPTER-07 PROJECT SUMMARY**

## **7.1. GIT HUB LINK: <https://github.com/ashifulislam/safeAgency.com> 7.2. LIMITATIONS**

Table 6. 1: Limitations of this systems

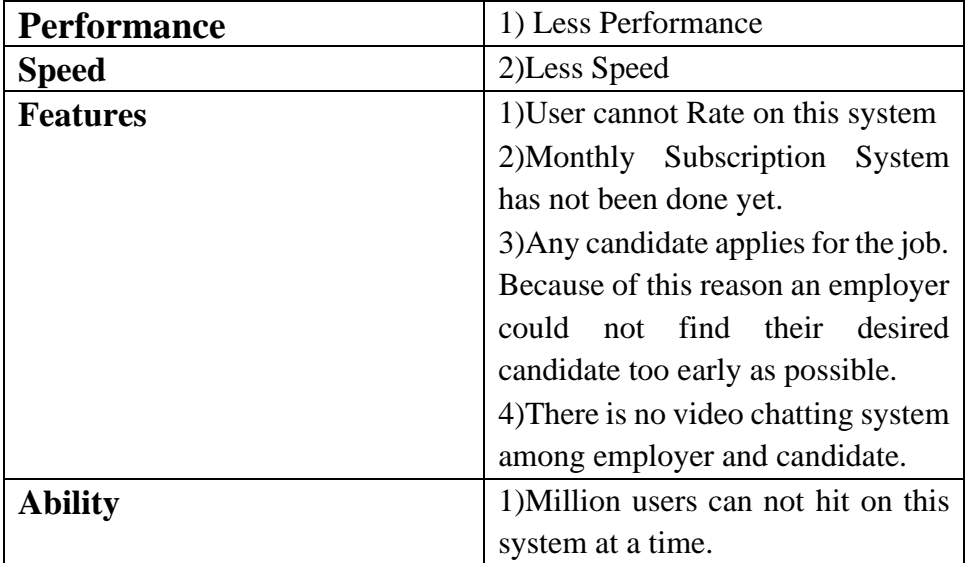

## **7.3. FUTURE WORK PLAN**

- User Rating System
- Monthly Subscription System
- Only Eligible Candidate Can Apply for the Job.
- Live Video Chat Among Employers and Candidates

## **APPNEDIX A**

```
<?php
```
namespace App\Http\Controllers;

```
use App\AgentRequest;
use App\AgentsProfile;
use App\Candidate;
use App\CandidateRequests;
use App\Employer;
use Illuminate\Http\Request;
use Auth;
use Illuminate\Support\Facades\DB;
use Illuminate\Support\Facades\Redirect;
use RealRashid\SweetAlert\Facades\Alert;
use Symfony\Component\Console\Input\Input;
```
class LocalAgentController extends Controller

```
{
   /**
    * Create a new controller instance.
 *
    * @return void
    */
   protected $data = [];
  public function __construct()
   {
     $this->middleware('auth:localAgent');
   }
```
public function approvedCandidates()

{

 \$current\_agent\_id=Auth::user()->id; \$approvedCandidates=DB::table('candidate\_requests') ->select(

'candidates.id','candidates.email','candidate\_requests.agent\_reg\_id','candidates.firstName',

 'candidates.title','candidates.skill\_name', 'candidate\_requests.candidate\_id','candidate\_requests.status',

'package\_lists.package\_type','orders.payment\_status','orders.phone')

->join('candidates','candidates.id','=','candidate\_requests.candidate\_id')

->join('package\_lists','package\_lists.id','=','candidate\_requests.package\_type\_id')

->join('orders','candidates.id','=','orders.candidate\_id','left outer')

->where('candidate\_requests.agent\_reg\_id',\$current\_agent\_id)

->where('orders.agent\_reg\_id',\$current\_agent\_id)

->where('candidate\_requests.status','=','approved')

->orderBy('candidates.id','ASC')

->get();

//get candidate id from above

 //and match to the order table then we can get the payment status of the specific candidate

#### return

view('local\_agent.approvedCandidates',['approvedCandidates'=>\$approvedCandidates]);

}

```
public function approveCandidates(Request $request,$current_candidate_id){
  $current_agent_id=Auth::user()->id;
```

```
 if(CandidateRequests::all()
   ->where('status','=','approved')
   ->where('agent_reg_id',$current_agent_id)
  ->where('candidate_id', $current_candidate_id)
   ->count()>0
   ){
   return back()->with('error_message','Already approved');
 }
 else{
  CandidateRequests::where('candidate_id', $current_candidate_id)->
   where('agent_reg_id',$current_agent_id)
```
->update(array('status'=>\$request->get('status')));

```
 }
```

```
 return back()->with('success_message','The request is approved');
```
## }

 public function rejectCandidates(Request \$request,\$current\_candidate\_id){ \$current\_agent\_id=Auth::user()->id;

```
 if(CandidateRequests::all()
     ->where('status','=','rejected')
    ->where('agent_reg_id',$current_agent_id)
    ->where('candidate_id', $current_candidate_id)
     ->count()>0
 ){
```

```
return back()->with('error_message','Already rejected');
```
}

```
 else{
   CandidateRequests::where('candidate_id',$current_candidate_id)->
   where('agent_reg_id',$current_agent_id)
     ->update(array('status'=>$request->get('status')));
 }
 return back()->with('success_message','The request is rejected');
```

```
 }
```
-

public function seeCandidateRequests(){

```
$current_agent_id=Auth::user()->id;
```
\$candidates=DB::table('candidates')

>select('candidates.id','candidates.email','candidate\_requests.agent\_reg\_id','candidates.first Name',

'candidates.title','candidates.skill\_name','candidate\_requests.candidate\_id','candidate\_requ ests.status','package\_lists.package\_type')

->join('candidate\_requests','candidates.id','=','candidate\_requests.candidate\_id')

```
 ->join('package_lists','package_lists.id','=','candidate_requests.package_type_id')
```
->where('candidate\_requests.agent\_reg\_id',\$current\_agent\_id)

->get();

```
 if(session('success_message')){
```
Alert::success('Success',session('success\_message'))->autoClose(3000);

}

else if(session('error\_message')){

Alert::error('Error',session('error\_message'))->autoClose(3000);

}

return view('local\_agent.candidateRequestLists',['candidates'=>\$candidates]);

}

public function seeEmployers(){

\$employer=Employer::all();

```
 if(session('success_message')){
```
Alert::success('Success', session('success\_message'))->autoClose(3000);

### }

else if(session('error\_message')){

Alert::error('Error', session('error\_message'))->autoClose(3000);

### }

return view('local\_agent.seeEmployerList')->with(['employer'=>\$employer]);

#### }

public function seeRequests(){

\$current\_agent\_id=Auth::user()->id;

\$data['employers']= DB::table('employers')

>select('employers.firstName','employers.email','employers.companyName','employers.com panyCountry','agent\_requests.status','agent\_requests.emp\_id')

->join('agent\_requests', 'agent\_requests.emp\_id', '=', 'employers.id')

-

```
 ->where(['agent_requests.agent_reg_id'=>$current_agent_id])
      ->get();
  return view('local_agent.requestLists',$data);
  }
 public function sendRequestToEmployer(Request $request,$emp_id){
  $id = Auth::user()->id;
   if( AgentRequest::where('agent_reg_id', '=',$id)
     ->where('emp_id','=',$emp_id)
      ->count()>0
     ){
     return redirect()->back()->with('error_message','Request already sent');
 }
    else{
      //Requests does not exists
      $agentReq = new AgentRequest();
      $agentReq->status = $request->get('status');
      $agentReq->agent_reg_id = $id;
```
\$agentReq->emp\_id=\$emp\_id;

```
 $agentReq->save();
```
return redirect()->back()->with('success\_message','The request is sent');

```
 }
 }
 /**
 * Show the application dashboard.
 *
 * @return \Illuminate\Contracts\Support\Renderable
 */
```
```
 public function index()
```
{

```
 $current_agent_id=Auth::user()->id;
```

```
 $data['agents']=AgentsProfile::select('photo')-
>where('agent_reg_id',$current_agent_id)->get();
```
return view('home',\$data);

}

```
}
```
<?php

namespace App\Http\Controllers;

```
use App\AgentRequest;
```

```
use App\Events\ChatEvent;
```
use App\JobApplication;

use App\JobPost;

```
use Illuminate\Http\Request;
```
use App\Employer;

```
use App\JobCategory;
```
use Illuminate\Queue\Jobs\Job;

use Illuminate\Support\Facades\DB;

use Illuminate\Support\Facades\Redirect;

use RealRashid\SweetAlert\Facades\Alert;

use Sentinel;

use Auth;

class EmployerController extends Controller

{

public function chat(){

return view('employer.liveChat');

```
 }
```
public function send(Request \$request){

```
 // return $request->all();
```
\$user = Auth::user()->firstName;

event(new ChatEvent(\$request->message,\$user));

 } public function approveRequest(Request \$request,\$id){

 \$current\_employer\_id=Auth::user()->id; AgentRequest::where('agent\_reg\_id', \$id)-> where('emp\_id',\$current\_employer\_id) ->update(array('status' => \$request->get('status')));

return redirect()->back()->with('success\_message','The request is approved');

}

public function rejectRequest(Request \$request,\$id){

\$current\_employer\_id=Auth::user()->id;

AgentRequest::where('agent\_reg\_id', \$id)->

```
 where('emp_id',$current_employer_id)
```

```
 ->update(array('status' => $request->get('status')));
```
return redirect()->back()->with('success\_message','The request is rejected');

```
 }
```

```
 public function createJobCategory(Request $request){
```

```
 if(session('success_message')){
```
Alert::success('Success', session('success\_message'))->autoClose(3000);

}

```
 return view('employer/jobCategory')->with('email',$request->session()->get('user'));
```
}

public function createJobPost(Request \$request){

return view('employer/employerJobPost');

}

```
 public function addJobCategory(Request $request){
```

```
// $this->validate($request,[
```

```
// 'categoryName'=>'required',
```
// 'categoryType'=>'required',

```
// 'myCheck'=>'required'
```

```
// ]);
```
\$rules=[

```
 'categoryName'=>['required'],
```

```
 'categoryType'=>['required'],
```
'myCheck'=>['required'],

 ]; \$request->validate(\$rules);

\$emp\_id=Auth::user()->id; \$addJobCategory=new JobCategory(); \$addJobCategory->categoryName=\$request->input('categoryName'); \$addJobCategory->categoryType=\$request->input('categoryType'); \$addJobCategory->employerId=\$emp\_id; \$addJobCategory->save(); return redirect('/jobCategory')->with('success\_message','The category is added'); }

public function showEmployerList()

```
 //
```
{

```
 $user_id = Auth::user()->id;
```
\$data['data'] = DB::table('employers')->where('id' ,'=', \$user\_id)->get();

```
 if(count ($data)>0){
```
return view('employer/show')->with('showEmployer',\$data['data']); }

```
 }
```

```
 public function updateEmployer($id){
```

```
 $addJobCategory=Employer::find($id);
```
return

view('employer/updateEmployerProfile',['updateEmployerProfile'=>\$addJobCategory]);

}

public function editEmployer(Request \$request,\$id){

 \$this->validate(\$request,[ 'FirstName'=>'required', 'LastName'=>'required', 'CompanyName'=>'required', 'CompanyDetails'=>'required', 'CompanyCountry'=>'required', 'CompanyState'=>'required', 'CompanyZipCode'=>'required', 'myCheck'=>'required'

]);

 \$update=array('firstName'=>\$request->input('FirstName'),'lastName'=>\$request- >input('LastName'),'companyName'=>\$request->input('CompanyName'),

'companyDetails'=>\$request->input('CompanyDetails'),

'companyCountry'=>\$request->input('CompanyCountry'),

'companyState'=>\$request->input('CompanyState'),

'companyZipCode'=>\$request->input('CompanyZipCode'));

\$updateEmployer=Employer::where('id',\$id);

\$updateEmployer->update(\$update);

return redirect('/show')->with('success','Updated Successfully');

}

public function deleteEmployer(\$id){

\$delete=Employer::where('id',\$id);

```
 $delete->delete();
```

```
 return redirect('/show')->with('DeleteSuccess','Deleted Successfully');
```

```
 }
```

```
 public function showSingleInfo($id){
```

```
 $showEmployer=Employer::find($id);
```

```
 return view('employer/viewSingleInfo',['viewSingleInfo'=>$showEmployer]);
```
}

```
 public function __construct()
```
## {

\$this->middleware('auth:employer');

```
 }
```
/\*\*

\* show dashboard.

```
 *
```
\* @return \Illuminate\Http\Response

### \*/

public function index()

{

return view('employer/admin\_home');

```
 }
```
public function showPendingAgentRequest(){

```
$current_employer_id=Auth::user()->id;
```
 $$data = []$ ;

```
 $data['agents']= DB::table('local_agents')
```
>select('agents\_profiles.bio','agents\_profiles.agent\_reg\_id','agents\_profiles.photo','agents profiles.about','agents\_profiles.interest','agents\_profiles.skill','local\_agents.name','local\_age nts.email','agents\_profiles.age','local\_agents.phone','agent\_requests.status')

```
->join('agents profiles','agents profiles.agent reg id','=','local agents.id')
 ->join('agent_requests', 'agent_requests.agent_reg_id', '=', 'local_agents.id')
 ->where(['agent_requests.emp_id'=>$current_employer_id])
 ->get();
```

```
 if(session('success_message')){
```
Alert::success('Success', session('success\_message'))->autoClose(3000);

}

-

return view('employer.pendingAgentRequest',\$data);

}

-

public function showPendingJobApplication(){

//current employer and emp\_id of the specific job post then get the data

//specific job post id and employer of this specific job post id

// \$data['pendingPosts'] = JobApplication::where('status','pending')->with('candidate')- >orderBy('id','DESC')->get();

\$current\_employer\_id=Auth::user()->id;

\$data['pendingPosts']=DB::table('job\_applications')

>select('job\_applications.id','candidates.firstName','candidates.email','candidates.skill\_name '

,'candidates.softSkills','job\_applications.interest','job\_applications.salary','job\_posts.employ erId')

->join('candidates','candidates.id','=','job\_applications.candidateId')

->join('job\_posts','job\_posts.id','job\_applications.jobPostId')

->where('job\_applications.status','=','pending')

```
 ->where('job_posts.employerId',$current_employer_id)
 ->get();
 if(session('success_message')){
   Alert::success('Success',session('success_message'))->autoClose(3000);
 }
```
return view('employer.pendingJobApplication',\$data);

}

public function updatePendingJobApplicationStatus(Request \$request, \$id){

```
 // dd($request->all());
```
\$jobApplication = JobApplication::findOrFail(\$id);

\$jobApplication->status = \$request->input('status');

```
 $jobApplication->save();
```
 return redirect()->back()->with('success\_message','Application is approved successfully');

```
 }
}
```
<?php

namespace App\Http\Controllers;

use App\AgentsProfile; use App\Events\ChatEvent; use App\JobApplication; use App\JobPost; use Illuminate\Http\Request; use App\Candidate; use App\JobCategory;

use Illuminate\Support\Facades\DB;

use RealRashid\SweetAlert\Facades\Alert;

```
use Sentinel;
use Auth;
class CandidateController extends Controller
{
   public function __construct()
   {
     $this->middleware('auth:candidate')-
>except('showAllAgent','showPackageList','showPartialPackageList');
   }
   public function chat()
   {
     return view('candidate.liveChat');
   }
   public function send(Request $request)
   {
     $user = Auth::user()->firstName;
    event(new ChatEvent($request->message,$user));
   }
   public function showPartialPackageList($agent_id)
   {
     if(session('success_message'))
     {
```

```
 Alert::success('Success',session('success_message'))->autoClose(4000);
 }
 else if(session('error_message'))
 {
   Alert::error('Error',session('error_message'))->autoClose(4000);
 }
 else if(session('not_approved'))
 {
  Alert::error('Error',session('not_approved'))->autoClose(4000);
 }
```

```
 $services=DB::table('service_types')
```
>select('service\_types.service\_title','service\_types.service\_type','manage\_services.service\_d escription','manage\_services.demand','manage\_services.agent\_reg\_id','package\_lists.packa ge\_type')

```
->join('manage_services','service_types.id','=','manage_services.service_type_id')
 ->join('package_lists','package_lists.id','=','manage_services.package_type_id')
 ->where(['service_types.agent_reg_id'=>$agent_id])
 ->where(['package_lists.package_type'=>'partial package'])
 ->get();
```

```
 //Getting demands
```

```
 $demand = DB::table('package_lists')
```
->select('demand')

```
->join('manage_services','package_lists.id','=','manage_services.package_type_id')
->where(['manage_services.agent_reg_id'=>$agent_id])
```
-

```
 ->where(['package_lists.package_type'=>'partial package'])
 ->get();
```
\$total\_amount=0;

//Calculate demands

foreach (\$demand as \$singleDemand)

{

\$total amount=\$total amount+\$singleDemand->demand;

}

\$packageTypeId=DB::table('package\_lists')

->select('manage\_services.package\_type\_id','package\_lists.package\_type')

->join('manage\_services','package\_lists.id','=','manage\_services.package\_type\_id')

->where('manage\_services.agent\_reg\_id',\$agent\_id)

->where('package\_lists.package\_type','=','partial package')

->first();

```
 return view('candidate.partialPackageList',['services' => 
$services],['demands'=>$total_amount])->with('agent_id', $agent_id)-
>with(['packageTypeId'=>$packageTypeId]);
```
}

public function showPackageList(\$agent\_id)

```
 {
```
if(session('success\_message'))

```
 {
```
Alert::success('Success',session('success\_message'))->autoClose(4000);

#### }

else if(session('error\_message'))

 { Alert::error('Error',session('error\_message'))->autoClose(4000);

else if(session('not\_approved')){

Alert::error('Error',session('not\_approved'))->autoClose(4000);

}

-

}

 //Getting services based on package \$services=DB::table('service\_types')

>select('service\_types.service\_title','service\_types.service\_type','manage\_services.service\_d escription','manage\_services.demand','manage\_services.agent\_reg\_id','package\_lists.packa ge\_type')

->join('manage\_services','service\_types.id','=','manage\_services.service\_type\_id') ->join('package\_lists','package\_lists.id','=','manage\_services.package\_type\_id') ->where(['service\_types.agent\_reg\_id'=>\$agent\_id]) ->where(['package\_lists.package\_type'=>'complete package']) ->get();

//getting the package\_type\_id

\$packageTypeId=DB::table('package\_lists')

 ->select('manage\_services.package\_type\_id','package\_lists.package\_type') ->join('manage\_services','package\_lists.id','=','manage\_services.package\_type\_id') ->where('manage services.agent reg id', \$agent id) ->where('package\_lists.package\_type','=','complete package')

->first();

//Getting demands

```
 $demand = DB::table('package_lists')
```

```
 ->select('demand')
 ->join('manage_services','package_lists.id','=','manage_services.package_type_id')
 ->where(['manage_services.agent_reg_id'=>$agent_id])
 ->where(['package_lists.package_type'=>'complete package'])
 ->get();
```
\$total amount=0;

//Calculate demands

foreach (\$demand as \$singleDemand)

{

\$total\_amount=\$total\_amount+\$singleDemand->demand;

}

```
 return view('candidate.packageList',['services' => 
$services],['demands'=>$total_amount])
```
->with('agent\_id', \$agent\_id)

->with(['packageTypeId'=>\$packageTypeId]);

}

```
public function showAllAgent($agent_id)
```
{

\$data['agents']= DB::table('local\_agents')

>select('agents\_profiles.bio','agents\_profiles.agent\_reg\_id','agents\_profiles.photo','agents\_

-

profiles.about','agents\_profiles.interest','agents\_profiles.skill','local\_agents.name','local\_age nts.email','agents\_profiles.age','local\_agents.phone')

```
 ->join('agents_profiles','agents_profiles.agent_reg_id','=','local_agents.id')
    ->where(['local_agents.id'=>$agent_id])
     ->get();
   return view('candidate.showAllAgentProfile',$data);
 public function candidateHome()
   return view('candidate/candidateHome');
 public function showCandidate()
   //
   $user_id = Auth::user()->id;
   $data['data'] = DB::table('candidates')->where('id', '=', $user_id)->get();
  if (count($data) > 0) {
```

```
 return view('candidate/viewYourProfile')->with('showCandidate', $data['data']);
   }
 }
```
}

{

}

{

public function showCandidateForUpdate()

```
 //
```
{

```
 $user_id = Auth::user()->id;
```

```
 $data['data'] = DB::table('candidates')->where('id', '=', $user_id)->get();
```

```
if (count($data) > 0) {
```

```
return view('candidate/show')->with('showCandidate', $data['data']);
 }
```

```
 public function updateCandidate($id)
```

```
 {
```
}

```
 $returnValue=Candidate::find($id);
```
return

view('candidate/updateCandidateProfile',['updateCandidateProfile'=>\$returnValue]);

}

```
 public function editCandidate(Request $request,$id)
```
{

```
 $this->validate($request,[
   'firstName'=>'required',
   'lastName'=>'required',
   'email'=>'required',
   'institute'=>'required',
   'org'=>'required',
```
'address'=>'required',

```
 'softSkills'=>'required',
 'skill_name'=>'required',
 'myCheck'=>'required'
```
]);

```
 $update=array('firstName'=>$request->input('firstName'),'lastName'=>$request-
>input('lastName'),'email'=>$request->input('email'),
```

```
 'degree'=>$request->input('degreeType'),
 'institute'=>$request->input('institute'),
 'title'=>$request->input('jobTitle'),
 'org'=>$request->input('org'),
 'address'=>$request->input('address'),
 'softSkills'=>$request->input('softSkills'),
 'skill_name'=>$request->input('softSkills')
```
);

```
 $updateCandidate=Candidate::where('id',$id);
```

```
 $updateCandidate->update($update);
```

```
 return redirect('/showForUpdate')->with('success','Updated Successfully');
```

```
 }
```
public function deleteCandidate(\$id)

```
 {
```

```
 $delete=Candidate::where('id',$id);
```

```
 $delete->delete();
```
return redirect('/showForUpdate')->with('DeleteSuccess','Deleted Successfully');

}

## public function showApplicationForm()

{

```
 return view('candidate/jobApplicationForm');
   }
   public function jobApplication($id)
   {
     $jobPosts['jobPosts']=JobPost::with('employer')->find($id);
     if(session('error_message'))
     {
      Alert::error('error', session('error_message'))->autoClose(3000);
     }
     return view('candidate.jobApplicationForm',$jobPosts);
   }
   public function jobConfirmation()
   {
     $user_id = Auth::user()->id;
     $jobPosts['appliedJobs']=JobApplication::where('candidateId',$user_id)-
>with(['jobPost'=>function($query){
       return $query->with(['employer','jobCategory']);}])->orderBy('id','DESC')->get();
     if(session('success_message'))
     {
       Alert::success('Success', session('success_message'))->autoClose(3000);
```

```
 }
```

```
 return view('candidate.seeAppliedJobs',$jobPosts);
 }
```
}

# **REFERENCES**

- Athuraliya, A. (2019). The Quick Guide to Creating a Proper Product Roadmap. Retrieved from creately: https://creately.com/blog/business/how-to-create-aproduct-roadmap/
- Bartlett, J. (2020, 8 14). How to Write Test Cases for Software (with a sample). Retrieved from TestLodge: https://blog.testlodge.com/how-to-write-test-casesfor-software-with-sample/
- Khan, B. (2017, 7 4). Why and how to use project blogs for your projects? Retrieved from Planisware Orchestra: https://www.orchestrappm.com/en/2017/07/04/why-and-how-to-use-project-blogs-for-your-projects/
- Kinsta. (2018). Job Board. Retrieved from Colorib: https://colorlib.com/wp/cat/jobboard/
- Krishna. (2020). TEST PLAN: What is, How to Create (with Example). Retrieved from Guru99: https://www.guru99.com/what-everybody-ought-to-knowabout-test-planing.html
- Maheshwary, S. (2019, 4 17). Laravel Multiple Guards Authentication: Setup and Login. Retrieved from Medium: https://medium.com/@sagarmaheshwary31/laravel-multiple-guardsauthentication-setup-and-login-2761564da986
- Mark. (2010, 6 3). Systems Analysis and Design. Retrieved from Mark's IT Blog.
- Rivera, M. (2020). 7 Steps to Writing the Perfect Project Proposal. Retrieved from the Blueprint: https://www.fool.com/the-blueprint/project-proposal/
- Roozemond, B. ( 2020, 10 31). How draw.io diagrams help you tackle the challenges of Covid-19. Retrieved from draw.io: https://drawio-app.com/how-drawiodiagrams-help-you-tackle-the-challenges-of-covid-19/
- Tryfanava, D. (2020, 7 28). Functional vs Non-functional Requirements: Examples and Types. Retrieved from vironIT: https://vironit.com/functional-vs-nonfunctional-requirements/